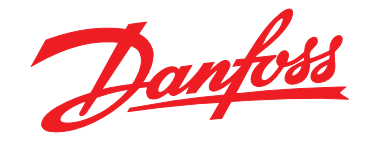

# **Manuale di funzionamento VLT**® **AutomationDrive FC 302**

**90–315 kW D-Frame**

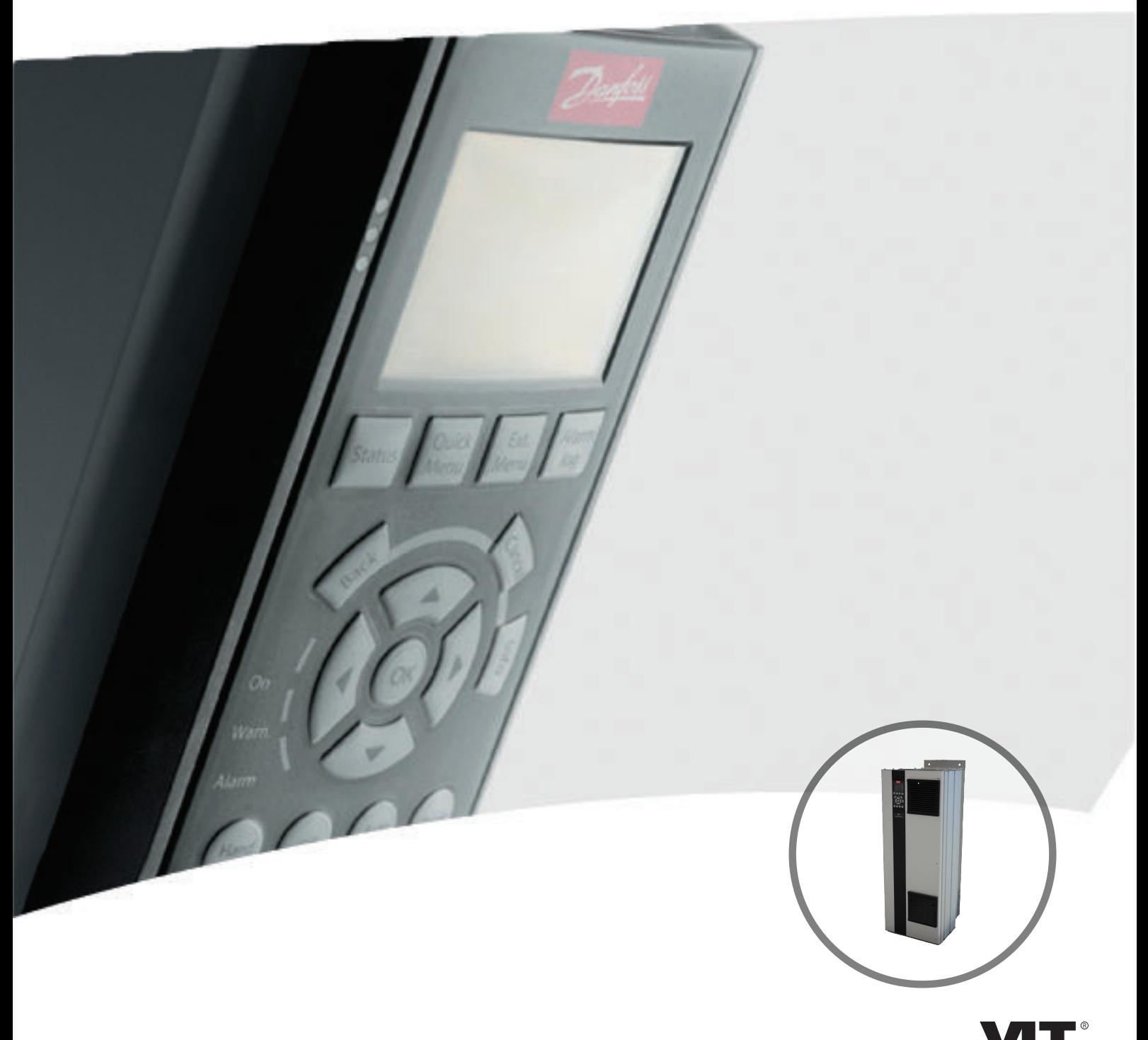

[www.danfoss.it/vlt-drives](http://www.danfoss.it/vlt-drives)

AL DRIVE

Danfoss

**Sommario Manuale di funzionamento**

### **Sommario**

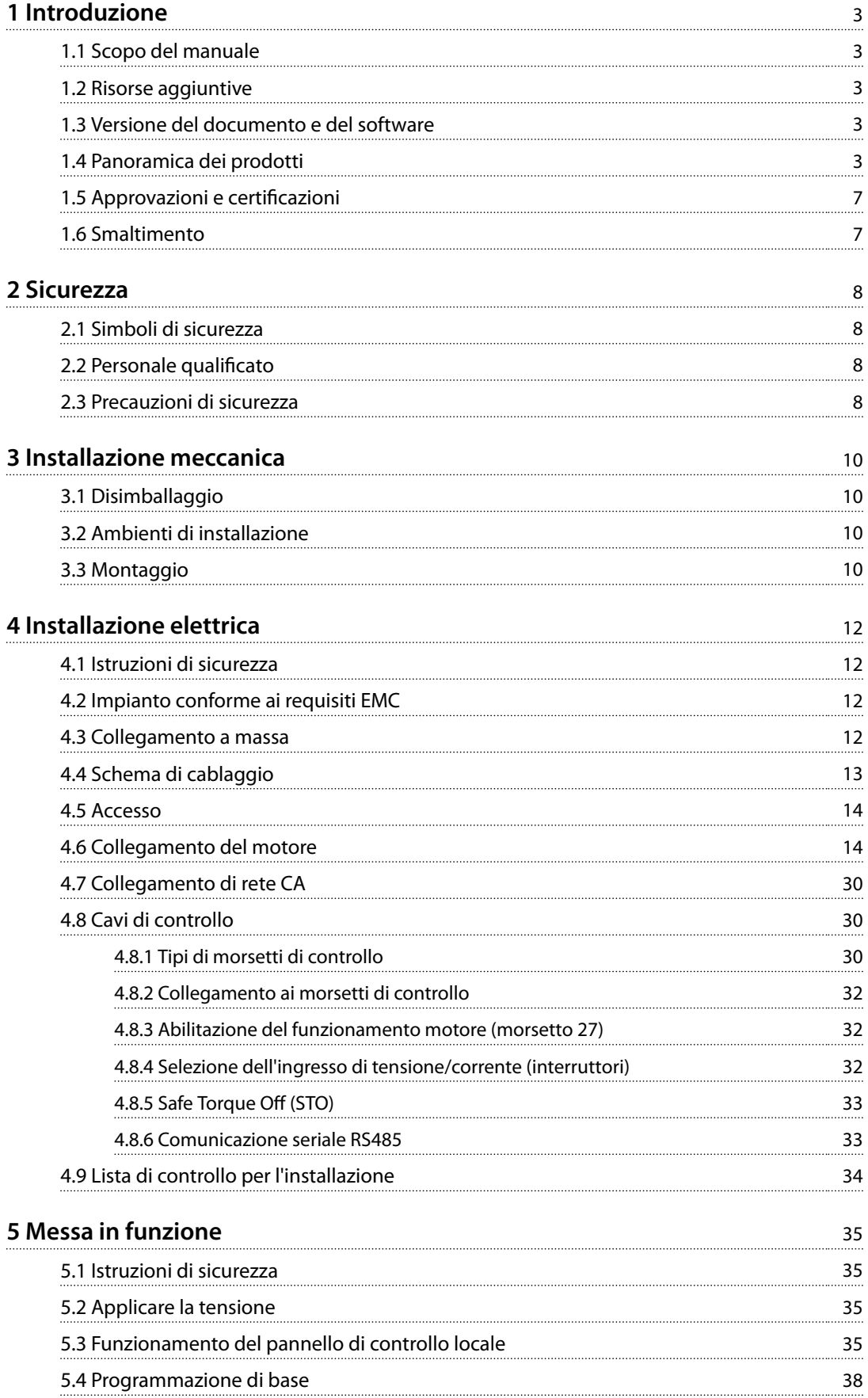

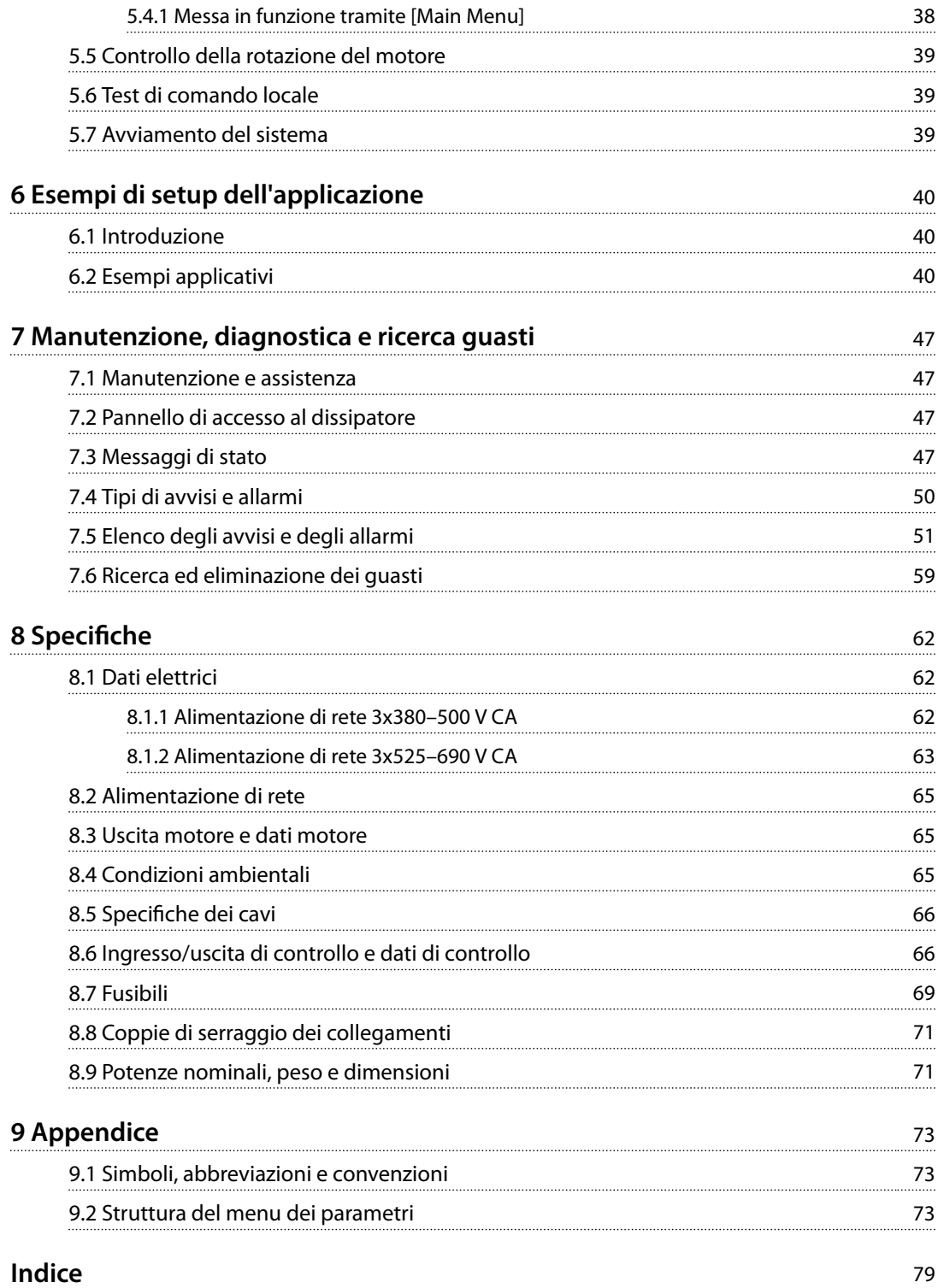

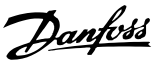

# <span id="page-4-0"></span>1 Introduzione

# 1.1 Scopo del manuale

Il presente manuale di funzionamento fornisce informazioni sull'installazione e la messa in funzione sicure del convertitore di frequenza.

Il manuale di funzionamento è destinato a personale qualificato.

Leggere e seguire il manuale di funzionamento per utilizzare il convertitore di frequenza in modo sicuro e professionale, e prestare particolare attenzione alle istruzioni di sicurezza e agli avvisi generali. Mantenere questo manuale di funzionamento sempre nei pressi del convertitore di frequenza.

VLT® è un marchio registrato.

#### 1.2 Risorse aggiuntive

Sono disponibili altre risorse di supporto alla comprensione del funzionamento e della programmazione avanzati del convertitore di frequenza.

- **•** La *Guida alla Programmazione* VLT® AutomationDrive FC 302 fornisce maggiori dettagli su come lavorare con i parametri e molti esempi applicativi.
- **•** La *Guida alla progettazione* VLT® AutomationDrive FC 302 fornisce informazioni dettagliate sulle capacità e funzionalità per progettare sistemi di controllo motore.
- **•** Istruzioni per il funzionamento con apparecchiatura opzionale.

Pubblicazioni e manuali supplementari sono disponibili su Danfoss. Vedere *[vlt-drives.danfoss.com/Support/Technical-](http://vlt-drives.danfoss.com/Support/Technical-Documentation/)[Documentation/](http://vlt-drives.danfoss.com/Support/Technical-Documentation/)* per gli elenchi.

#### 1.3 Versione del documento e del software

Il presente manuale è revisionato e aggiornato regolarmente. Sono bene accetti tutti i suggerimenti di eventuali migliorie. *Tabella 1.1* mostra la versione del documento e la versione software corrispondente.

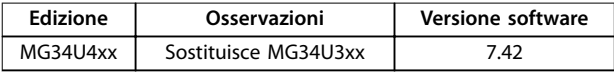

**Tabella 1.1 Versione del documento e del software**

#### 1.4 Panoramica dei prodotti

#### 1.4.1 Uso previsto

Il convertitore di frequenza è un controllore elettronico del motore progettato per:

- **•** La regolazione della velocità del motore in risposta ai comandi di retroazione o ai comandi remoti da controllori esterni. Un sistema di azionamento elettrico è formato da un convertitore di frequenza, da un motore e da un'apparecchiatura azionata dal motore.
- **•** Monitoraggio del sistema e dello stato del motore.

Il convertitore di frequenza può anche essere usato per la protezione del motore.

In funzione della configurazione, il convertitore di frequenza può essere usato in applicazioni standalone o fare parte di un dispositivo o di un impianto più grande.

Il convertitore di frequenza è approvato per l'uso in ambienti residenziali, industriali e commerciali in conformità alle normative e agli standard locali.

# *AVVISO!*

**In un ambiente residenziale, questo prodotto può provocare interferenze radio; in tal caso potrebbero essere necessarie misure correttive supplementari.**

#### **Uso improprio prevedibile**

Non usare il convertitore di frequenza in applicazioni che non sono conformi alle condizioni di funzionamento e ambientali specificate. Verificare la conformità alle condizioni specificate in *[capitolo 8 Specifiche](#page-63-0)*.

**1 1**

Danfoss

# 1.4.2 Viste interne

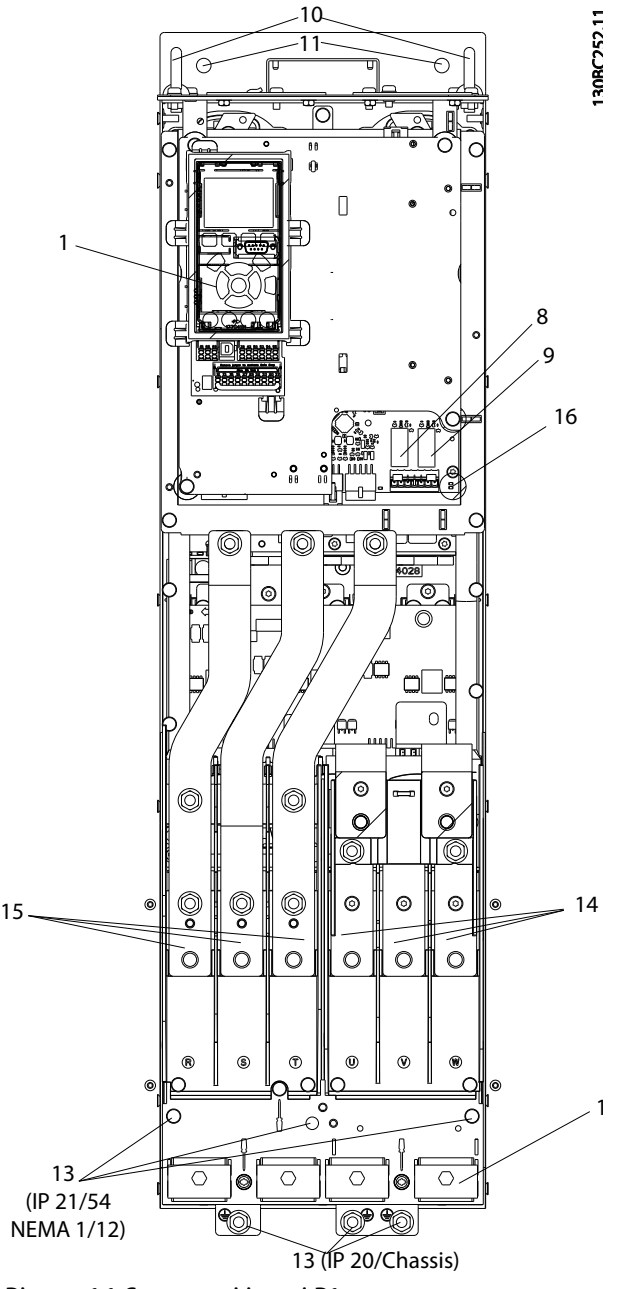

**Disegno 1.1 Componenti interni D1**

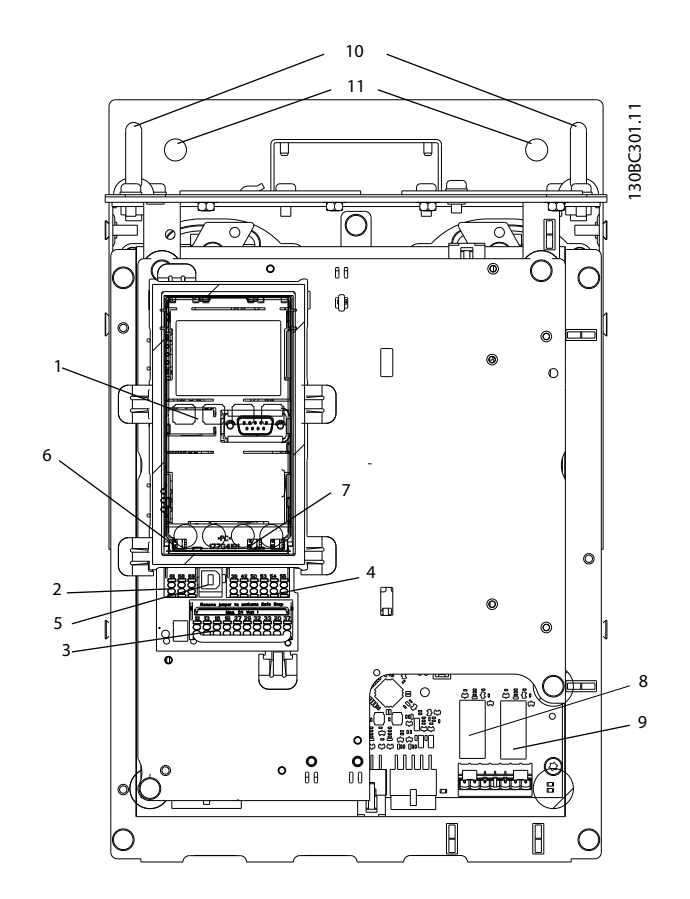

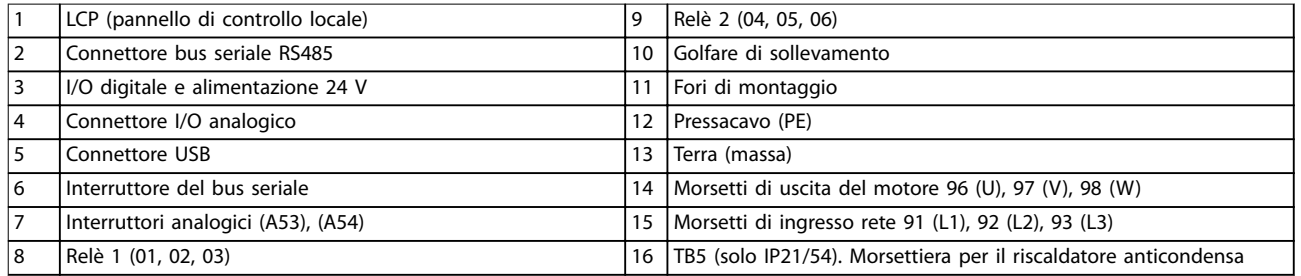

**Disegno 1.2 Vista ravvicinata: LCP e funzioni di controllo**

# *AVVISO!*

**Per individuare la posizione di TB6 (morsettiera per contattore), vedere** *[capitolo 4.6 Collegamento del motore](#page-15-0)***.**

#### 1.4.3 Armadi opzionali estesi

Se un convertitore di frequenza viene ordinato con una delle seguenti opzioni, viene fornito con un armadio opzionale che lo rende più alto.

- **•** Chopper di frenatura
- **•** Sezionatore di rete
- **•** Contattore
- **•** Sezionatore di rete con contattore
- **•** Interruttore
- **•** Armadio elettrico sovradimensionato
- **•** Morsetti rigenerativi
- **•** Morsetti di condivisione del carico

*[Disegno 1.3](#page-7-0)* mostra un esempio di un convertitore di frequenza con un armadio opzionale. *[Tabella 1.2](#page-7-0)* elenca le varianti per i convertitori di frequenza che includono opzioni di ingresso.

Danfoss

130BC539.10

30BC539.10

#### <span id="page-7-0"></span>**Introduzione VLT**® **AutomationDrive FC 302**

| Designazioni<br>dell'unità<br>opzionali | Armadi di estensione                     | Opzioni possibili                                              |
|-----------------------------------------|------------------------------------------|----------------------------------------------------------------|
| D <sub>5</sub> h                        | Contenitore D1h con<br>estensione corta. | Freno.<br>Sezionatore.                                         |
| D6h                                     | Contenitore D1h con<br>estensione alta.  | Contattore.<br>Contattore con<br>sezionatore.<br>Interruttore. |
| D7h                                     | Contenitore D2h con<br>estensione corta. | Freno.<br>Sezionatore.                                         |
| D <sub>8</sub> h                        | Contenitore D2h con<br>estensione alta.  | Contattore.<br>Contattore con<br>sezionatore.<br>Interruttore. |

**Tabella 1.2 Panoramica delle opzioni estese**

I convertitori di frequenza D7h e D8h (D2h più armadio opzionale) includono un piedestallo di 200 mm per il montaggio a pavimento.

Una chiusura di sicurezza è presente sul coperchio anteriore dell'armadio opzionale. Se il convertitore di frequenza è dotato di un sezionatore di rete o di un interruttore, la chiusura di sicurezza impedisce l'apertura dello sportello dell'armadio durante l'alimentazione del convertitore di frequenza. Prima di aprire lo sportello del convertitore di frequenza, aprire il sezionatore o l'interruttore (per disalimentare il convertitore di frequenza) e rimuovere il coperchio dell'armadio opzionale.

Per i convertitori di frequenza acquistati con un sezionatore, un contattore o un interruttore, la targhetta include un codice tipo per una sostituzione che non include l'opzione. Se esiste un problema con il convertitore di frequenza, questo viene sostituito indipendentemente dalle opzioni.

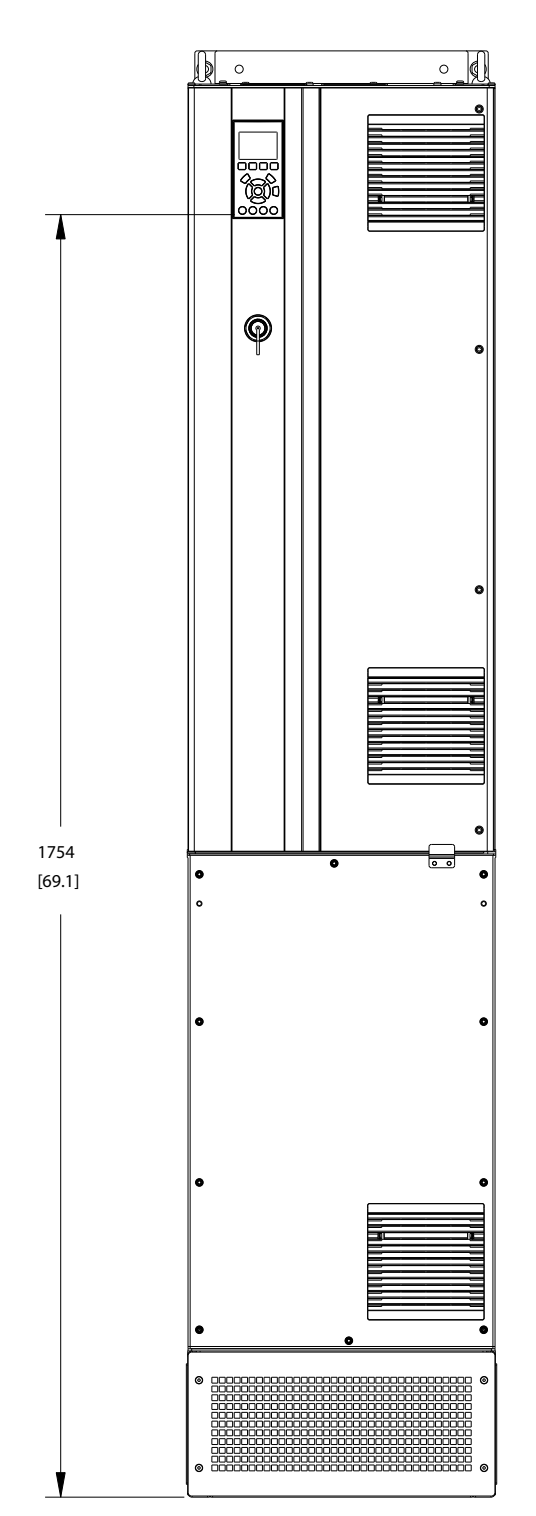

**Disegno 1.3 Contenitore D7h**

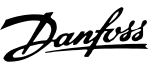

#### <span id="page-8-0"></span>1.4.4 Diagramma a blocchi del convertitore di frequenza

*Disegno 1.4* è un diagramma a blocchi dei componenti interni del convertitore di frequenza.

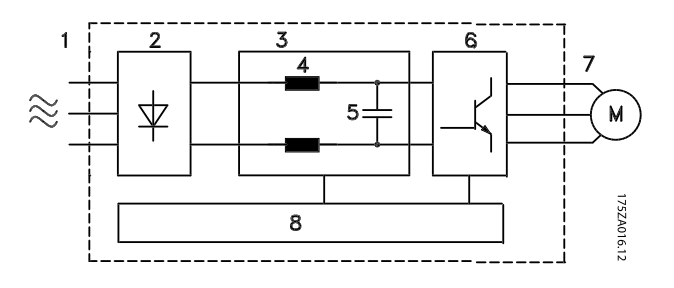

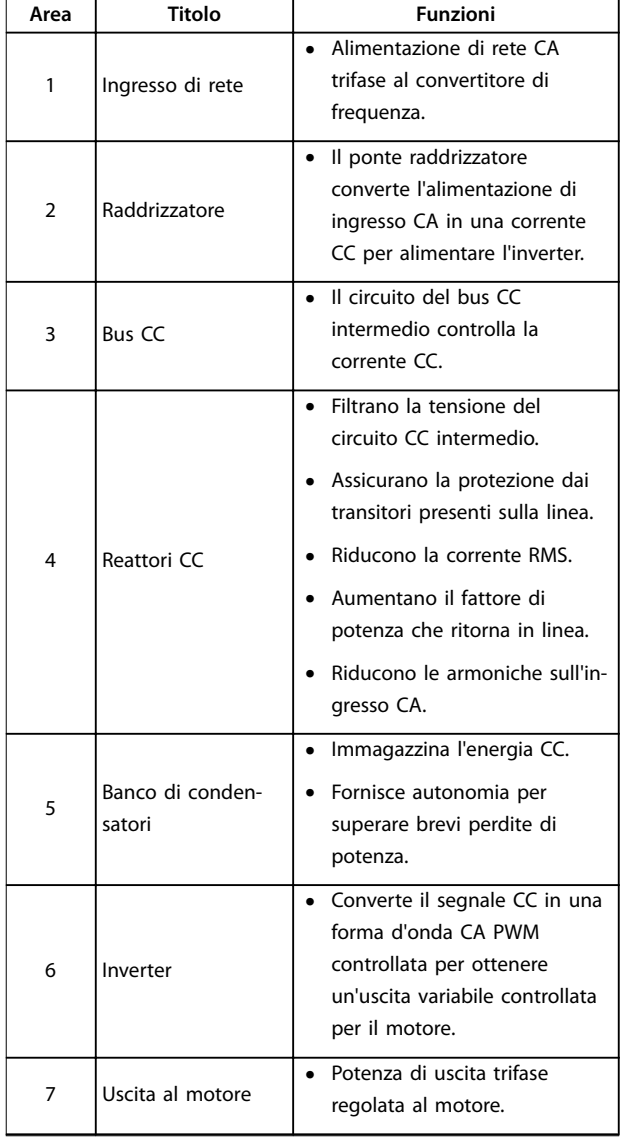

| La potenza in ingresso,                                                                                                    | Area | Titolo | Funzioni                                                                                                    |  |
|----------------------------------------------------------------------------------------------------|------|--------|----------------------------------------------------------------------------------------------------|--|
| Circuito di<br>efficienti.<br>8<br>comando<br>L'interfaccia utente e i<br>comandi esterni vengono<br>monitorati ed eseguiti.<br>di stato e il controllo. |      |        | l'elaborazione interna, l'uscita<br>e la corrente motore vengono<br>monitorate per assicurare un<br>funzionamento e un controllo<br>Sono disponibili anche l'uscita |  |

**Tabella 1.3 Legenda relativa a** *Disegno 1.4*

**Disegno 1.4 Diagramma a blocchi del convertitore di frequenza**

#### 1.4.5 Tipi di contenitore e potenze nominali

Per i tipi di contenitore e le potenze nominali dei convertitori di frequenza, fare riferimento a *[capitolo 8.9 Potenze](#page-72-0) [nominali, peso e dimensioni](#page-72-0)*.

#### 1.5 Approvazioni e certificazioni

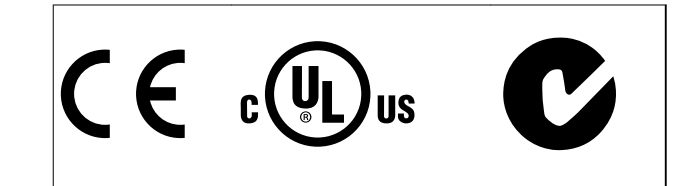

Sono disponibili ulteriori approvazioni e certificazioni. Contattare il partner locale Danfoss. I convertitori di frequenza con contenitore di tipo T7 (525–690 V) sono certificati per UL solo per 525-600 V.

Il convertitore di frequenza soddisfa i requisiti UL 508C di protezione termica. Per maggiori informazioni, fare riferimento alla sezione *Protezione termica del motore* nella Guida alla progettazione specifica del prodotto.

#### 1.6 Smaltimento

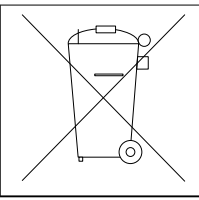

Non smaltire le apparecchiature che contengono componenti elettrici insieme ai rifiuti domestici.

Raccoglierle separatamente in conformità alle leggi locali e attualmente vigenti.

**2 2**

Danfoss

# <span id="page-9-0"></span>2 Sicurezza

2.1 Simboli di sicurezza

Nel presente manuale vengono utilizzati i seguenti simboli:

# **AVVISO**

**Indica una situazione potenzialmente rischiosa che potrebbe causare morte o lesioni gravi.**

# **ATTENZIONE**

**Indica una situazione potenzialmente rischiosa che potrebbe causare lesioni leggere o moderate. Può anche essere usato per mettere in guardia da pratiche non sicure.**

# *AVVISO!*

**Indica informazioni importanti, incluse situazioni che possono causare danni alle apparecchiature o alla proprietà.**

# 2.2 Personale qualificato

Il trasporto, l'immagazzinamento, l'installazione, l'uso e la manutenzione effettuati in modo corretto e affidabile sono essenziali per un funzionamento senza problemi e in sicurezza del convertitore di frequenza. Solo il personale qualificato è autorizzato a installare e a far funzionare questa apparecchiatura.

Per personale qualificato si intendono dipendenti adequatamente formati che sono autorizzati a installare, mettere in funzione ed effettuare la manutenzione su apparecchiature, sistemi e circuiti in conformità alle leggi e ai regolamenti pertinenti. Inoltre, il personale qualificato deve avere dimestichezza con le istruzioni e le misure di sicurezza descritte in questo manuale di funzionamento.

### 2.3 Precauzioni di sicurezza

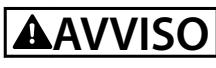

#### **ALTA TENSIONE**

**I convertitori di frequenza sono soggetti ad alta tensione quando collegati all'alimentazione di ingresso della rete CA, all'alimentazione CC o alla condivisione del carico. Se l'installazione, l'avviamento e la manutenzione non** vengono eseguiti da personale qualificato potrebbero **presentarsi rischi di lesioni gravi o mortali.**

**• L'installazione, l'avviamento e la manutenzione** devono essere effettuati solo da personale qualificato.

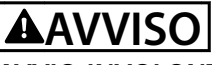

### **AVVIO INVOLONTARIO**

**Quando il convertitore di frequenza è collegato alla rete CA, all'alimentazione CC o alla condivisione del carico, il motore può avviarsi in qualsiasi momento. L'avvio involontario durante i lavori di programmazione, manutenzione o riparazione può causare morte o lesioni gravi alle persone oppure danni alle cose. Il motore può essere avviato tramite un interruttore esterno, un comando bus seriale, un segnale di riferimento in ingresso dall'LCP oppure a seguito del ripristino di una condizione di guasto.**

**Per prevenire un avvio involontario del motore, procedere come segue.**

- **• Scollegare il convertitore di frequenza dalla rete.**
- **• Premere [O/Reset] sull'LCP prima di programmare i parametri.**
- **• Cablare e montare completamente il convertitore di frequenza, il motore e qualsiasi apparecchiatura azionata prima di collegare il convertitore di frequenza alla rete CA, all'alimentazione CC o alla condivisione del carico.**

# **AAVVISO**

### **TEMPO DI SCARICA**

**Il convertitore di frequenza contiene condensatori del collegamento CC che possono rimanere carichi anche quando il convertitore di frequenza non è alimentato. Il mancato rispetto del tempo di attesa indicato dopo il** disinserimento dell'alimentazione e prima di effettuare **lavori di manutenzione o riparazione può causare lesioni gravi o mortali.**

- **1. Arrestare il motore.**
- **2. Scollegare la rete CA, i motori del tipo a magneti permanenti e le alimentazioni del bus CC, incluse le batterie di riserva, i gruppi di continuità e i collegamenti bus CC ad altri convertitori di frequenza.**
- **3. Attendere che i condensatori si scarichino completamente prima di eseguire qualsiasi lavoro di manutenzione o di riparazione. La** durata del tempo di attesa è specificata in *[Tabella 2.1](#page-10-0)***.**

<span id="page-10-0"></span>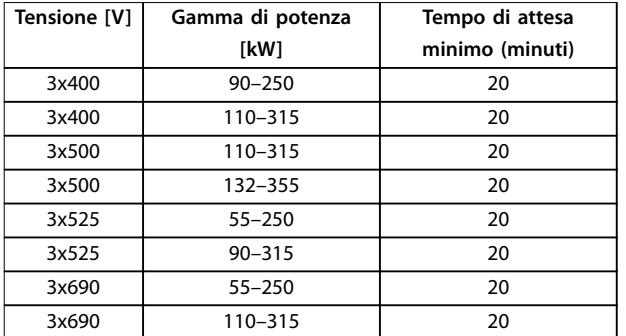

**Tabella 2.1 Tempo di scarica**

# **AVVISO**

#### **RISCHIO DI CORRENTE DI DISPERSIONE**

**Le correnti di dispersione superano i 3,5 mA. Un collegamento a massa non corretto del convertitore di frequenza può causare morte o lesioni gravi.**

**• Assicurare il corretto collegamento a massa dell'apparecchiatura da parte di un installatore elettrico certificato.** 

# **AAVVISO**

#### **PERICOLO APPARECCHIATURE**

**Il contatto con gli alberi rotanti e le apparecchiature elettriche può causare morte o lesioni gravi.**

- **• Assicurarsi che solo il personale adeguatamente** formato e qualificato effettui l'installazione, **l'avviamento e la manutenzione.**
- **• Assicurarsi che il lavoro elettrico avvenga in conformità alle norme elettriche nazionali e locali.**
- **• Seguire le procedure illustrate in questo manuale.**

# **AVVISO**

#### **ROTAZIONE INVOLONTARIA DEL MOTORE AUTOROTAZIONE**

**Una rotazione involontaria dei motori a magneti permanenti crea tensione e può caricare l'unità, provocando lesioni gravi o mortali o danni all'apparecchiatura.**

**• Assicurarsi che i motori a magneti permanenti siano bloccati per impedire una rotazione involontaria.**

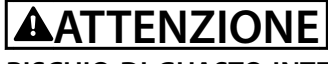

#### **RISCHIO DI GUASTO INTERNO**

**Un guasto interno nel convertitore di frequenza può provocare lesioni gravi quando questo non è chiuso correttamente.**

**• Assicurarsi che tutte le coperture di sicurezza** siano al loro posto e fissate in modo sicuro **prima di applicare la corrente elettrica.** 

Danfoss

# <span id="page-11-0"></span>3 Installazione meccanica

#### 3.1 Disimballaggio

#### 3.1.1 Elementi forniti

Gli elementi forniti possono variare a seconda della configurazione del prodotto.

- **•** Assicurarsi che gli articoli forniti e le informazioni sulla targhetta corrispondano alla conferma d'ordine.
- **•** Controllare visivamente l'imballaggio e il convertitore di frequenza per verificare la presenza di eventuali danni causati da una manipolazione inappropriata durante la spedizione. Presentare qualsiasi reclamo per danni al vettore di consegna. Conservare le parti danneggiate per chiarimenti.

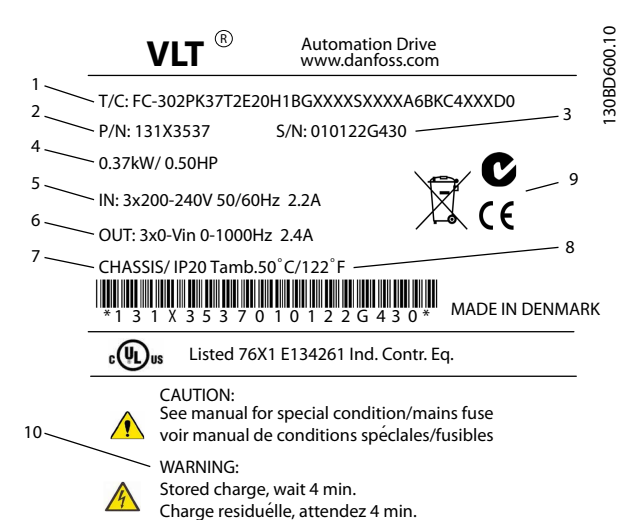

1 Codice tipo 2 Numero d'ordine 3 Numero seriale 4 Potenza nominale 5 Tensione, frequenza e corrente di ingresso (a basse/alte tensioni) 6 Tensione, frequenza e corrente di uscita (a basse/alte tensioni) 7 Tipo di contenitore e grado di protezione IP 8 Temperatura ambiente massima 9 Certificazioni 10 Tempo di scarica (avviso)

**Disegno 3.1 Targhetta del prodotto (esempio)**

### *AVVISO!*

**Non rimuovere la targhetta dal convertitore di frequenza (perdita di garanzia).** 

#### 3.1.2 Immagazzinamento

Assicurarsi che i requisiti per l'immagazzinamento siano soddisfatti. Fare riferimento al *[capitolo 8.4 Condizioni](#page-66-0) [ambientali](#page-66-0)* per informazioni più dettagliate.

3.2 Ambienti di installazione

# *AVVISO!*

**In ambienti con liquidi, particelle o gas corrosivi trasportati dall'aria, assicurarsi che il grado IP/tipo dell'apparecchiatura corrisponda all'ambiente di installazione. Il mancato rispetto dei requisiti per le condizioni ambientali può ridurre la durata del convertitore di frequenza. Assicurarsi che siano soddisfatti i requisiti di umidità dell'aria, temperatura e altitudine.** 

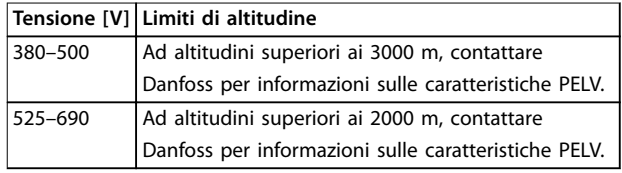

**Tabella 3.1 Installazione ad altitudini elevate**

Per specifiche dettagliate sulle condizioni ambientali, fare riferimento a *[capitolo 8.4 Condizioni ambientali](#page-66-0)*.

3.3 Montaggio

### *AVVISO!*

**Un montaggio errato può causare surriscaldamento e prestazioni ridotte.**

#### **Rareddamento**

- **•** Assicurarsi che sia presente uno spazio sul lato superiore e inferiore per il raffreddamento dell'aria. Spazio libero richiesto: 225 mm (9 poll.).
- **•** Deve essere valutata l'opportunità di un declassamento per temperature tra 45 °C (113 °F) e 50 °C (122 °F) e un'altitudine di 1000 m (3300 piedi) sopra il livello del mare. Per informazioni più dettagliate, consultare la Guida alla progettazione del convertitore di frequenza.

Il convertitore di frequenza utilizza un principio di raffreddamento del canale posteriore che rimuove l'aria di raffreddamento dal dissipatore. L'aria di raffreddamento del dissipatore espelle circa il 90% del calore dal canale

posteriore del convertitore di frequenza. Ridirigere l'aria del canale posteriore dal pannello o dal locale usando:

- **•** Rareddamento dei condotti. È disponibile un kit di raffreddamento del canale posteriore che permette di espellere l'aria di raffreddamento del dissipatore di calore dal pannello quando un convertitore di frequenza IP20/chassis è installato in un contenitore Rittal. L'uso di questo kit riduce il calore nel pannello e permette di utilizzare ventole di raffreddamento più piccole.
- Raffreddamento dalla parte posteriore (coperchi superiore e inferiore). L'aria di raffreddamento del canale posteriore può essere espulsa dalla stanza in modo che il calore del canale posteriore non venga dissipato nella sala di controllo.

# *AVVISO!*

**È necessaria una ventola sullo sportello del contenitore al ne di espellere il calore non contenuto nel canale posteriore del convertitore di frequenza. Questa inoltre rimuove anche qualsiasi perdita addizionale generata da altri componenti all'interno del convertitore di frequenza** Calcolare il flusso d'aria totale richiesto in modo che **possano essere scelte delle ventole adeguate.**

Garantire il flusso d'aria necessario sopra il dissipatore di calore. La portata è mostrata in *Tabella 3.2*.

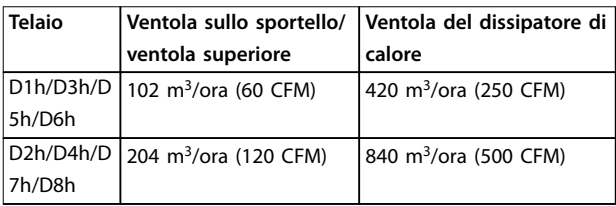

**Tabella 3.2 Flusso d'aria**

#### **Sollevamento**

Sollevare il convertitore di frequenza utilizzando sempre gli occhielli di sollevamento appositi. Utilizzare una barra per evitare di piegare i fori di sollevamento.

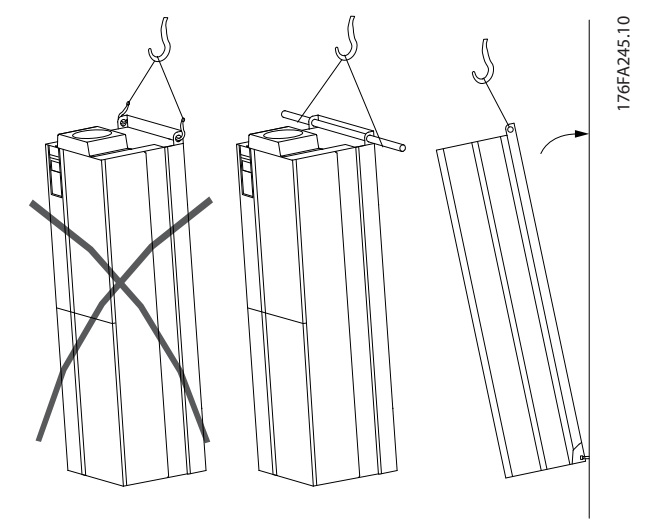

**Disegno 3.2 Metodi di sollevamento consigliati**

# **AVVISO RISCHIO DI LESIONI O MORTE**

**La sbarra di sollevamento deve essere in grado di sostenere il peso del convertitore di frequenza per garantire che non si spezzi durante il sollevamento.**

- **• Vedere** *[capitolo 8.9 Potenze nominali, peso e](#page-72-0) [dimensioni](#page-72-0)* **per conoscere il peso dei diversi tipi di contenitore.**
- **• Diametro massimo della sbarra: 2,5 cm (1 pollice).**
- **• Angolo tra la parte superiore del convertitore di frequenza e il cavo di sollevamento: 60**° **o maggiore.**

**Il mancato rispetto delle raccomandazioni può causare lesioni gravi o mortali.**

#### **Montaggio**

- 1. Assicurarsi che il sito di installazione sia in grado di sopportare il peso dell'unità.
- 2. Collocare l'unità il più vicino possibile al motore. Fare in modo che i cavi del motore siano quanto più corti possibile.
- 3. Montare l'unità verticalmente su una superficie piana stabile per fornire un flusso d'aria di raffreddamento. Assicurare uno spazio libero per il raffreddamento.
- 4. Garantire uno spazio sufficiente per l'apertura della porta.
- 5. Garantire la possibilità di collegare i cavi facendoli passare dalla parte inferiore.

<u>Danfoss</u>

Danfoss

# <span id="page-13-0"></span>4 Installazione elettrica

#### 4.1 Istruzioni di sicurezza

Vedere *[capitolo 2 Sicurezza](#page-9-0)* per le istruzioni generali di sicurezza.

# **AVVISO**

#### **TENSIONE INDOTTA**

**La tensione indotta da cavi motore di uscita posati insieme può caricare i condensatori dell'apparecchiatura anche quando questa è spenta e disinserita. Il mancato rispetto della posa separata dei cavi di uscita del motore o dell'uso di cavi schermati può causare morte o lesioni gravi.**

- **• Posare separatamente i cavi di uscita del motore, oppure**
- **• usare cavi schermati.**

# **AATTENZIONE**

#### **PERICOLO DI SCOSSE**

**Il convertitore di frequenza può provocare una corrente CC nel conduttore PE. In caso di mancato rispetto delle raccomandazioni riportate in basso, l'RCD potrebbe non fornire la protezione prevista.**

**• Quando viene usato un dispositivo a corrente residua (RCD) per una protezione contro le scosse elettriche, è consentito solo un RCD di tipo B sul lato di alimentazione.**

#### **Protezione da sovracorrente**

- **•** Dispositivi di protezione addizionali, come una protezione da cortocircuito o la protezione termica del motore tra il convertitore di frequenza e il motore, sono necessari per applicazioni con motori multipli.
- **•** Sono necessari fusibili di ingresso per fornire una protezione da cortocircuito e da sovracorrente. Se non sono stati installati in fabbrica, devono essere procurate dall'installatore. Vedere le prestazioni massime dei fusibili in *[capitolo 8.7 Fusibili](#page-70-0)*.

#### **Tipi e caratteristiche dei cavi**

- **•** Tutti i cavi devono essere conformi alle norme locali e nazionali relative ai requisiti in termini di sezioni trasversali e temperature ambiente.
- Raccomandazione sui cavi di alimentazione: filo di rame predisposto per almeno 75 °C.

Vedere *[capitolo 8.1 Dati elettrici](#page-63-0)* e *[capitolo 8.5 Specifiche dei](#page-67-0) [cavi](#page-67-0)* per le dimensioni e i tipi di cavi raccomandati.

#### 4.2 Impianto conforme ai requisiti EMC

Per ottenere un impianto conforme ai requisiti EMC, seguire le istruzioni fornite in

- **•** *Capitolo 4.3 Collegamento a massa*.
- **•** *[Capitolo 4.4 Schema di cablaggio](#page-14-0)*.
- **•** *[Capitolo 4.6 Collegamento del motore](#page-15-0)*.
- **•** *[Capitolo 4.8 Cavi di controllo](#page-31-0)*.

#### 4.3 Collegamento a massa

# **AVVISO**

#### **RISCHIO DI CORRENTE DI DISPERSIONE**

**Le correnti di dispersione superano i 3,5 mA. Un collegamento a massa non corretto del convertitore di frequenza può causare morte o lesioni gravi.**

**• Assicurare il corretto collegamento a massa dell'apparecchiatura da parte di un installatore** elettrico certificato.

#### **Per la sicurezza elettrica**

- **•** Mettere a terra il convertitore di frequenza conformemente alle norme e direttive pertinenti.
- **•** Usare un cavo di massa dedicato per l'alimentazione di ingresso, del motore e per i cavi di controllo.
- **•** Non collegare a massa un convertitore di frequenza con un altro in modo concatenato.
- **•** Tenere i cavi di collegamento a massa quanto più corti possibile.
- **•** Rispettare i requisiti del costruttore del motore relativi al cablaggio.
- **•** Sezione minima del cavo: 10 mm<sup>2</sup> (oppure 2 conduttori di massa che devono essere terminati separatamente).

#### **Per un impianto conforme ai requisiti EMC**

- **•** Stabilire un contatto elettrico tra lo schermo del cavo e il contenitore del convertitore di frequenza usando passacavi metallici o i morsetti forniti con l'apparecchiatura.
- Usare un filo elettrico cordato per ridurre le interferenze elettriche.
- **•** Non usare schermi attorcigliati.

Danfoss

# <span id="page-14-0"></span>*AVVISO!*

#### **EQUALIZZAZIONE DEL POTENZIALE**

**Rischio di interferenza elettrica quando il potenziale di terra tra il convertitore di frequenza e il sistema di controllo è diverso. Installare i cavi di equalizzazione tra i componenti di sistema. Sezione raccomandata del cavo: 16 mm<sup>2</sup> .**

#### 4.4 Schema di cablaggio

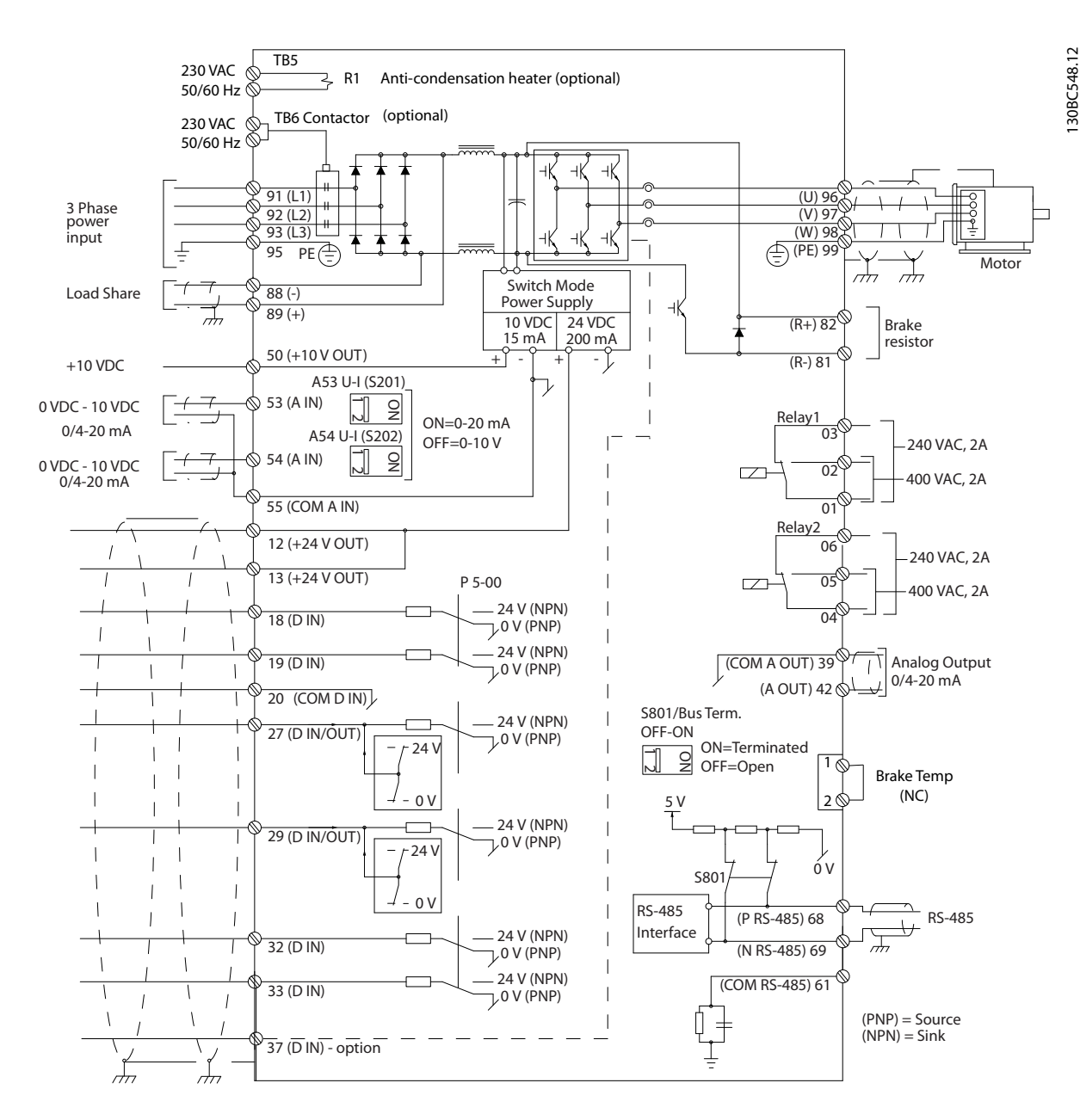

**Disegno 4.1 Schema di cablaggio di base**

#### $A =$  analogico,  $D =$  digitale

\*Il morsetto 37 (opzionale) viene usato per Safe Torque Off. Per istruzioni sull'installazione Safe Torque Off, fare riferimento al *Manuale di funzionamento Safe Torque Off per convertitori di frequenza*Danfoss *VLT*® *.* \*\*Non collegare lo schermo del cavo.

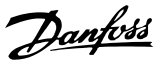

<span id="page-15-0"></span>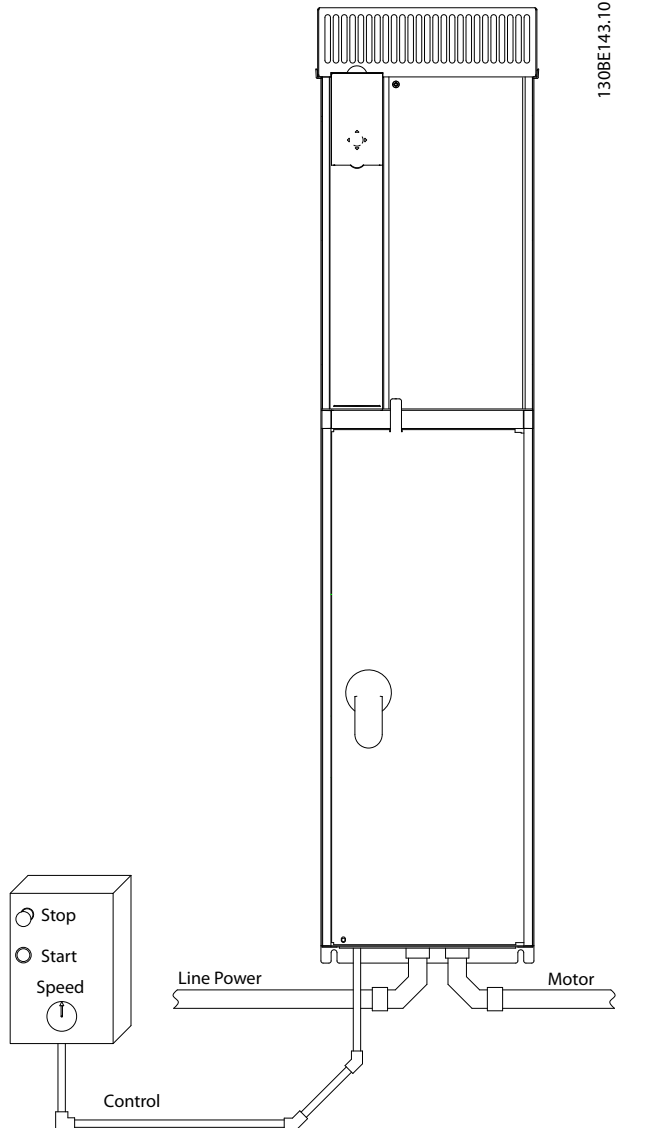

**Disegno 4.2 Esempio di installazione elettrica corretta utilizzando canaline**

# *AVVISO!*

#### **INTERFERENZA EMC**

**Usare cavi schermati per i cavi motore e i cavi di controllo e usare cavi separati per l'alimentazione di ingresso, i cavi motore e i cavi di controllo. Il mancato isolamento dei cavi motore, di alimentazione e di controllo può provocare un comportamento inatteso e prestazioni ridotte. È necessario uno spazio di almeno 200 mm (7,9 poll.) tra l'alimentazione di ingresso e i cavi di controllo.**

#### 4.5 Accesso

Tutti i morsetti dei cavi di controllo sono situati sotto l'LCP all'interno del convertitore di frequenza. Per accedere, aprire lo sportello (IP21/54) o rimuovere il pannello anteriore (IP20).

#### 4.6 Collegamento del motore

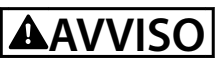

#### **TENSIONE INDOTTA**

**La tensione indotta da cavi motore di uscita posati insieme può caricare i condensatori dell'apparecchiatura anche quando questa è spenta e disinserita. Il mancato rispetto della posa separata dei cavi di uscita del motore o dell'uso di cavi schermati può causare morte o lesioni gravi.**

- **•** Rispettare le norme nazionali e locali per le dimensioni dei cavi. Per le dimensioni massime del cavo, vedere *[capitolo 8.1 Dati elettrici](#page-63-0)*.
- **•** Rispettare i requisiti del costruttore del motore relativi al cablaggio.
- **•** Sono forniti passacavi per i cavi del motore o pannelli di accesso alla base delle unità IP21 (NEMA1/12) e superiori.
- **•** Non cablare un dispositivo di avviamento o un invertitore di poli (per esempio motore Dahlander o un motore a induzione ad anelli) tra il convertitore di frequenza e il motore.

#### **Procedura**

- 1. Spelare una sezione dell'isolamento esterno del cavo.
- 2. Posizionare il cavo spelato sotto il pressacavo per stabilire il fissaggio meccanico e il contatto elettrico tra lo schermo del cavo e la massa.
- 3. Collegare il cavo di massa al morsetto di collegamento a massa più vicino secondo le istruzioni di collegamento a massa fornite in *[capitolo 4.3 Collegamento a massa](#page-13-0)*, vedere *[Disegno 4.3](#page-16-0)*.
- 4. Collegare il cavo trifase del motore ai morsetti 96 (U), 97 (V) e 98 (W), vedere *[Disegno 4.3](#page-16-0)*.
- 5. Serrare i morsetti in base alle informazioni fornite in *[capitolo 8.8 Coppie di serraggio dei collegamenti](#page-72-0)*.

<span id="page-16-0"></span>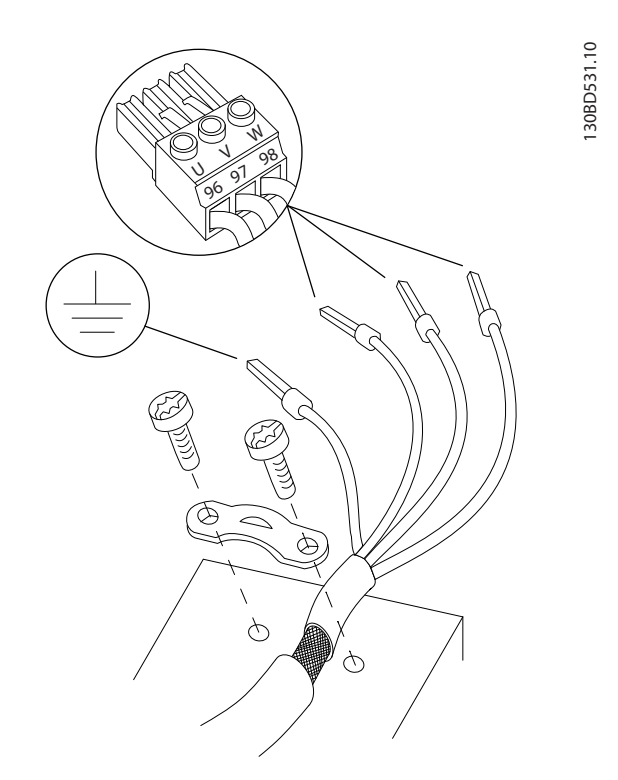

**Disegno 4.3 Collegamento del motore**

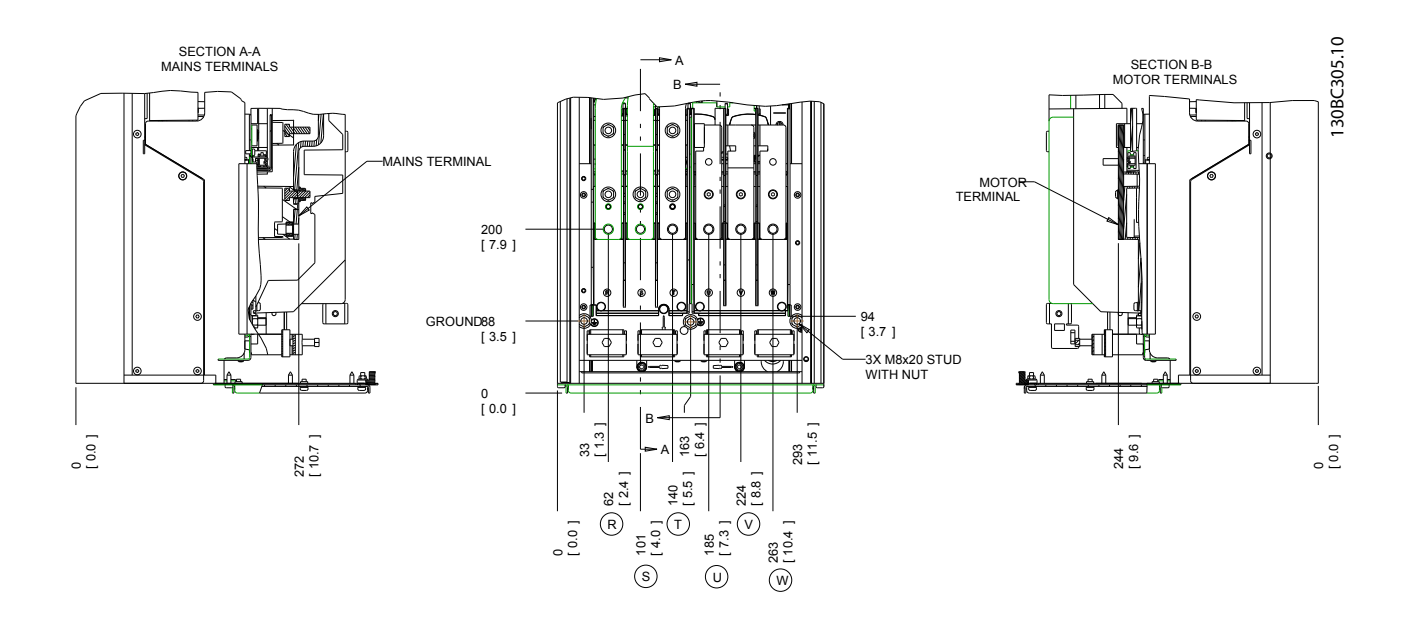

**Disegno 4.4 Posizioni dei morsetti, D1h**

Danfoss

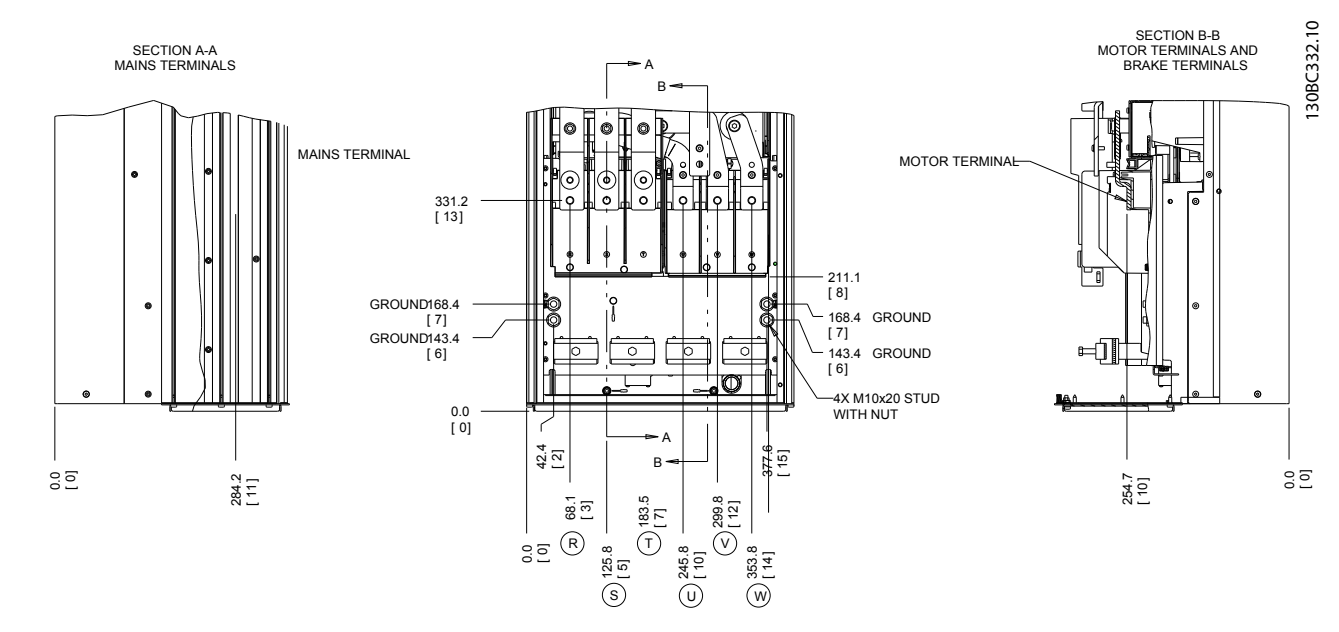

**Disegno 4.5 Posizioni dei morsetti, D2h**

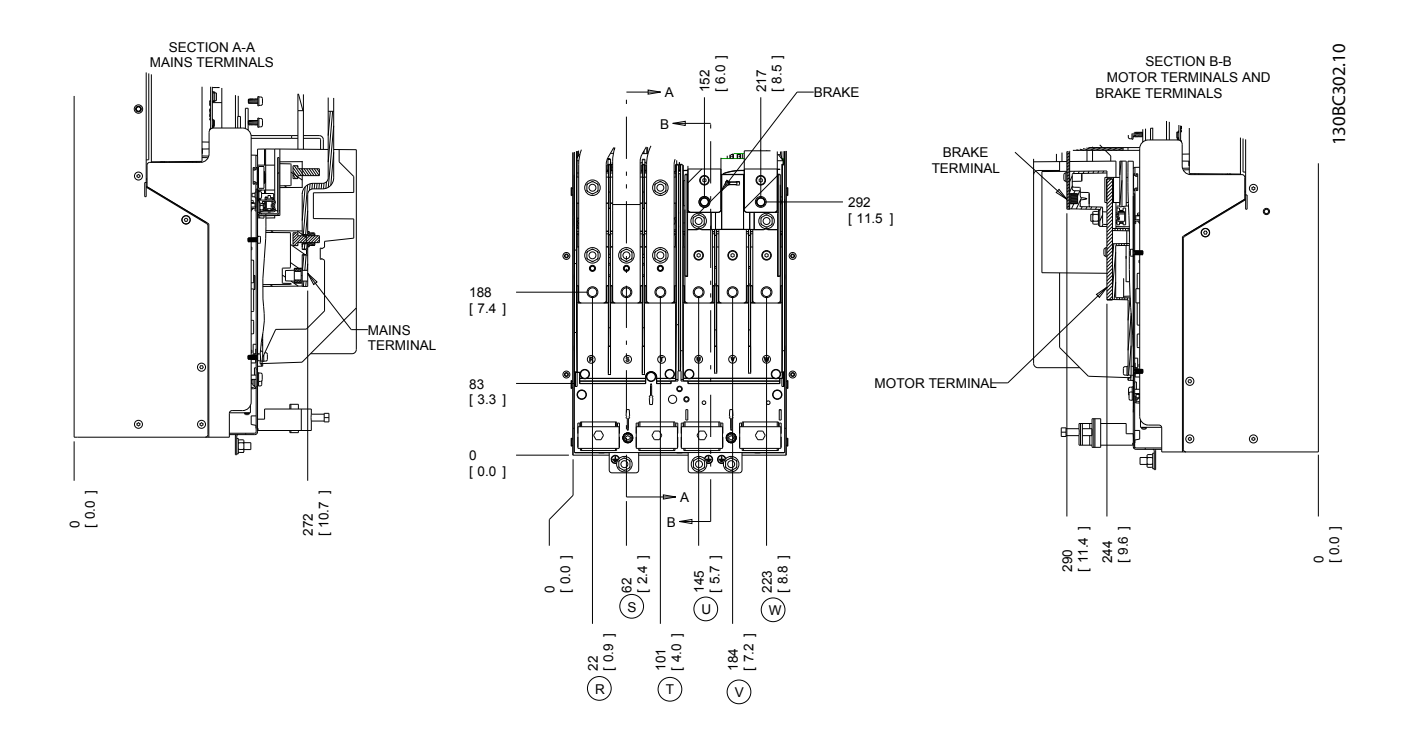

**Disegno 4.6 Posizioni dei morsetti, D3h**

Danfoss

**Installazione elettrica Manuale di funzionamento**

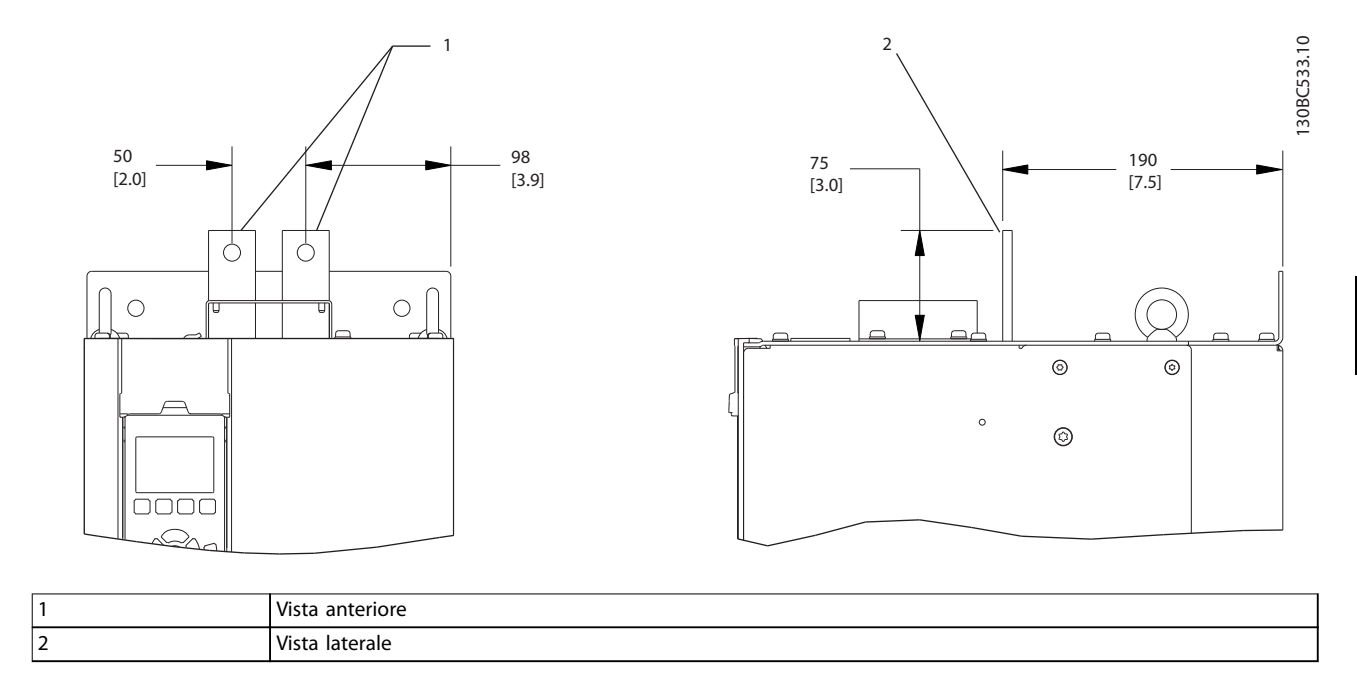

**Disegno 4.7 Morsetti condivisione del carico e rigenerazione, D3h**

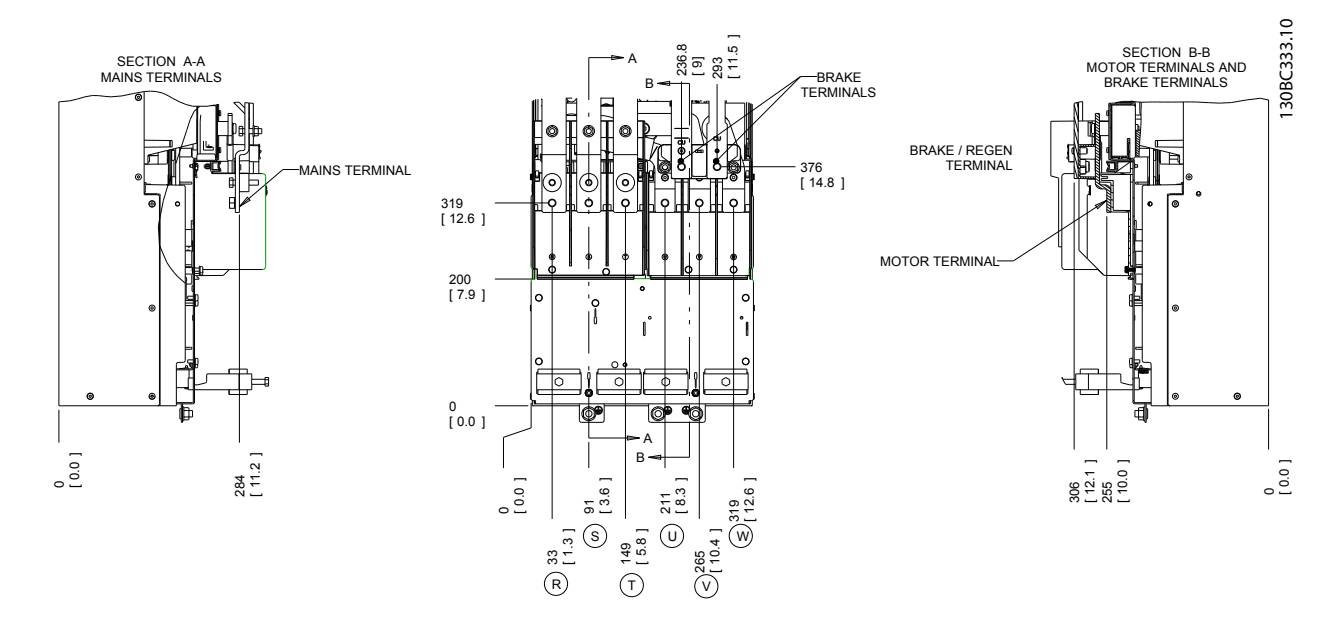

**Disegno 4.8 Posizioni dei morsetti, D4h**

Danfoss

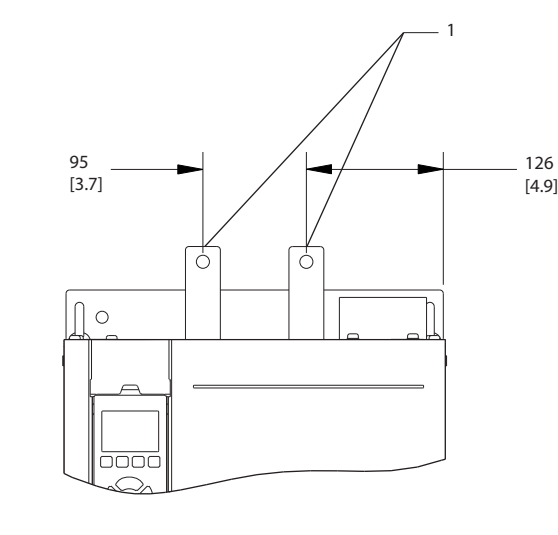

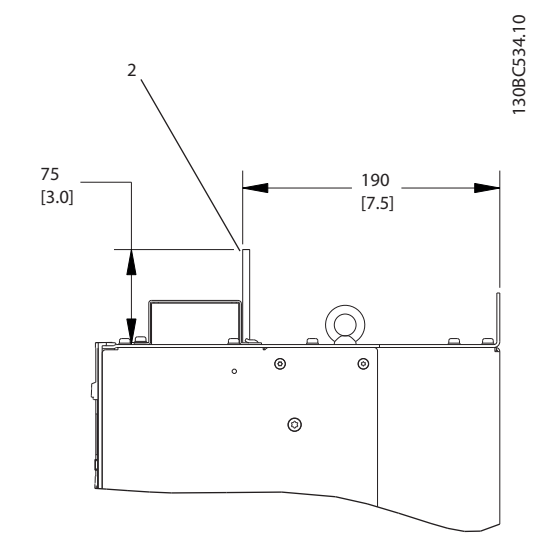

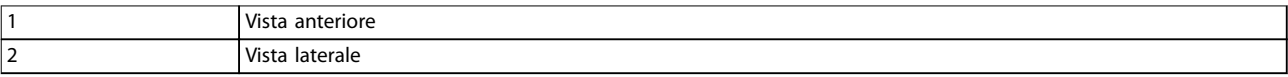

#### **Disegno 4.9 Morsetti condivisione del carico e rigenerazione, D4h**

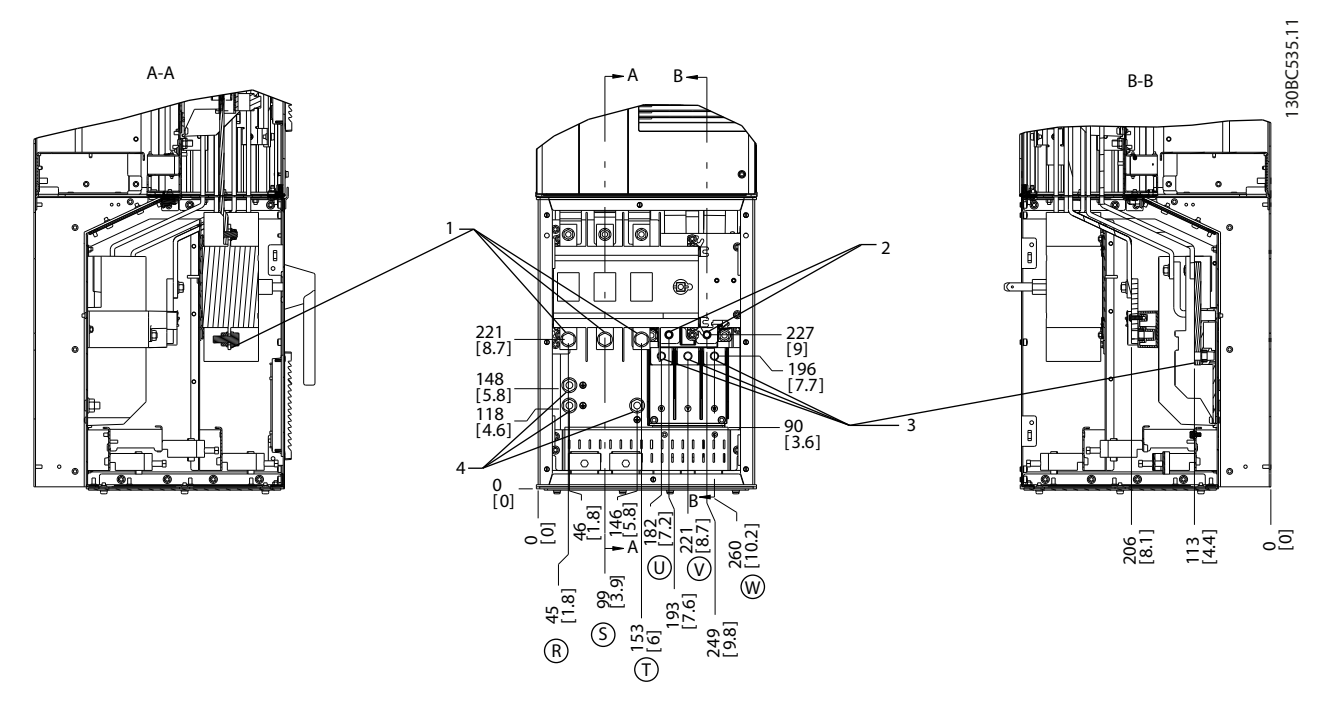

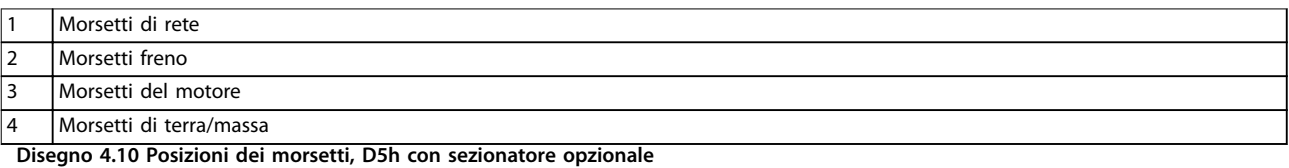

130BC536.11 130BC536.11  $\circledcirc$  $\circledS$ [88] 17.5) 24- اگ 8.8 W  $\frac{[2.4]\cup\cup\{1,\ldots,1\}}{[2.4]}\cup\frac{[1\cup\{1,\ldots,1\}]}{[2.4]}$  $\Xi$ [6.4] 4[ا<br>163 ص<u>اب (1</u>63 6.4 —<br>[13] [10.4] 10.4  $\mathbb{C}$ 33  $[10.1]$  263 <u>ු</u>ට U |11.5<br>| <u>بہ</u><br>ا 293 T [7.3] 185<br>123 R 256<br>110.1 15.5<br>15.5 2 2.4 B-B 62 191.<br>175 1 A-A 727 [28.6] 623 [24.5] 517 [20.4] 511 [20.1]  $\frac{1}{3}$ 4  $\sqrt{ }$ sesinai 0 [0] 274<br>[10.8] <u>ء</u> **11.51** [9.7] 11.5 246 9.7 <u>ء</u> 293

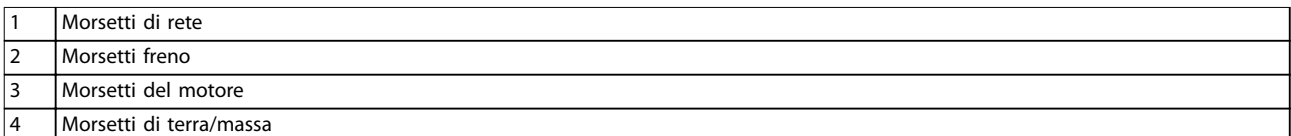

**Disegno 4.11 Posizioni dei morsetti, D5h con freno opzionale**

**Installazione elettrica Manuale di funzionamento**

**4 4**

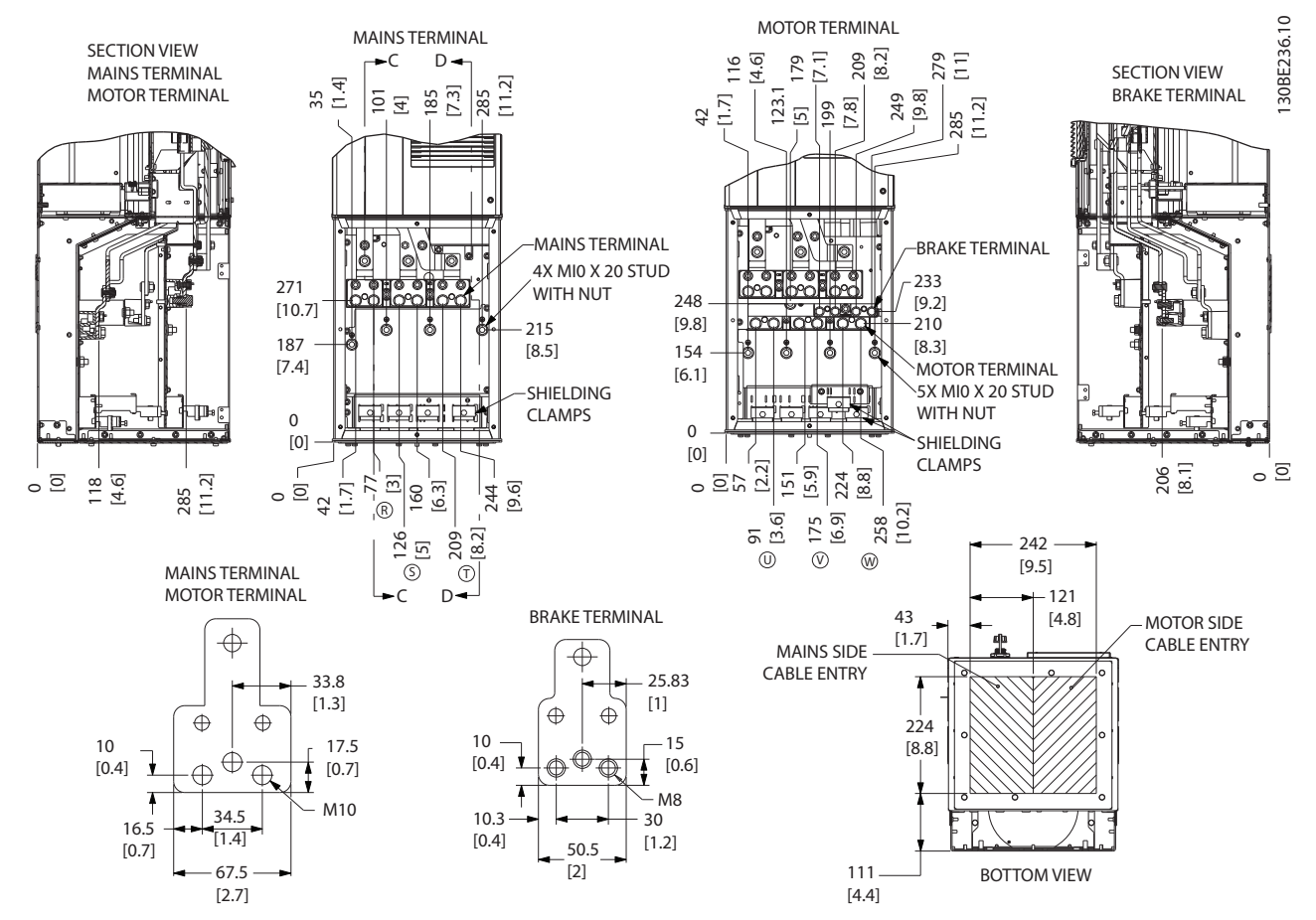

**Disegno 4.12 Armadio elettrico sovradimensionato, D5h**

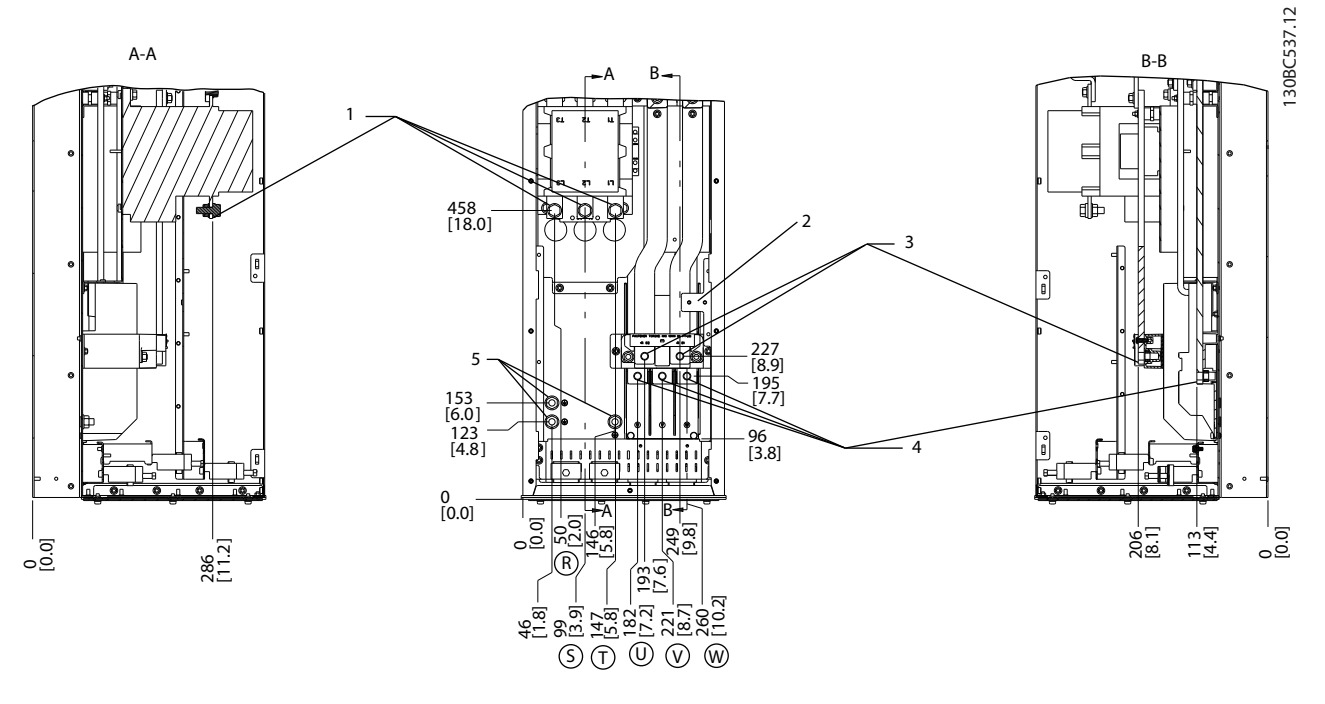

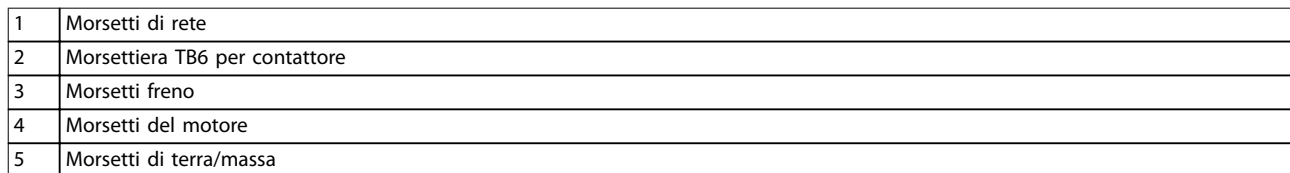

**Disegno 4.13 Posizioni dei morsetti, D6h con contattore opzionale**

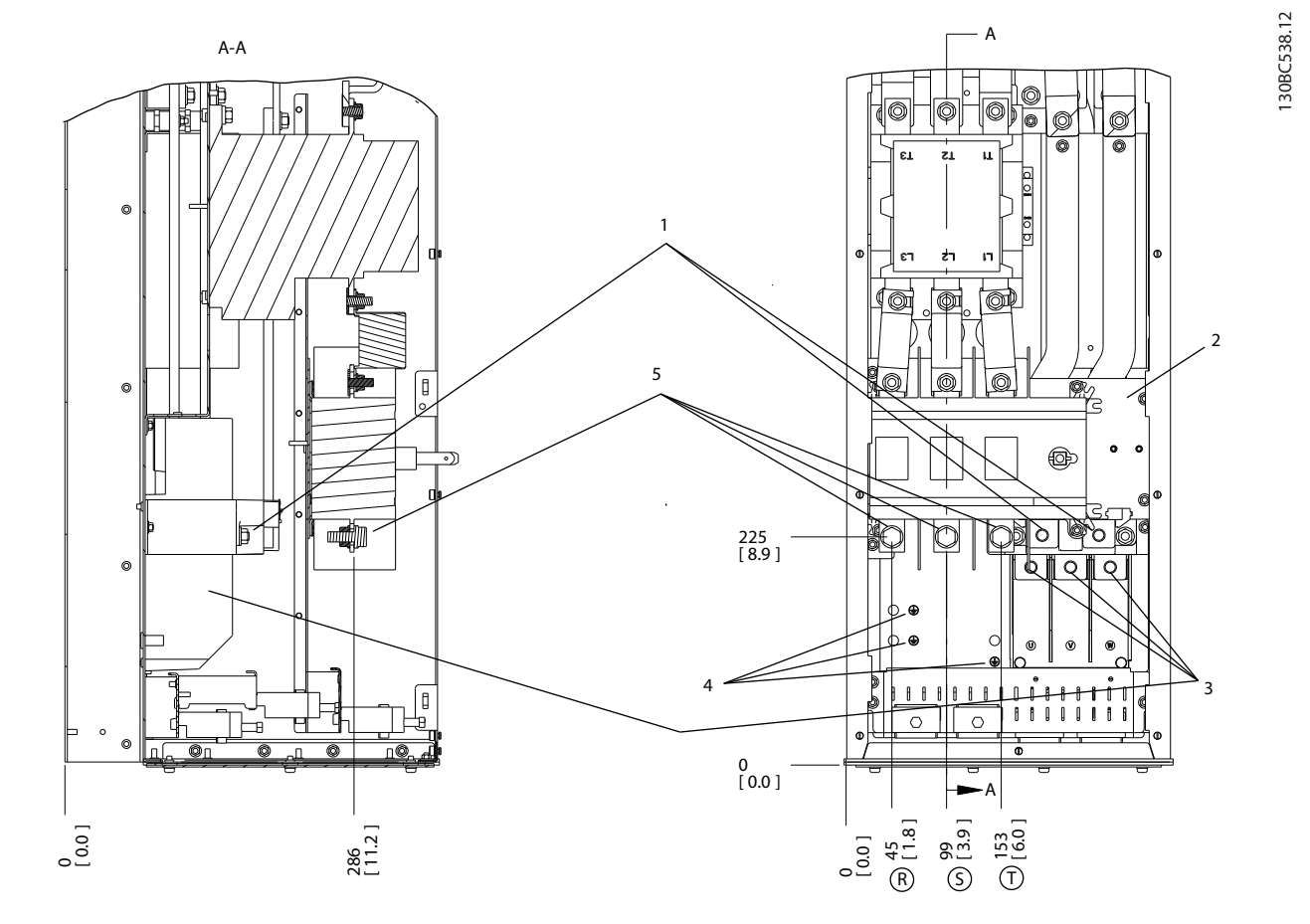

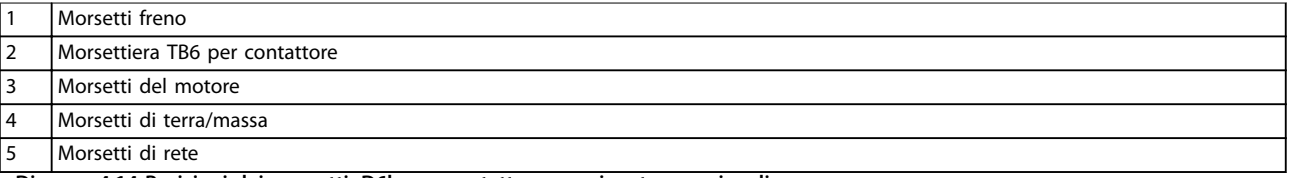

**Disegno 4.14 Posizioni dei morsetti, D6h con contattore e sezionatore opzionali**

**4**

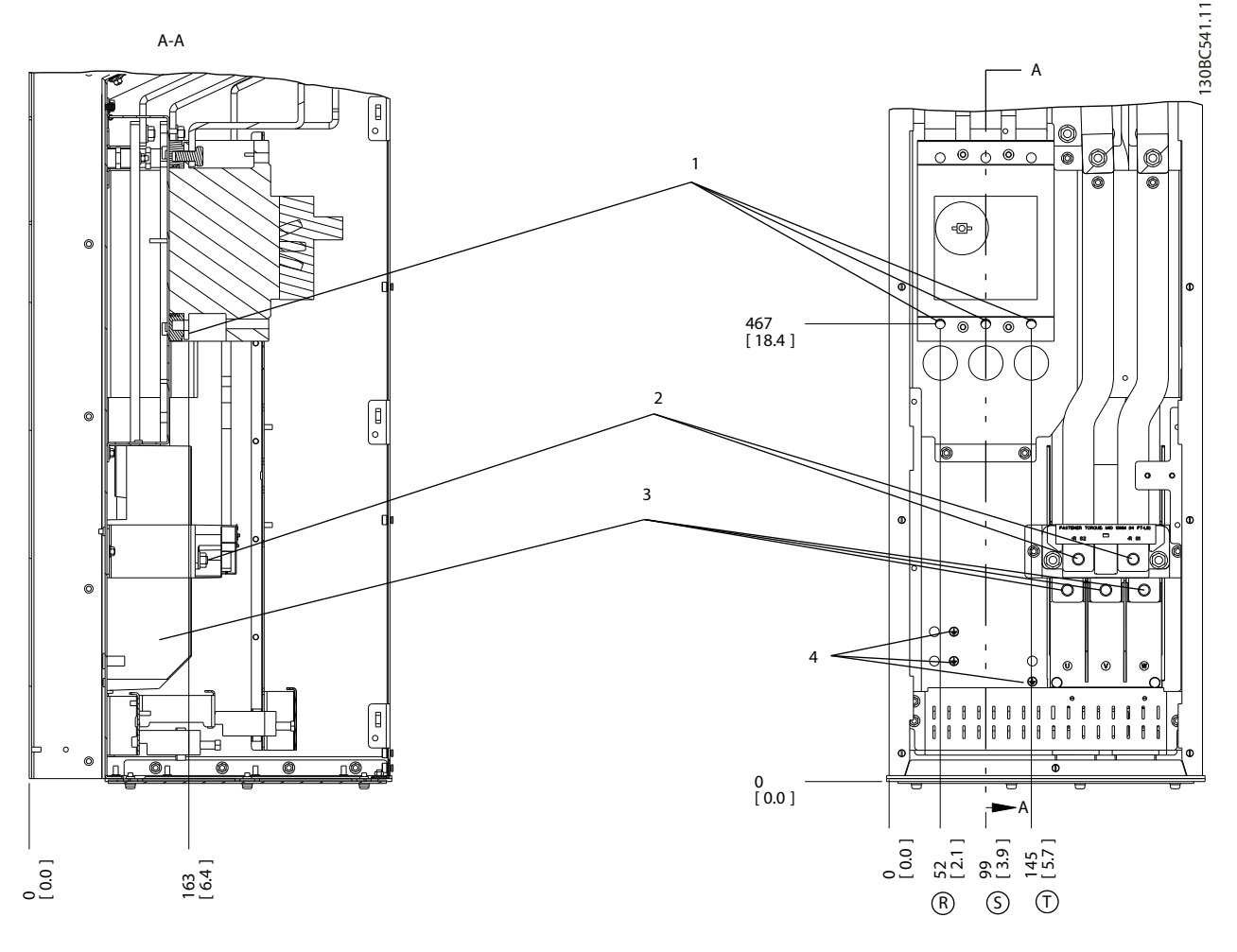

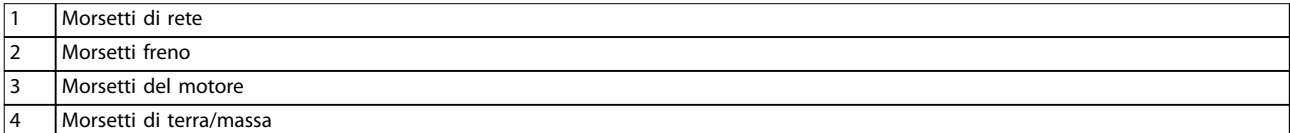

**Disegno 4.15 Posizioni dei morsetti, D6h con interruttore opzionale**

Danfoss

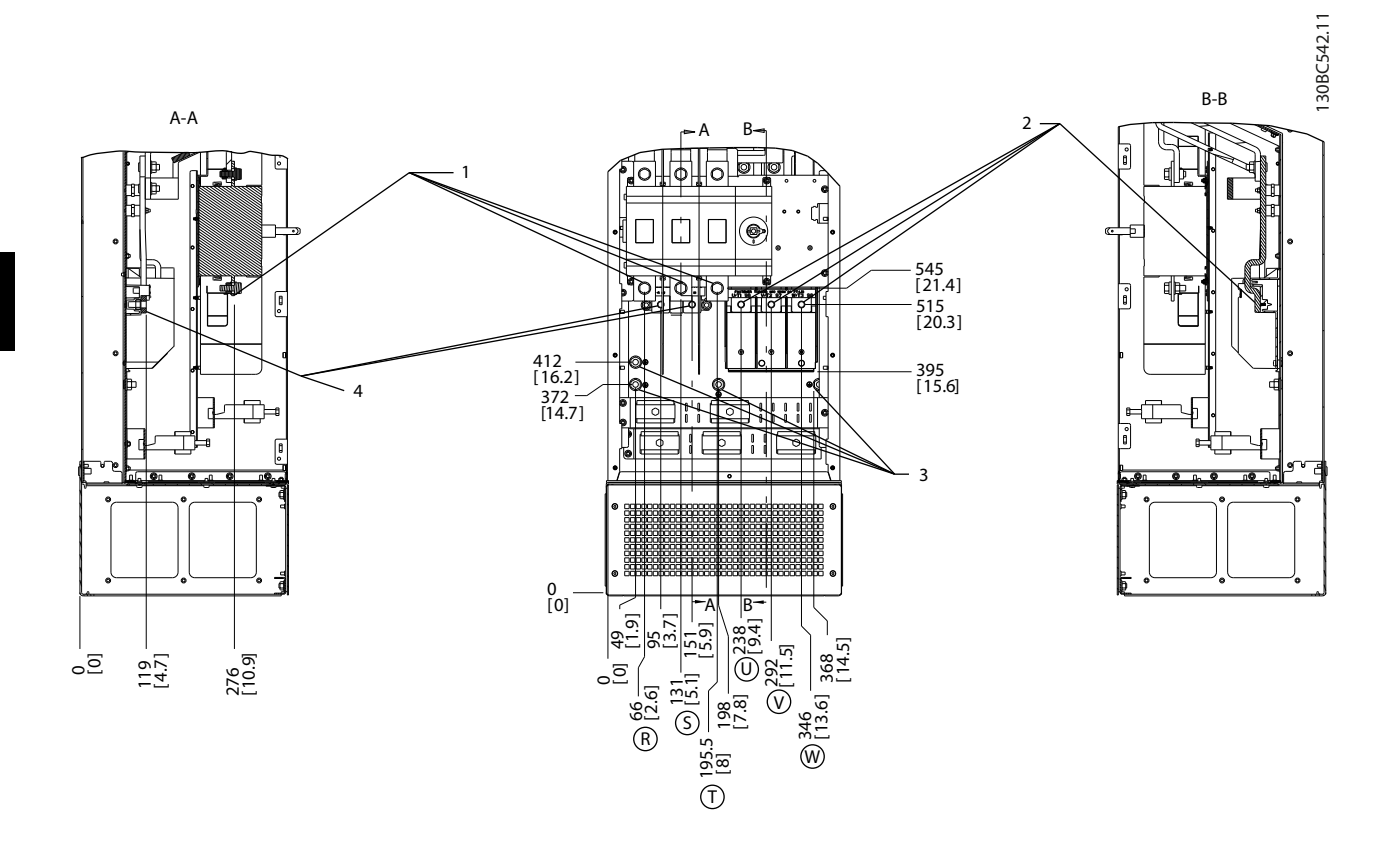

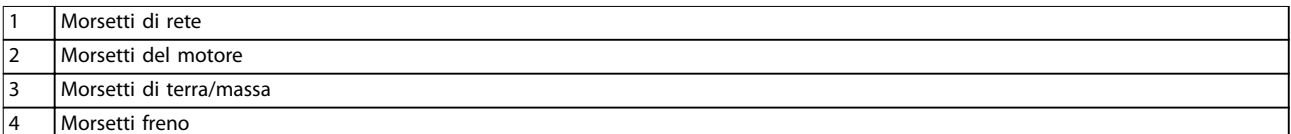

**Disegno 4.16 Posizioni dei morsetti, D7h con sezionatore opzionale**

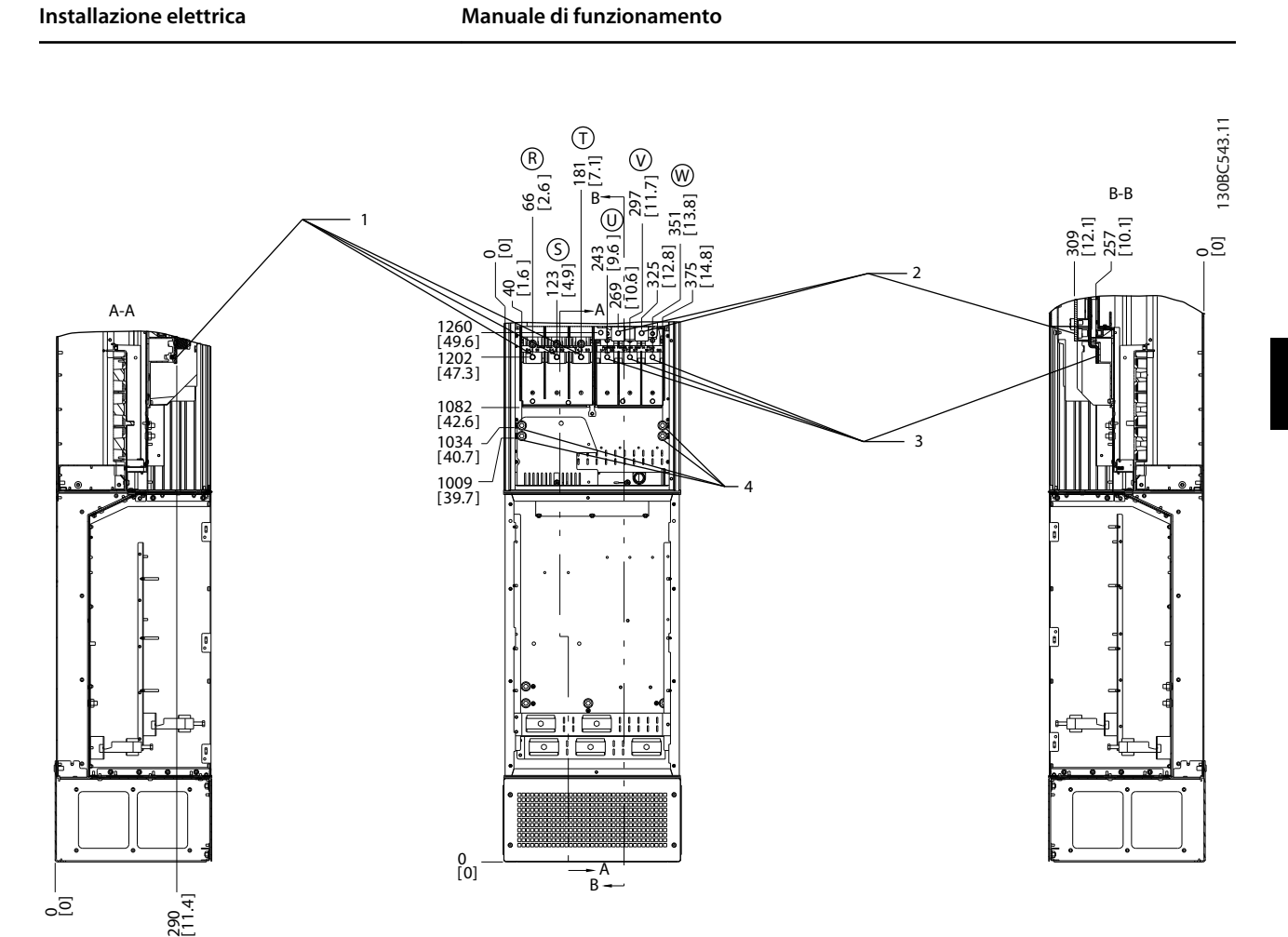

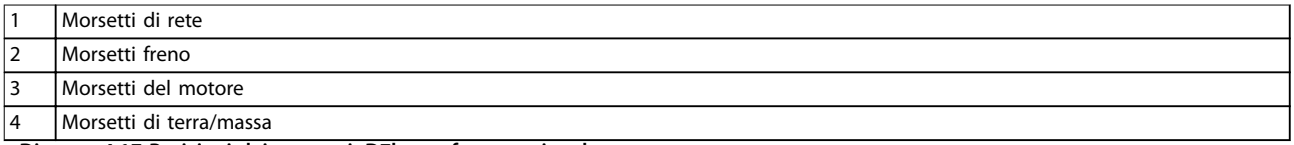

**Disegno 4.17 Posizioni dei morsetti, D7h con freno opzionale**

**4 4**

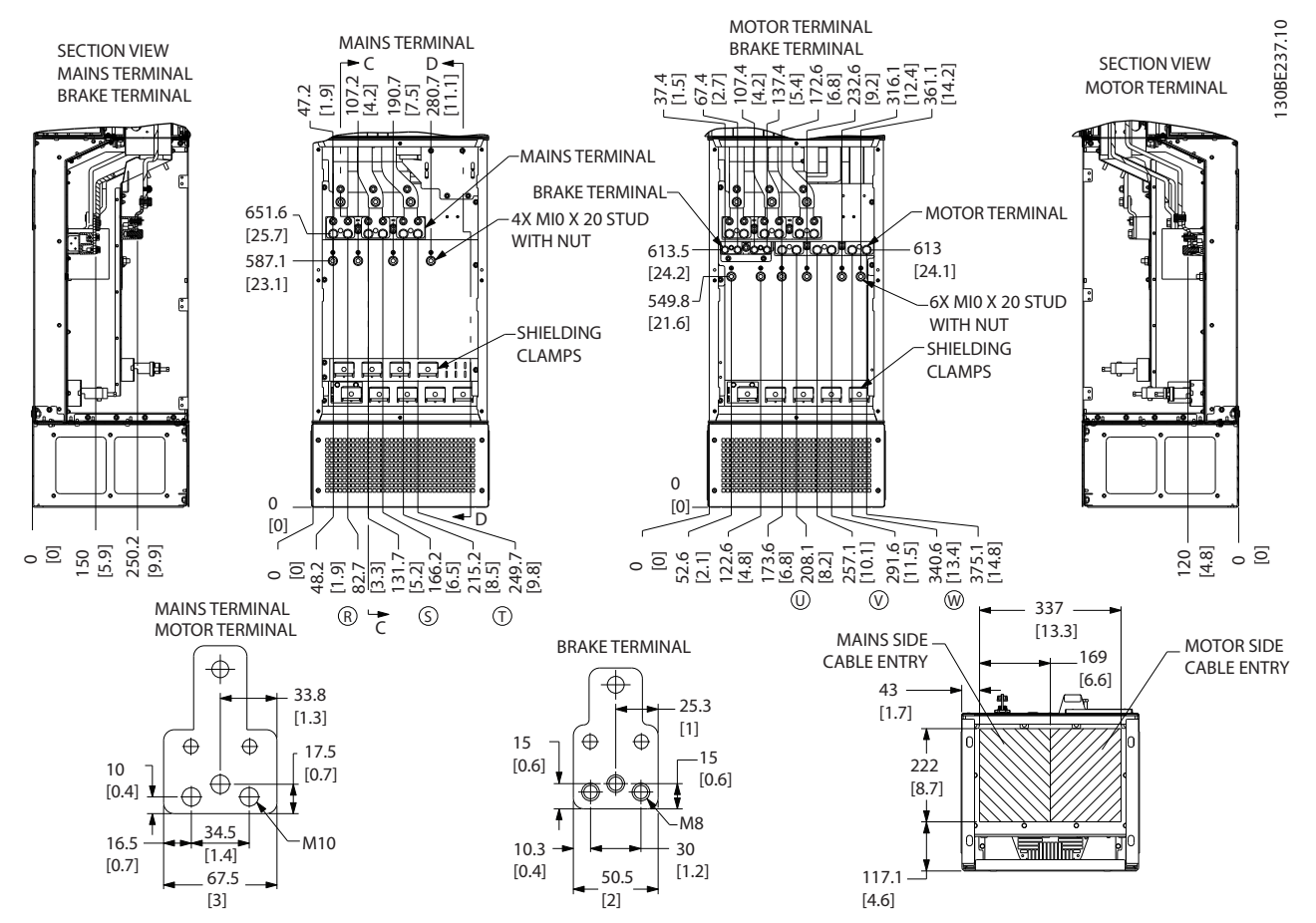

**Disegno 4.18 Armadio elettrico sovradimensionato, D7h**

Danfoss

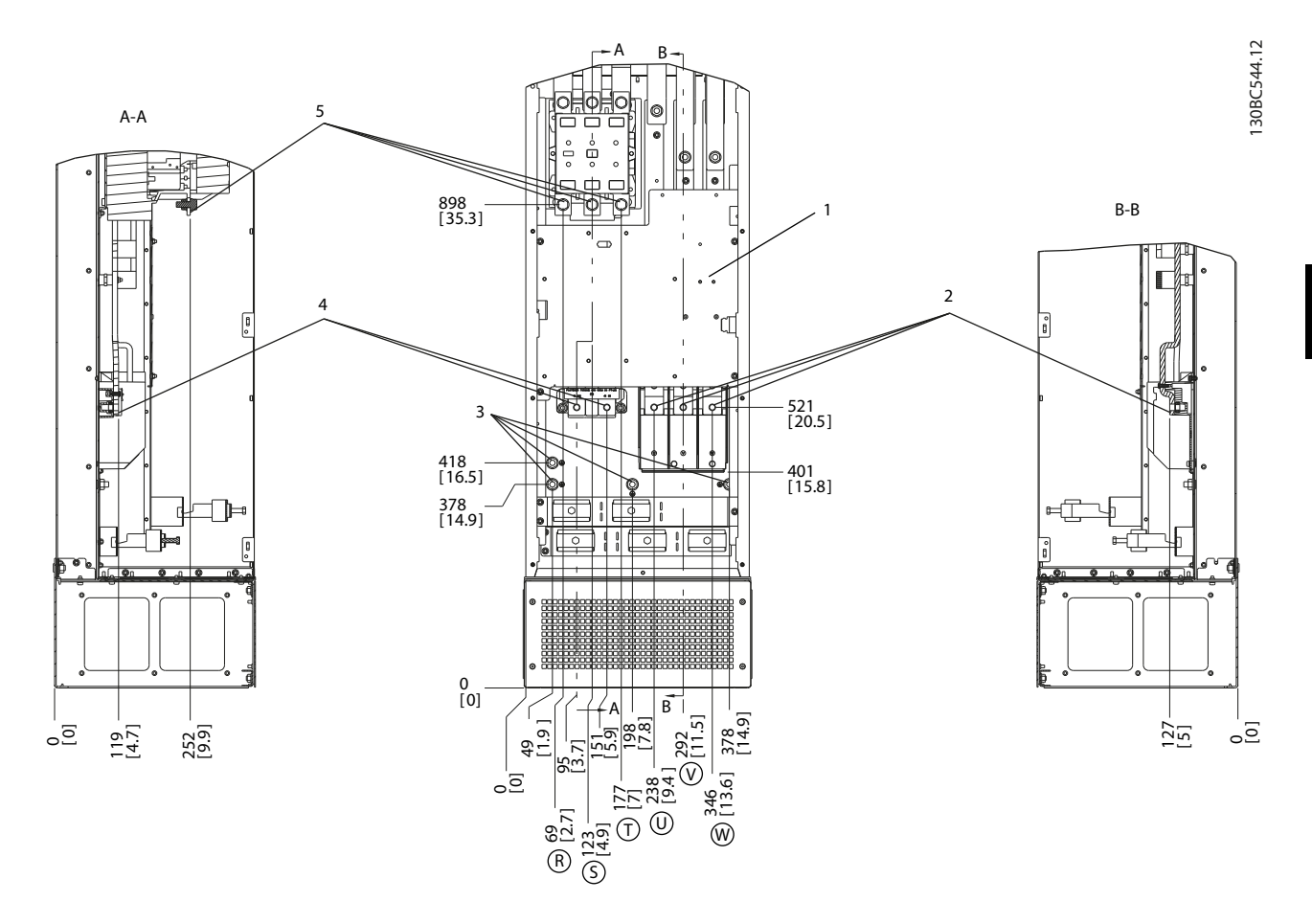

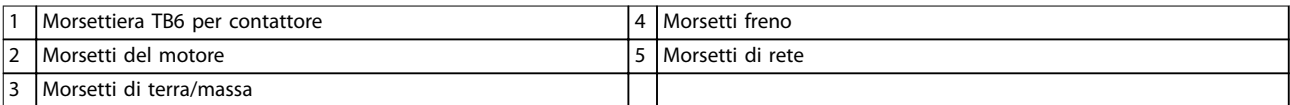

**Disegno 4.19 Posizioni dei morsetti, D8h con contattore opzionale**

**4 4**

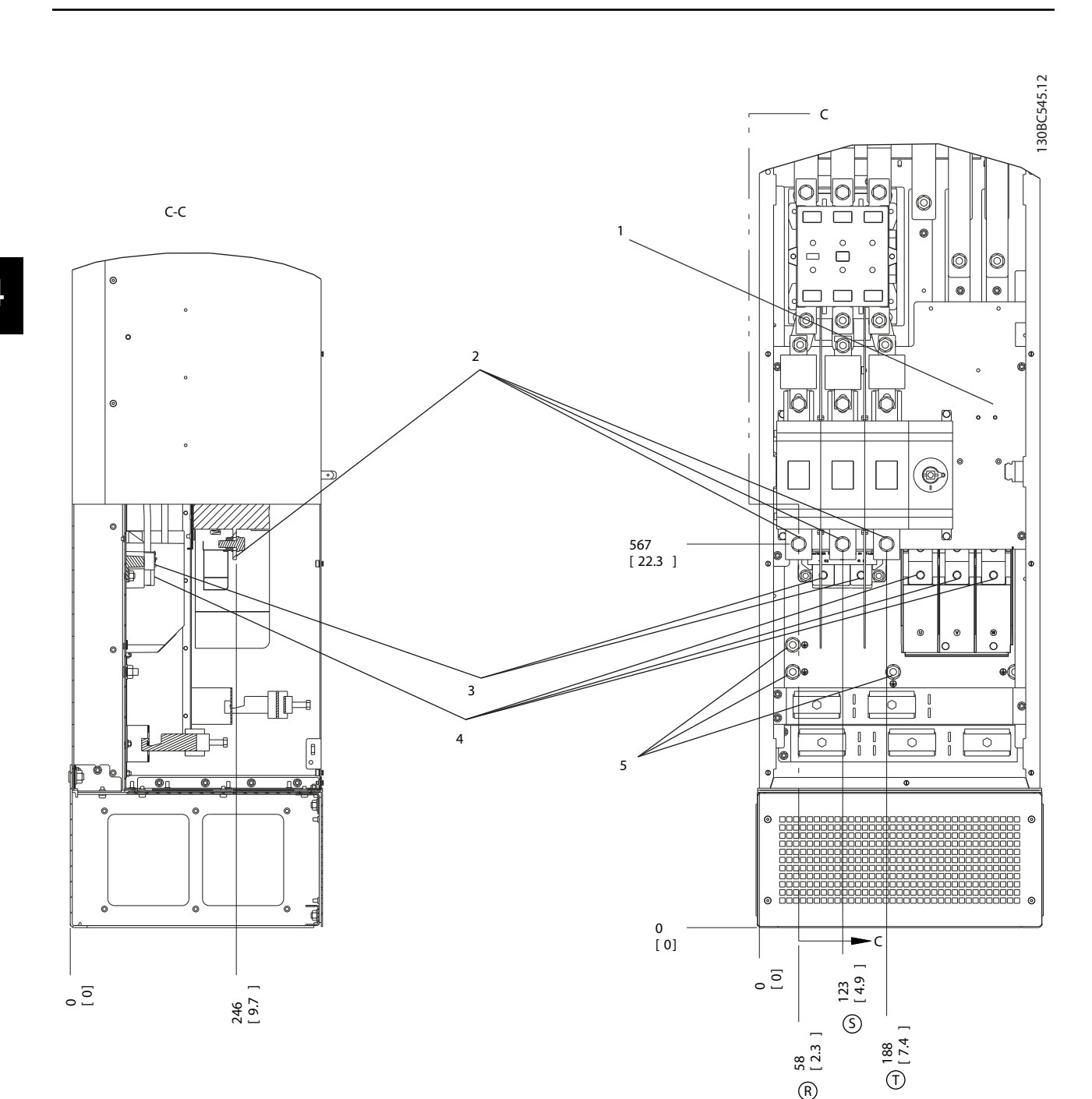

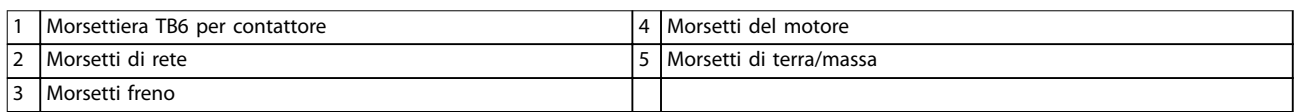

**Disegno 4.20 Posizioni dei morsetti, D8h con contattore e sezionatore opzionali**

**Installazione elettrica VLT**® **AutomationDrive FC 302**

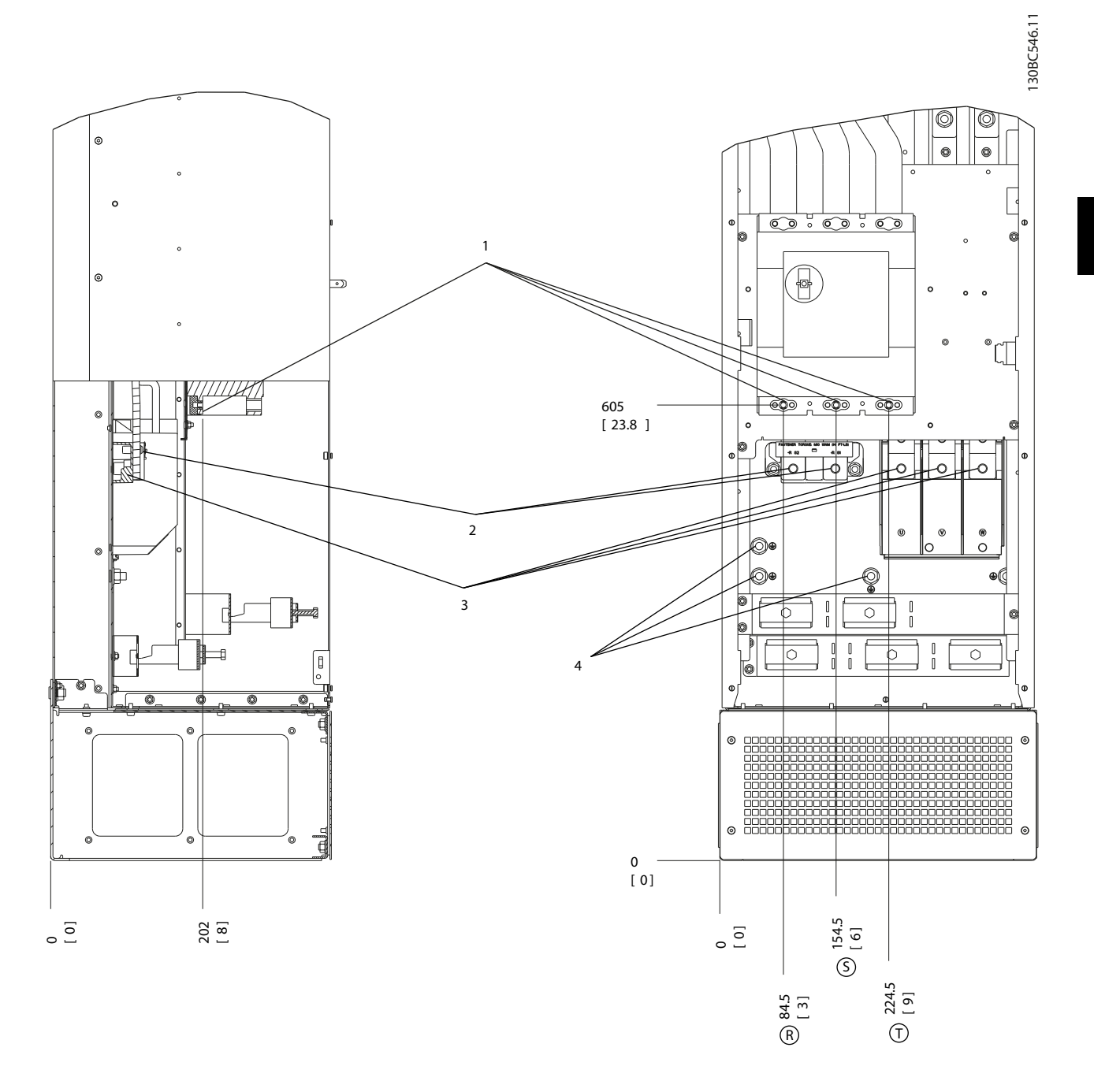

|            | l Morsetti di rete          | motore<br>del<br>Morsetti      |
|------------|-----------------------------|--------------------------------|
| . .<br>. Z | ı Morsetti<br>treno<br>____ | terra/massa<br>dı<br>-Morsetti |

**Disegno 4.21 Posizioni dei morsetti, D8h con interruttore opzionale**

Danfoss

#### <span id="page-31-0"></span>4.7 Collegamento di rete CA

- **•** Calibrare i cavi in funzione della corrente di ingresso del convertitore di frequenza. Per le dimensioni massime del cavo, vedere *[capitolo 8.1 Dati elettrici](#page-63-0)*.
- **•** Rispettare le norme nazionali e locali per le dimensioni dei cavi.

#### **Procedura**

- 1. Collegare i cavi dell'alimentazione di ingresso CA trifase ai morsetti R, S, e T (vedere *Disegno 4.22*).
- 2. In base alla configurazione dell'apparecchiatura, collegare l'alimentazione di ingresso ai morsetti di ingresso di rete o al sezionatore di ingresso.
- 3. Mettere a terra il cavo seguendo le istruzioni per il collegamento a massa fornite in *[capitolo 4.3 Collegamento a massa](#page-13-0)*.
- 4. Quando alimentati da una sorgente di rete isolata (rete IT o collegamento a triangolo sospeso) da una rete TT/TN-S con neutro messo a terra (collegamento a triangolo a terra), assicurarsi che *parametro 14-50 Filtro RFI* sia impostato su *[0] Off* per evitare danni al circuito intermedio e ridurre le correnti capacitive di terra.

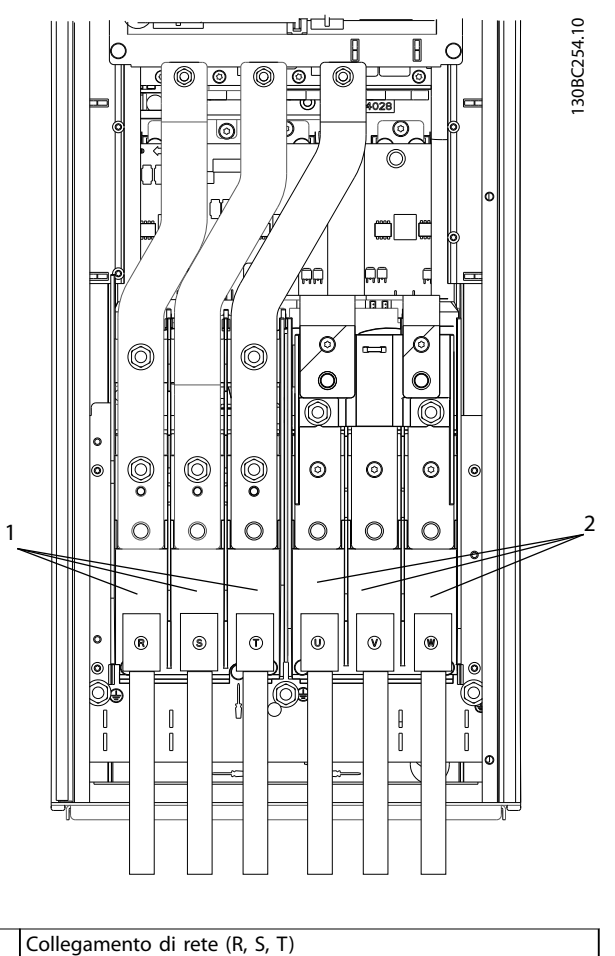

<sup>2</sup> Collegamento del motore (U, V, W)

**Disegno 4.22 Collegamento alla rete CA**

#### 4.8 Cavi di controllo

- **•** Isolare i cavi di controllo dai componenti ad alta potenza nel convertitore di frequenza.
- **•** Se il convertitore di frequenza è collegato a un termistore, assicurarsi che i cavi di controllo del termistore siano schermati e rinforzati/a doppio isolamento. Si raccomanda una tensione di alimentazione da 24 V CC.

#### 4.8.1 Tipi di morsetti di controllo

*[Disegno 4.23](#page-32-0)* e *[Disegno 4.24](#page-32-0)* mostrano i connettori amovibili del convertitore di frequenza. Le funzioni dei morsetti e le impostazioni di fabbrica sono riassunte in *[Tabella 4.1](#page-32-0)* e *[Tabella 4.2](#page-33-0)*.

<u>Danfoss</u>

<span id="page-32-0"></span>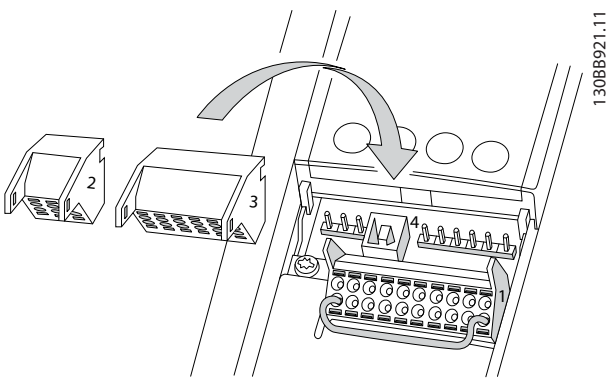

**Disegno 4.23 Posizioni dei morsetti di controllo**

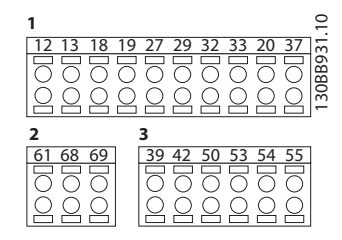

**Disegno 4.24 Numeri dei morsetti**

- **•** Il *Connettore 1* mette a disposizione quattro morsetti per gli ingressi digitali programmabili, due morsetti digitali aggiuntivi programmabili come ingressi o uscite, un morsetto 24 V CC tensione di alimentazione, e un morsetto comune per l'alimentazione opzionale 24 V CC fornita dal cliente. FC 302 e FC 301 (opzionale nel contenitore A1) forniscono anche un ingresso digitale per la funzione STO.
- **•** I morsetti del *Connettore 2* (+)68 e (-)69 sono per il collegamento di una comunicazione seriale RS-485.
- **•** Il *Connettore 3* presenta 2 ingressi analogici, 1 uscita analogica, tensione di alimentazione 10 V CC e conduttori comuni per gli ingressi e l'uscita.
- **•** Il *Connettore 4* è una porta USB disponibile per l'utilizzo con Software di configurazione MCT 10.

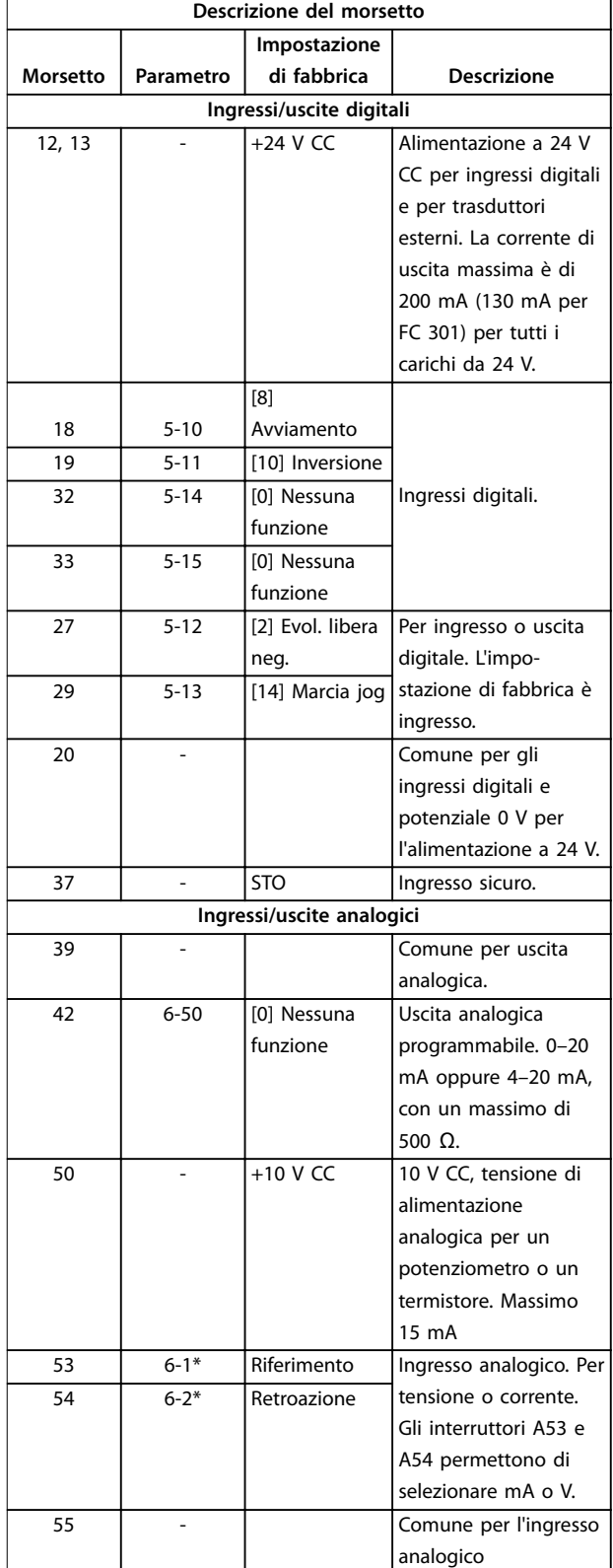

**Tabella 4.1 Descrizione dei morsetti ingressi/uscite digitali, ingressi/uscite analogici**

<span id="page-33-0"></span>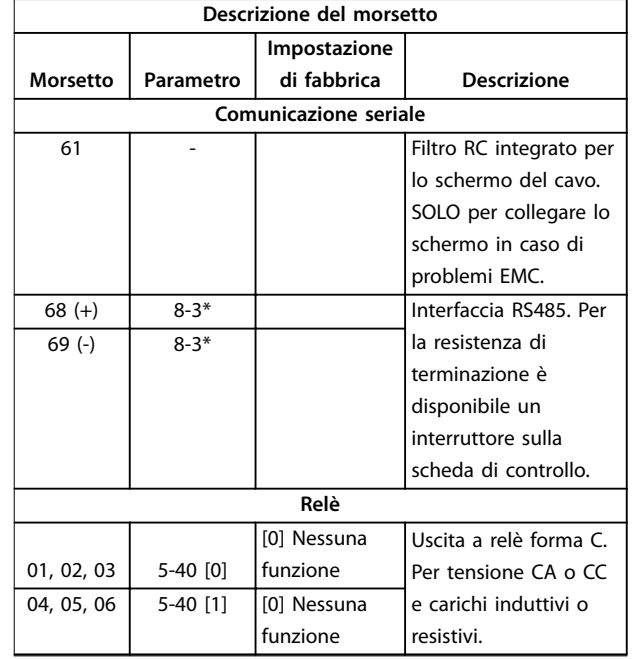

**Tabella 4.2 Descrizione dei morsetti comunicazione seriale**

#### **Morsetti supplementari:**

- **•** 2 uscite a relè di forma C. La posizione delle uscite dipende dalla configurazione del convertitore di frequenza.
- **•** I morsetti sono collocati sull'apparecchiatura opzionale integrata. Vedere il manuale in dotazione con l'apparecchiatura opzionale.

### 4.8.2 Collegamento ai morsetti di controllo

I connettori dei morsetti di controllo sono scollegabili dal convertitore di frequenza per facilitare l'installazione, come mostrato in *Disegno 4.25*.

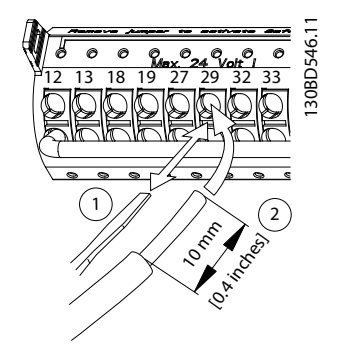

Disegno 4.25 Collegamento dei fili elettrici di controllo

# *AVVISO!*

Mantenere quanto più corti possibile i fili elettrici di **controllo e separarli dai cavi di alta potenza per ridurre al minimo le interferenze.**

- 1. Aprire il contatto inserendo un piccolo cacciavite nella fessura al di sopra del contatto e spingere il cacciavite leggermente verso l'alto.
- 2. Inserire il filo elettrico di controllo spelato direttamente nel contatto.
- 3. Rimuovere il cacciavite per fissare il filo di controllo nel contatto.
- 4. Assicurarsi che il contatto sia ben saldo e non allentato. Un cavo di controllo allentato può causare guasti all'apparecchiatura o prestazioni ridotte.

Vedere *[capitolo 8.5 Specifiche dei cavi](#page-67-0)* per le dimensioni di cablaggio dei morsetti di controllo e *[capitolo 6 Esempi di](#page-41-0) [setup dell'applicazione](#page-41-0)* per i collegamenti tipici dei cavi di controllo.

#### 4.8.3 Abilitazione del funzionamento motore (morsetto 27)

Tra il morsetto 12 (o 13) e il morsetto 27 può essere necessario montare un ponticello per il funzionamento del convertitore di frequenza utilizzando i valori di programmazione di impostazione di fabbrica.

- **•** Il morsetto di ingresso digitale 27 è progettato per ricevere un comando di interblocco esterno a 24 V CC.
- **•** Se non si utilizzano dispositivi di interblocco, installare un ponticello tra il morsetto di controllo 12 (consigliato) o 13 e il morsetto 27. Ciò fornisce un segnale interno a 24 V sul morsetto 27.
- **•** Quando la riga di stato in fondo all'LCP riporta AUTO REMOTE COAST, ciò significa che l'unità è pronta per funzionare, ma manca un segnale di ingresso sul morsetto 27.
- **•** Quando al morsetto 27 è collegata un'apparecchiatura opzionale montata in fabbrica, non rimuovere il cablaggio.

### *AVVISO!*

**Il convertitore di frequenza non può funzionare senza un segnale sul morsetto 27, a meno che il morsetto 27 non venga riprogrammato.**

### 4.8.4 Selezione dell'ingresso di tensione/ corrente (interruttori)

I morsetti di ingresso analogici 53 e 54 consentono l'impostazione di un segnale di ingresso su tensione (0–10 V) o corrente (0/4–20 mA).

130BD530.10

30BD530.10

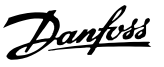

#### <span id="page-34-0"></span>**Impostazione parametri predenita:**

- **•** Morsetto 53: segnale di riferimento velocità ad anello aperto (vedere *parametro 16-61 Mors. 53 impost. commut.*).
- **•** Morsetto 54: segnale di retroazione ad anello chiuso (vedere *parametro 16-63 Mors. 54 impost. commut.*).

#### *AVVISO!*

**Scollegare l'alimentazione al convertitore di frequenza prima di cambiare le posizioni dell'interruttore.**

- 1. Rimuovere l'LCP (vedere *Disegno 4.26*).
- 2. Rimuovere qualsiasi apparecchiatura opzionale che copra gli interruttori.
- 3. Impostare gli interruttori A53 e A54 per selezionare il tipo di segnale. U seleziona la tensione, I seleziona la corrente.

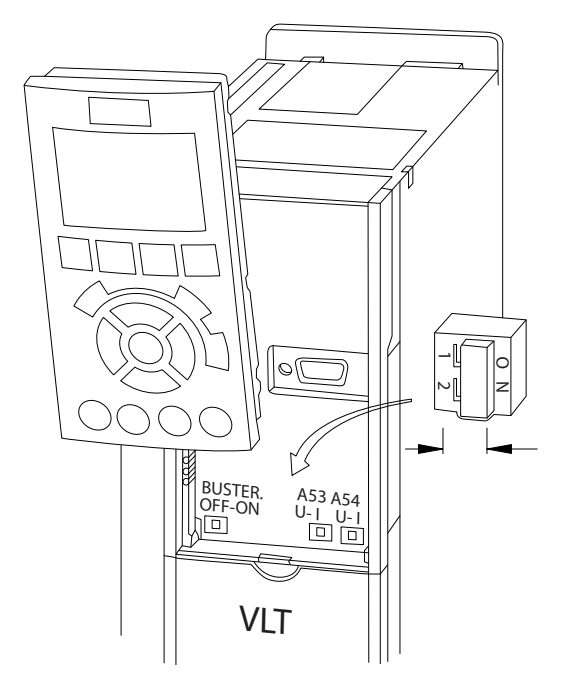

**Disegno 4.26 Posizione degli interruttori dei morsetti 53 e 54**

### 4.8.5 Safe Torque Off (STO)

Per eseguire STO, è necessario un cablaggio supplementare per il convertitore di frequenza. Consultare il *Manuale di funzionamento convertitori di frequenza VLT*® *Safe Torque Off* per maggiori informazioni.

### 4.8.6 Comunicazione seriale RS485

Collegare i cavi della comunicazione seriale RS485 ai morsetti (+)68 e (-)69.

- **•** Usare un cavo schermato per la comunicazione seriale (consigliato)
- **•** Vedere *[capitolo 4.3 Collegamento a massa](#page-13-0)* per un collegamento a massa corretto.

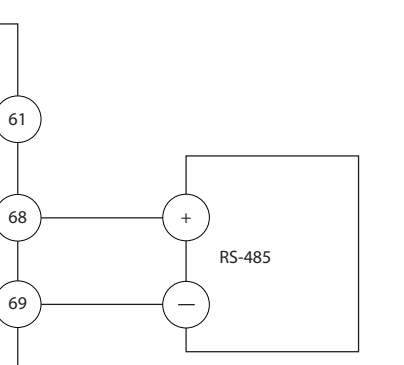

**Disegno 4.27 Schema di cablaggio per la comunicazione seriale**

Per il setup della comunicazione seriale di base, selezionare quanto segue:

- 1. Tipo di protocollo in *parametro 8-30 Protocollo*.
- 2. Indirizzo del convertitore di frequenza in *parametro 8-31 Indirizzo*.
- 3. Baud rate in *parametro 8-32 Baud rate*.
- **•** Due protocolli di comunicazione sono integrati nel convertitore di frequenza.

Danfoss FC

#### Modbus RTU

- **•** Le funzioni sono programmabili da remoto utilizzando il software di protocollo e la connessione RS485 o nel gruppo di parametri *8- \*\* Comun. e opzioni*.
- **•** La selezione di un protocollo di comunicazione specifico modifica diverse impostazioni dei parametri predefiniti per adequarle alle specifiche del protocollo e rende disponibili parametri aggiuntivi specifici del protocollo.
- **•** Le schede opzionali per il convertitore di frequenza sono disponibili per fornire protocolli di comunicazione aggiuntivi. Vedere la documentazione della scheda opzionale per le istruzioni di installazione e funzionamento.

**4 4**

130BB489.10

30BB489.10

### <span id="page-35-0"></span>4.9 Lista di controllo per l'installazione

Prima di completare l'installazione dell'unità, ispezionare l'intero impianto come spiegato nel dettaglio in *Tabella 4.3*. Spuntare le voci man mano che vengono controllate.

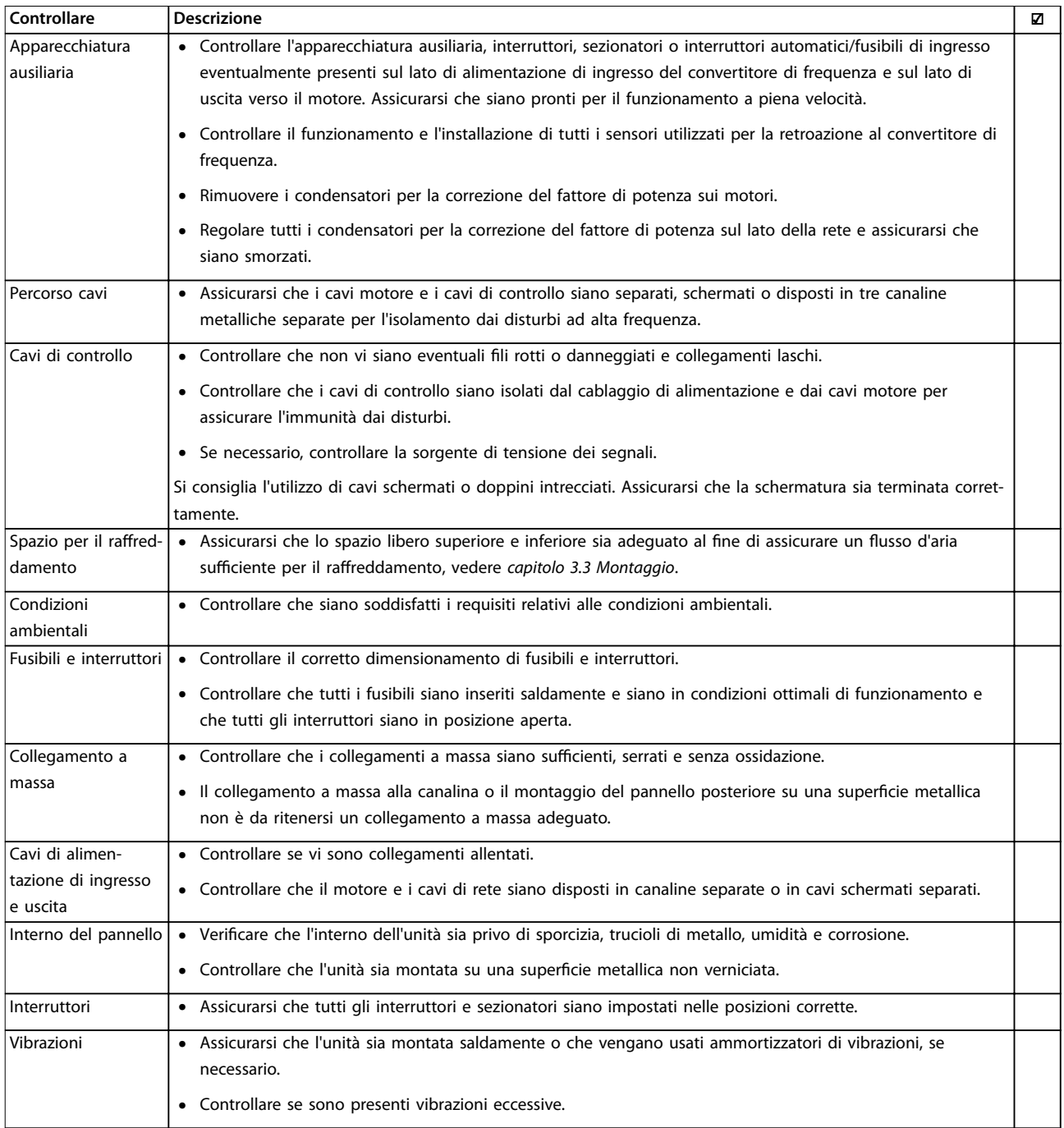

**Tabella 4.3 Lista di controllo per l'installazione**

# **ATTENZIONE**

**POTENZIALE RISCHIO IN CASO DI GUASTO INTERNO**

**Rischio di lesioni personali se il convertitore di frequenza non è chiuso correttamente.**

**• Prima di applicare la corrente elettrica, assicurarsi che tutte le coperture di sicurezza siano al loro posto e ssate in modo sicuro.**
# 5 Messa in funzione

# 5.1 Istruzioni di sicurezza

Vedere *[capitolo 2 Sicurezza](#page-9-0)* per le istruzioni generali di sicurezza.

# **AVVISO**

## **ALTA TENSIONE**

**I convertitori di frequenza sono soggetti ad alta tensione quando collegati all'alimentazione di ingresso della rete CA. Se l'installazione, l'avvio e la manutenzione non** vengono eseguiti da personale qualificato potrebbero **presentarsi rischi di lesioni gravi o mortali.**

**• L'installazione, l'avviamento e la manutenzione devono essere eseguiti solo da personale** qualificato.

#### **Prima di applicare la tensione:**

- 1. Verificare che non sia presente tensione sui morsetti di ingresso L1 (91), L2 (92) e L3 (93), tra fase e fase e tra fase e terra.
- 2. Verificare che non sia presente tensione sui morsetti di uscita 96 (U), 97(V) e 98 (W), tra fase e fase e tra fase e terra.
- 3. Confermare la continuità del motore misurando i valori Ω su U-V (96-97), V-W (97-98) e W-U (98-96).
- 4. Controllare che il collegamento a massa del convertitore di frequenza e del motore sia idoneo.
- 5. Ispezionare il convertitore di frequenza per verificare la presenza di eventuali collegamenti allentati sui morsetti.
- 6. Controllare che tutti i passacavi siano saldamente serrati.
- 7. Assicurarsi che l'alimentazione di ingresso all'unità sia spenta ed esclusa. Non basarsi sui sezionatori del convertitore di frequenza per l'isolamento dell'alimentazione di ingresso.
- 8. Controllare che la tensione di alimentazione corrisponda alla tensione del convertitore di frequenza e del motore.
- 9. Chiudere correttamente la porta.

#### 5.2 Applicare la tensione

Applicare la tensione al convertitore di frequenza eseguendo i passaggi riportati di seguito:

- 1. Confermare che la tensione di ingresso sia bilanciata entro il 3%. In caso contrario, correggere lo squilibrio della tensione di ingresso prima di continuare. Ripetere questa procedura dopo aver corretto la tensione.
- 2. Assicurarsi che gli eventuali fili elettrici opzionali dell'apparecchiatura siano idonei per l'applicazione dell'impianto.
- 3. Assicurarsi che tutti i dispositivi di comando siano in posizione OFF. Chiudere tutti gli sportelli del pannello e fissare saldamente i coperchi.
- 4. Alimentare l'unità. NON avviare il convertitore di frequenza ora. Per unità con un sezionatore, impostarlo sulla posizione ON per alimentare il convertitore di frequenza.

# 5.3 Funzionamento del pannello di controllo locale

# 5.3.1 Pannello di controllo locale

Il pannello di controllo locale (LCP) è la combinazione di display e tastierino sulla parte anteriore dell'unità.

#### **L'LCP può essere utilizzato per svariate funzioni:**

- **•** Avvio, arresto e regolazione della velocità nella modalità di comando locale.
- **•** Visualizzazione dei dati di funzionamento, stato, avvisi e avvertenze.
- **•** Programmazione delle funzioni del convertitore di frequenza.
- **•** Ripristino manuale del convertitore di frequenza dopo un guasto quando è inattivo il ripristino automatico.

È inoltre disponibile un LCP numerico (NLCP) opzionale. L'NLCP funziona in maniera simile all'LCP. Consultare la *Guida alla programmazione* relativa al prodotto per informazioni sull'utilizzo dell'NLCP.

# *AVVISO!*

**Per la messa in funzione tramite PC, installare Software di congurazione MCT 10. Il software può essere scaricato (versione base) oppure ordinato (versione avanzata, numero d'ordine 130B1000). Per maggiori informazioni e per i download, vedere** *[www.danfoss.com/](http://www.danfoss.com/BusinessAreas/DrivesSolutions/Software+MCT10/MCT10+Downloads.htm) [BusinessAreas/DrivesSolutions/Software+MCT10/](http://www.danfoss.com/BusinessAreas/DrivesSolutions/Software+MCT10/MCT10+Downloads.htm) [MCT10+Downloads.htm](http://www.danfoss.com/BusinessAreas/DrivesSolutions/Software+MCT10/MCT10+Downloads.htm)***.**

Danfoss

# <span id="page-37-0"></span>5.3.2 Messaggio di avviamento

# *AVVISO!*

**Durante l'avviamento, l'LCP visualizza il messaggio** *INIZIALIZZAZIONE IN CORSO***. Quando questo messaggio non viene più visualizzato, il convertitore di frequenza è pronto per funzionare. L'aggiunta o la rimozione di opzioni può prolungare la durata dell'avviamento.**

# 5.3.3 Layout LCP

L'LCP è suddiviso in 4 gruppi funzionali (vedere *Disegno 5.1*).

- A. Area di visualizzazione
- B. Tasti del menu Display
- C. Tasti di navigazione e spie luminose (LED)
- D. Tasti di funzionamento e ripristino

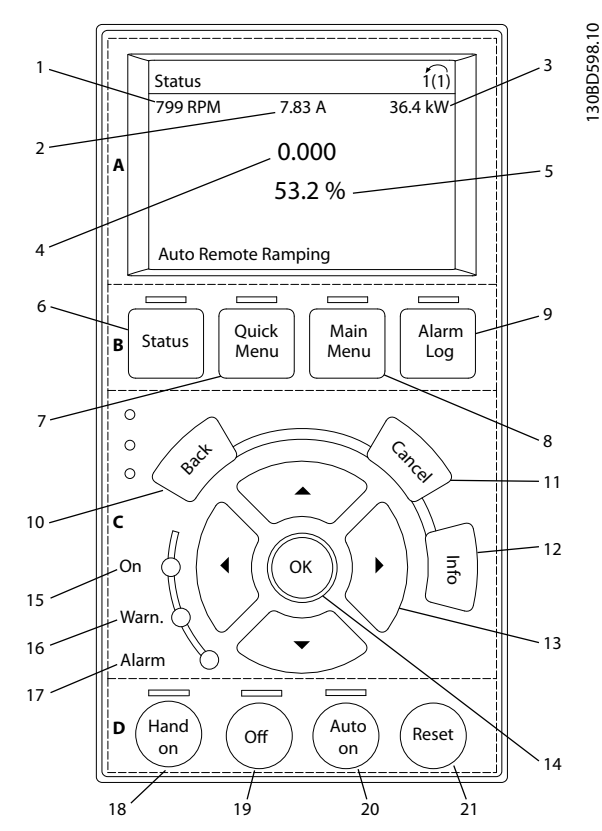

**Disegno 5.1 Pannello di controllo locale (LCP)**

#### **A. Area di visualizzazione**

Il display è attivo quando il convertitore di frequenza è alimentato dalla tensione di alimentazione, da un morsetto del bus CC o da un'alimentazione esterna a 24 V CC.

Le informazioni visualizzate sull'LCP sono personalizzabili per l'applicazione dell'utente. Selezionare le opzioni nel *menu rapido Q3-13 Impostazioni display*.

| Display | Numero di parametro | Impostazione di   |
|---------|---------------------|-------------------|
|         |                     | fabbrica          |
|         | $0 - 20$            | Velocità [giri/m] |
|         | $0 - 21$            | Corrente motore   |
|         | $0 - 22$            | Potenza [kW]      |
|         | $0 - 23$            | Frequenza         |
|         | $0 - 24$            | Riferimento [%]   |

**Tabella 5.1 Legenda per** *Disegno 5.1***, display**

#### **B. Tasti del menu Display**

I tasti menu sono utilizzati per l'accesso ai menu, per la programmazione dei parametri, per commutare tra le varie modalità di visualizzazione dello stato durante il funzionamento normale e per la visualizzazione dei dati del log guasti.

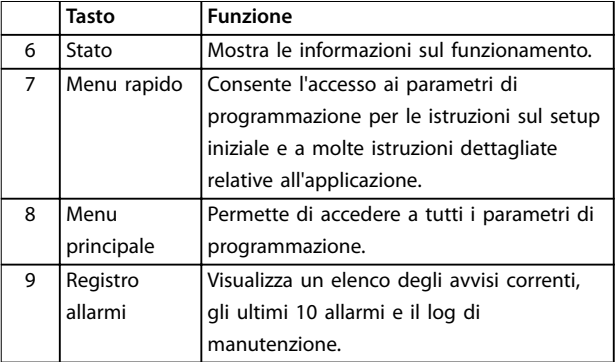

**Tabella 5.2 Legenda per** *Disegno 5.1***, tasti del menu Display**

#### **C. Tasti di navigazione e spie luminose (LED)**

I tasti di navigazione sono utilizzati per le funzioni di programmazione e per spostare il cursore del display. Permettono inoltre il controllo di velocità nel funzionamento locale. In quest'area sono presenti anche 3 spie di indicazione dello stato del convertitore di frequenza.

|                 | Tasto       | <b>Funzione</b>                                  |  |
|-----------------|-------------|--------------------------------------------------|--|
| 10              | Indietro    | Consente di tornare al passaggio o all'elenco    |  |
|                 |             | precedente nella struttura del menu.             |  |
| 11              | Annulla     | Annulla l'ultima modifica o l'ultimo comando.    |  |
|                 |             | sempre che la modalità di visualizzazione        |  |
|                 |             | non sia stata cambiata.                          |  |
| 12 <sup>2</sup> | Info        | Premere per la definizione della funzione        |  |
|                 |             | visualizzata.                                    |  |
| 13              | Tasti di    | Usare i 4 tasti di navigazione per spostarsi tra |  |
|                 | navigazione | le voci del menu.                                |  |
| 14              | OK          | Utilizzato per accedere ai gruppi di parametri   |  |
|                 |             | o per abilitare una selezione.                   |  |

**Tabella 5.3 Legenda per** *Disegno 5.1***, tasti di navigazione**

Danfoss

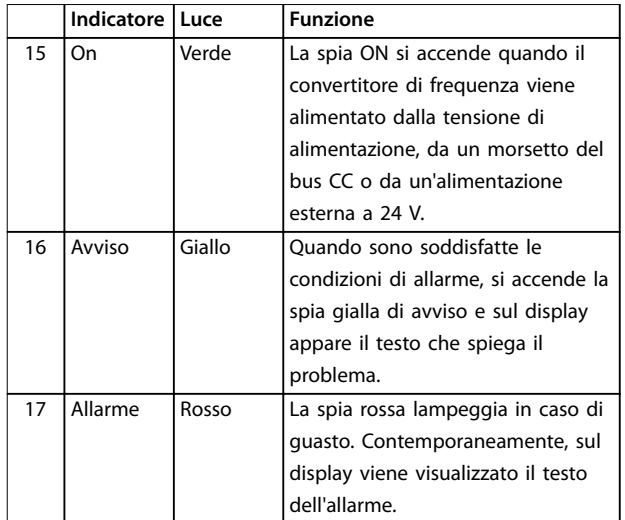

**Tabella 5.4 Legenda per** *[Disegno 5.1](#page-37-0)***, spie luminose (LED)**

#### **D. Tasti di funzionamento e ripristino**

I tasti di funzionamento si trovano nella parte inferiore dell'LCP.

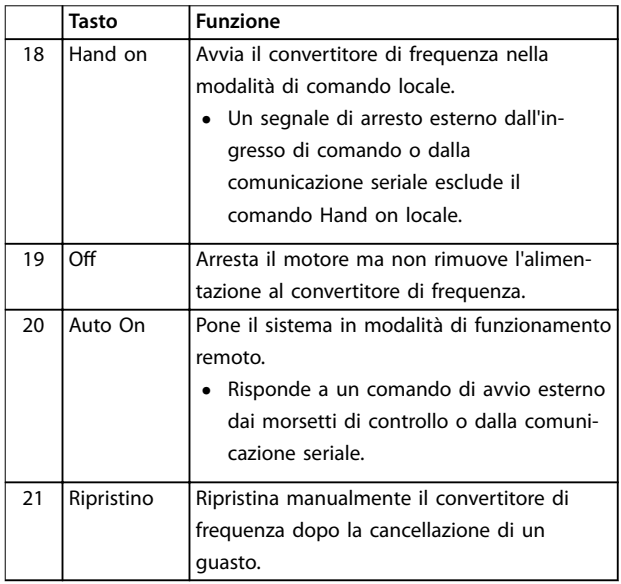

**Tabella 5.5 Legenda per** *[Disegno 5.1](#page-37-0)***, tasti di funzionamento e ripristino**

# *AVVISO!*

**Il contrasto del display può essere regolato premendo [Status] e i tasti [**▲**]/[**▼**].**

# 5.3.4 Impostazioni dei parametri

Una corretta programmazione delle applicazioni spesso richiede l'impostazione di funzioni per diversi parametri correlati. I dettagli per i parametri sono forniti in *[capitolo 9.2 Struttura del menu dei parametri](#page-74-0)*.

I dati di programmazione sono memorizzati internamente al convertitore di frequenza.

- **•** Per il backup, caricare i dati nella memoria dell'LCP.
- **•** Per scaricare i dati su un altro convertitore di frequenza, collegare l'LCP a quell'unità e scaricare le impostazioni memorizzate.
- **•** Il ripristino delle impostazioni di fabbrica non modifica i dati salvati nella memoria dell'LCP.

# 5.3.5 Caricamento/scaricamento di dati sull'/dall'LCP

- 1. Premere [Off] per arrestare il motore prima di caricare o scaricare dati.
- 2. Premere [Main Menu], *parametro 0-50 Copia LCP* e premere [OK].
- 3. Selezionare *[1] Tutti a LCP* per caricare dati sull'LCP o selezionare *[2] Tutti da LCP* per scaricare dati dall'LCP.
- 4. Premere [OK]. Una barra di avanzamento mostra l'avanzamento del processo di caricamento o di scaricamento.
- 5. Premere [Hand On] o [Auto On] per ritornare al funzionamento normale.

# 5.3.6 Modifica delle impostazioni parametri

È possibile accedere alle impostazioni dei parametri e modicarle dal *Menu rapido* o dal *Menu principale*. Il *Menu rapido* consente di accedere solo a un numero limitato di parametri.

- 1. Premere [Quick Menu] o [Main Menu] sull'LCP.
- 2. Premere [▲] [▼] per sfogliare i gruppi di parametri, premere [OK] per selezionare un gruppo di parametri.
- 3. Premere [▲] [▼] per sfogliare i parametri, premere [OK] per selezionare un parametro.
- 4. Premere [▲] [▼] per modificare il valore di impostazione di un parametro.
- 5. Premere [◄] [►] per cambiare cifra quando un parametro decimale si trova nello stato di modifica.
- 6. Premere [OK] per accettare la modifica.
- 7. Premere due volte [Back] per accedere allo *Stato*, o premere [Main Menu] una volta per accedere al *Menu principale*.

**5 5**

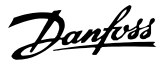

#### **Visualizza modifiche**

*Menu rapido Q5 - modifiche effettuate* elenca tutti i parametri modificati rispetto alle impostazioni di fabbrica.

- **•** Questo elenco mostra solo i parametri che sono stati cambiati nell'attuale setup di modifica.
- **•** I parametri che sono stati ripristinati ai valori predefiniti non sono elencati.
- **•** Il messaggio *Vuoto* indica che non è stato modificato alcun parametro.

# 5.3.7 Ripristino delle impostazioni di fabbrica

# *AVVISO!*

**Sussiste un rischio di perdere i dati di programmazione, i dati motore, i dati di localizzazione e i dati di monitoraggio ripristinando le impostazioni di fabbrica. Per eseguire un backup, caricare i dati sull'LCP prima dell'inizializzazione.**

Il ripristino delle impostazioni di fabbrica dei parametri avviene mediante l'inizializzazione del convertitore di frequenza. L'inizializzazione viene effettuata attraverso *parametro 14-22 Modo di funzionamento* (consigliato) o manualmente.

- **•** L'inizializzazione mediante *parametro 14-22 Modo di funzionamento* non ripristina le impostazioni del convertitore di frequenza quali ore di funzionamento, selezioni della comunicazione seriale, impostazioni personalizzate del menu, log guasti, registro allarmi e altre funzioni di monitoraggio.
- **•** L'inizializzazione manuale cancella tutti i dati di motore, programmazione, localizzazione e monitoraggio e ripristina le impostazioni di fabbrica

#### **Procedura di inizializzazione consigliata, tramite** *parametro 14-22 Modo di funzionamento*

- 1. Premere [Main Menu] due volte per accedere ai parametri.
- 2. Scorrere a *parametro 14-22 Modo di funzionamento* e premere [OK].
- 3. Scorrere a *[2] Inizializzazione* e premere [OK].
- 4. Togliere l'alimentazione all'unità e attendere che il display si spenga.
- 5. Alimentare l'unità.

Durante l'avvio vengono ripristinate le impostazioni predefinite dei parametri. Questo può richiedere un tempo leggermente più lungo del normale.

- 6. Viene visualizzato l'allarme 80.
- 7. Premere [Reset] per ritornare al funzionamento normale.

#### **Procedura di inizializzazione manuale**

- 1. Togliere l'alimentazione all'unità e attendere che il display si spenga.
- 2. Tenere premuti [Status], [Main Menu] e [OK] contemporaneamente mentre si alimenta l'unità (circa 5 s o finché non si avverte un clic e la ventola inizia a funzionare).

Le impostazioni di fabbrica dei parametri vengono ripristinate durante l'avviamento. Questo può richiedere un tempo leggermente più lungo del normale.

L'inizializzazione manuale non ripristina le seguenti informazioni sul convertitore di frequenza:

- **•** *Parametro 15-00 Ore di funzionamento*
- **•** *Parametro 15-03 Accensioni*
- **•** *Parametro 15-04 Sovratemp.*
- **•** *Parametro 15-05 Sovratensioni*

# 5.4 Programmazione di base

### 5.4.1 Messa in funzione tramite [Main Menu]

Le impostazioni parametri raccomandate sono concepite per scopi di avviamento e controllo. Le impostazioni dell'applicazione possono variare.

Immettere i dati con il convertitore di frequenza acceso ma non ancora in funzione.

- 1. Premere [Main Menu] sull'LCP.
- 2. Utilizzare i tasti di navigazione per passare al gruppo di parametri *0-\*\* Funzionam./display* e premere [OK].

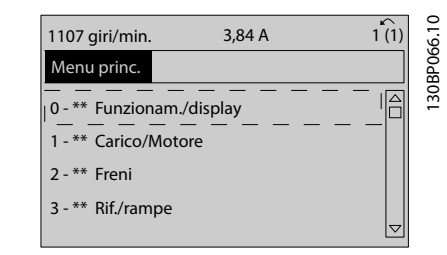

**Disegno 5.2 Menu principale**

3. Premere i tasti di navigazione per scorrere al gruppo di parametri *0-0\* Impost.di base* e premere [OK].

<u> Janfoss</u>

175HA036.11

130BP088.10

<span id="page-40-0"></span>

| 0.0%                    | 0.00A |                 |           |
|-------------------------|-------|-----------------|-----------|
| Operation / Display     |       | $0 - \ast \ast$ |           |
| 0-0* Basic Settings     |       |                 | 30BP087.1 |
| 0-1* Set-up Operations  |       |                 |           |
| 0-2* LCP Display        |       |                 |           |
| 0-3* LCP Custom Readout |       |                 |           |
|                         |       | 1△              |           |
|                         |       |                 |           |
|                         |       |                 |           |

**Disegno 5.3 Funzionam./display**

4. Utilizzare i tasti di navigazione per passare a *parametro 0-03 Impostazioni locali* e premere [OK].

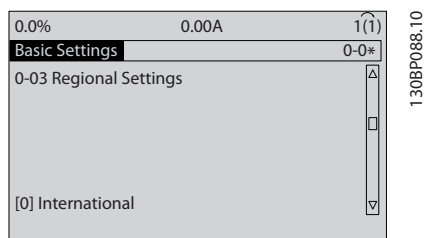

**Disegno 5.4 Impost.di base**

- 5. Premere i tasti di navigazione per selezionare *[0] Internazionale* o *[1] Stati Uniti* e premere [OK] (ciò modifica le impostazioni di fabbrica per diversi parametri di base).
- 6. Premere [Main Menu] sull'LCP.
- 7. Utilizzare i tasti di navigazione per passare a *parametro 0-01 Lingua*.
- 8. Selezionare la lingua e premere [OK].
- 9. Se un ponticello è sistemato tra i morsetti di controllo 12 e 27, lasciare *parametro 5-12 Ingr. digitale morsetto 27* all'impostazione di fabbrica. Altrimenti selezionare *Nessuna funzione* in *parametro 5-12 Ingr. digitale morsetto 27*.
- 10. Effettuare le impostazioni specifiche dell'applicazione nei seguenti parametri:
	- 10a *Parametro 3-02 Riferimento minimo*
	- 10b *Parametro 3-03 Riferimento max.*
	- 10c *Parametro 3-41 Rampa 1 tempo di accel.*
	- 10d *Parametro 3-42 Rampa 1 tempo di decel.*
	- 10e *Parametro 3-13 Sito di riferimento*. Collegato Man./Auto Locale Remoto

## 5.5 Controllo della rotazione del motore

Il senso di rotazione può essere invertito scambiando due fasi nel cavo motore oppure cambiando l'impostazione di *parametro 4-10 Direz. velocità motore*.

**•** Morsetto U/T1/96 collegato alla fase U. **•** Morsetto V/T2/97 collegato alla fase V. **•** Morsetto W/T3/98 collegato alla fase W. U, V, W 96 97 98 **Motor**  $\mathsf{U}_2$  V<sub>2</sub> W U, V, W FC **Motor**  $\mathsf{U}_2$   $\qquad \mathsf{V}_2$  W

#### **Tabella 5.6 Cablaggio per cambiare la direzione del motore**

96 97 98

Eseguire un controllo della rotazione del motore usando *parametro 1-28 Controllo rotazione motore* e seguendo i passaggi indicati sul display.

#### 5.6 Test di comando locale

- 1. Premere [Hand On] per fornire un comando di avviamento locale al convertitore di frequenza.
- 2. Accelerare il convertitore di frequenza alla piena velocità premendo [▲]. Lo spostamento del cursore a sinistra della virgola decimale consente di apportare modifiche più rapide.
- 3. Tenere conto di tutti i problemi di accelerazione.
- 4. Premere [Off]. Tenere conto di tutti i problemi di decelerazione.

In caso di problemi di accelerazione o decelerazione, vedere *[capitolo 7.6 Ricerca ed eliminazione dei guasti](#page-60-0)*. Vedere *[capitolo 7.5 Elenco degli avvisi e degli allarmi](#page-52-0)* per ripristinare il convertitore di frequenza dopo uno scatto.

# 5.7 Avviamento del sistema

La procedura descritta in questa sezione richiede il completamento del cablaggio da parte dell'utente e della programmazione dell'applicazione. Si consiglia di eseguire la seguente procedura dopo il completamento del setup dell'applicazione.

- 1. Premere [Auto On].
- 2. Applicare un comando di esecuzione esterno.
- 3. Regolare il riferimento di velocità nell'intervallo di velocità.
- 4. Togliere il comando di esecuzione esterno.
- 5. Controllare i livelli di vibrazione e rumore del motore per assicurarsi che il sistema funzioni come previsto.

In presenza di avvisi o allarmi, vedere *[capitolo 7.5 Elenco](#page-52-0) [degli avvisi e degli allarmi](#page-52-0)*.

Danfoss

# 6 Esempi di setup dell'applicazione

# 6.1 Introduzione

Gli esempi di questa sezione fungono da riferimento rapido per le applicazioni standard.

- **•** Le impostazioni dei parametri corrispondono ai valori locali predefiniti (selezionati in *parametro 0-03 Impostazioni locali*) se non diversamente specificato.
- **•** Accanto ai disegni sono mostrati i parametri associati ai morsetti e alle relative impostazioni.
- **•** Laddove siano necessarie le impostazioni dell'interruttore per i morsetti analogici A53 o A54, vengono mostrate anche queste.

# *AVVISO!*

**Quando viene usata la funzionalità opzionale Safe** Torque Off, potrebbe essere necessario montare un **ponticello tra il morsetto 12 (o 13) e il morsetto 37 per assicurare il funzionamento del convertitore di frequenza quando si usano i valori di programmazione impostati di fabbrica.**

# 6.2 Esempi applicativi

# 6.2.1 Adattamento automatico motore (AMA)

|        |     |            | Parametri                    |               |
|--------|-----|------------|------------------------------|---------------|
| FC.    |     |            |                              | Impostazion   |
| $+24V$ | 12Ċ | 30BB929.10 | <b>Funzione</b>              | e             |
| $+24V$ | 130 |            | Parametro 1-29               | [1]           |
| D IN   | 180 |            | Adattamento                  | Abilit, AMA   |
| D IN   | 190 |            | automatico                   | compl.        |
| COM    | 200 |            | motore (AMA)                 |               |
| D IN   | 27¢ |            | Parametro 5-12 I             | $[2]$ * Evol. |
| D IN   | 29¢ |            | ngr. digitale                | libera neg.   |
| D IN   | 320 |            | morsetto 27                  |               |
| D IN   | 330 |            | $*$ = Valore predefinito     |               |
| D IN   | 37Ò |            | Note/commenti:               |               |
| $+10V$ | 500 |            | il gruppo di parametri 1-2*  |               |
| A IN   | 530 |            | Dati motore deve essere      |               |
| A IN   | 540 |            | impostato in base al motore: |               |
| COM    | 550 |            | D IN 37 è opzionale.         |               |
| A OUT  | 420 |            |                              |               |
| COM    | 390 |            |                              |               |
|        |     |            |                              |               |
|        |     |            |                              |               |
|        |     |            |                              |               |

**Tabella 6.1 AMA con T27 collegato**

|                |                 |             | Parametri                    |             |
|----------------|-----------------|-------------|------------------------------|-------------|
|                | FC              |             |                              | Impostazion |
| $+24V$         | 12c             | 130BB930.10 | <b>Funzione</b>              | e           |
| $+24V$         | 130             |             | Parametro 1-29               | $[1]$       |
| D IN           | 18Ċ             |             | Adattamento                  | Abilit, AMA |
| D IN           | 19Ċ             |             | automatico                   | compl.      |
| COM            | 20 <sup>c</sup> |             | motore (AMA)                 |             |
| D IN           | 27 <sup>c</sup> |             | Parametro 5-12 l             | [0] Nessuna |
| D IN           | 29¢             |             | ngr. digitale                | funzione    |
| D IN           | 32Ċ             |             | morsetto 27                  |             |
| D IN           | 33Ċ             |             | $*$ = Valore predefinito     |             |
| D IN           | 37Ċ             |             | Note/commenti:               |             |
|                |                 |             | il gruppo di parametri 1-2*  |             |
| $+10V$<br>A IN | 500<br>53¢      |             | Dati motore deve essere      |             |
| A IN           | 54Ċ             |             | impostato in base al motore: |             |
| COM            | 55Ċ             |             | D IN 37 è opzionale.         |             |
| A OUT          | 42¢             |             |                              |             |
| COM            | 39Ċ             |             |                              |             |
|                |                 |             |                              |             |
|                |                 |             |                              |             |
|                |                 |             |                              |             |
|                |                 |             |                              |             |

**Tabella 6.2 AMA senza T27 collegato**

# 6.2.2 Velocità

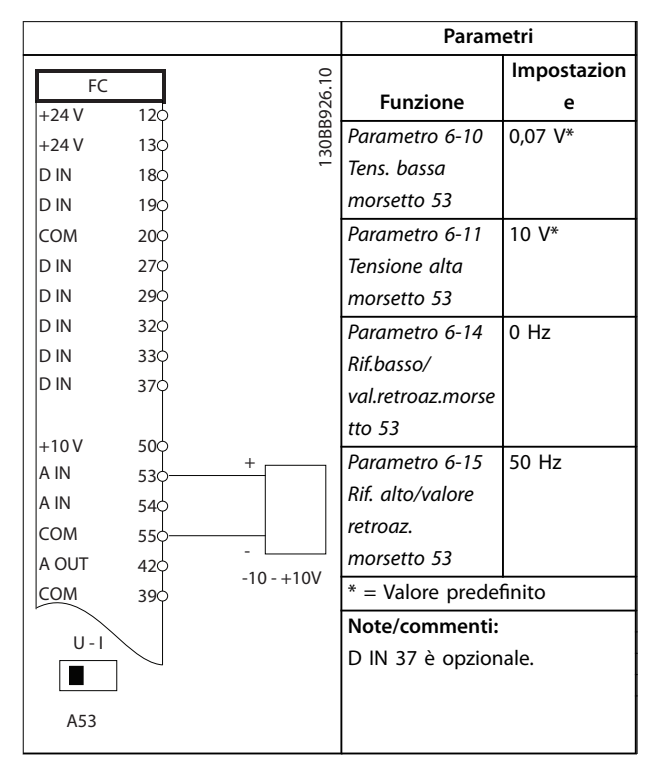

**Tabella 6.3 Riferimento di velocità analogico (tensione)**

Danfoss

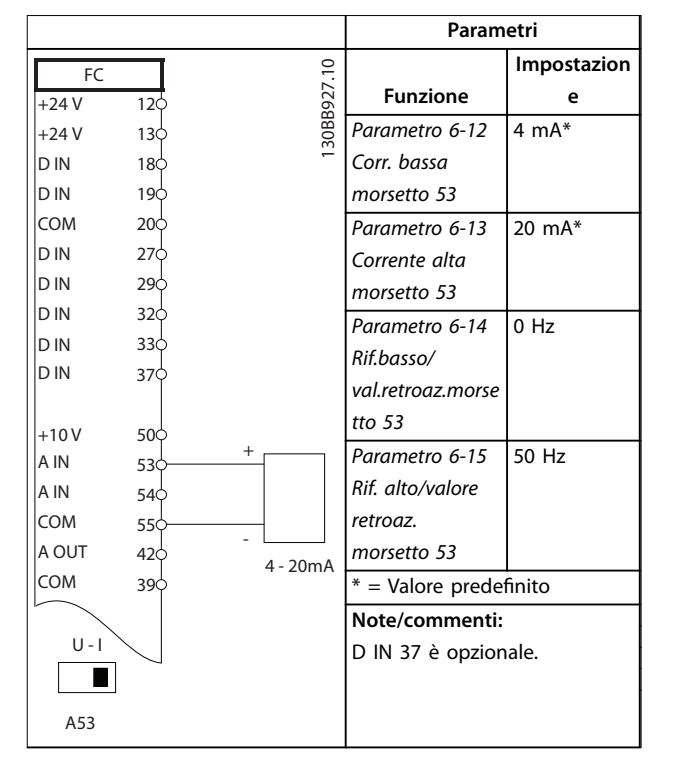

**Tabella 6.4 Riferimento di velocità analogico (corrente)**

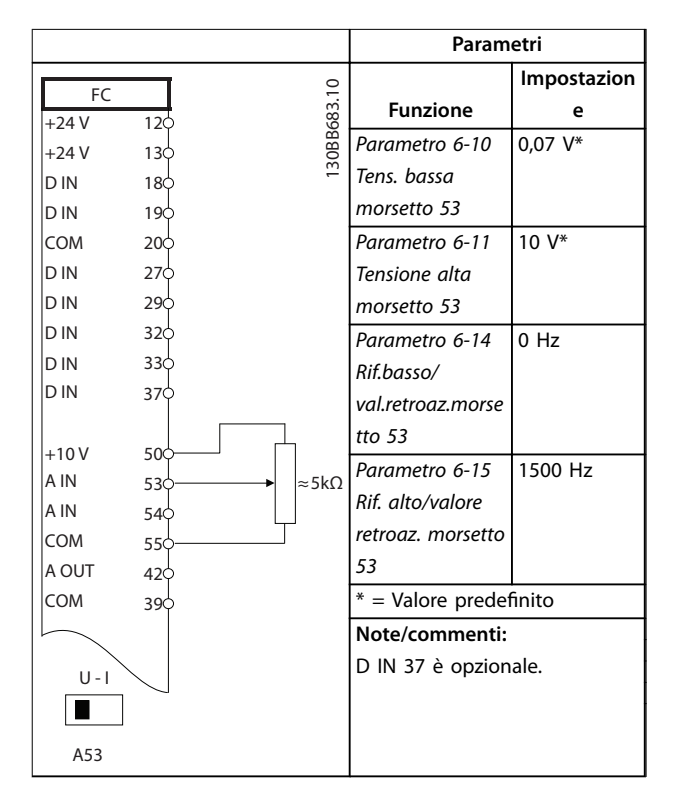

**Tabella 6.5 Riferimento di velocità (utilizzando un potenziometro manuale)**

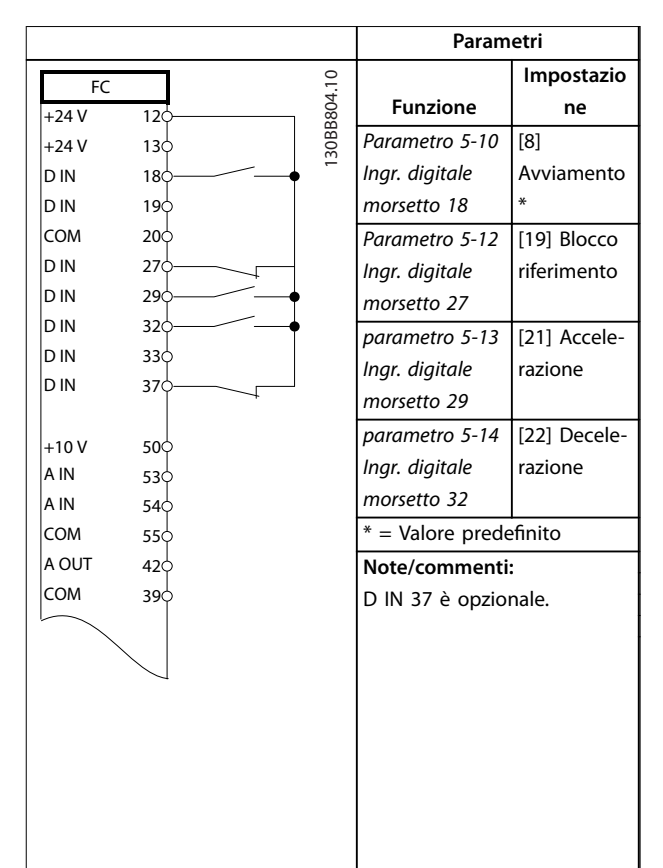

**Tabella 6.6 Accelerazione/Decelerazione**

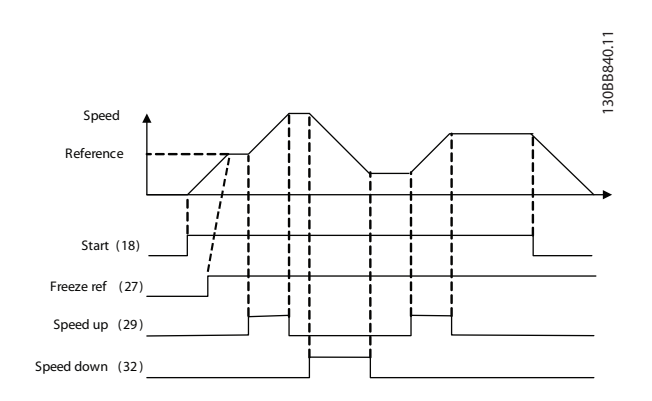

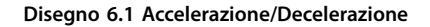

Danfoss

# 6.2.3 Avviamento/arresto

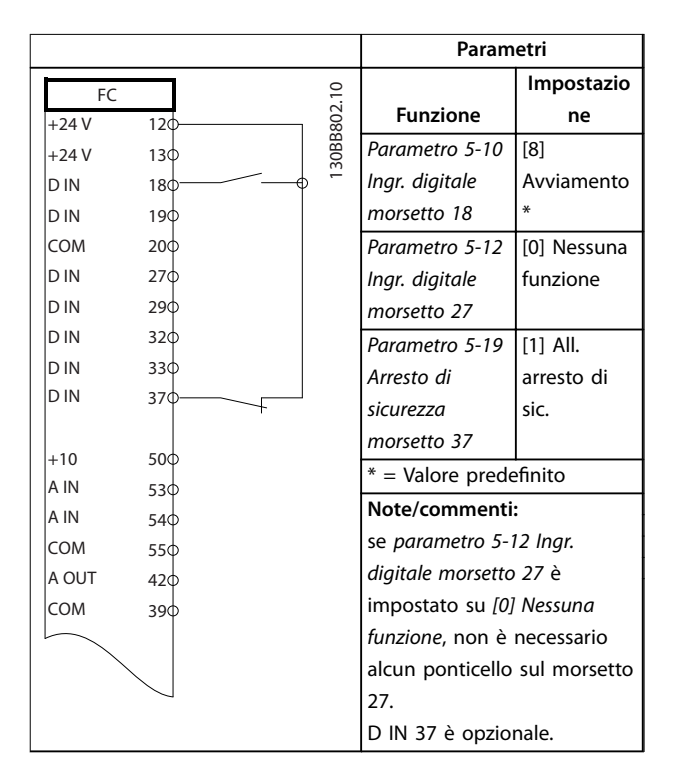

**Tabella 6.7 Comando di avviamento/arresto con opzione arresto di sicurezza**

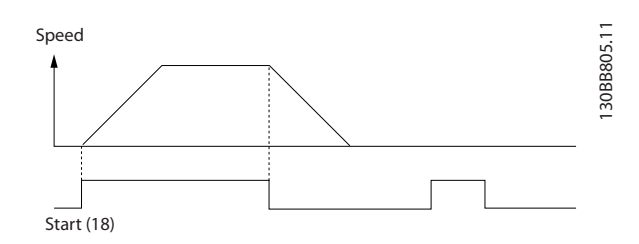

**Disegno 6.2 Comando di avviamento/arresto con arresto di sicurezza**

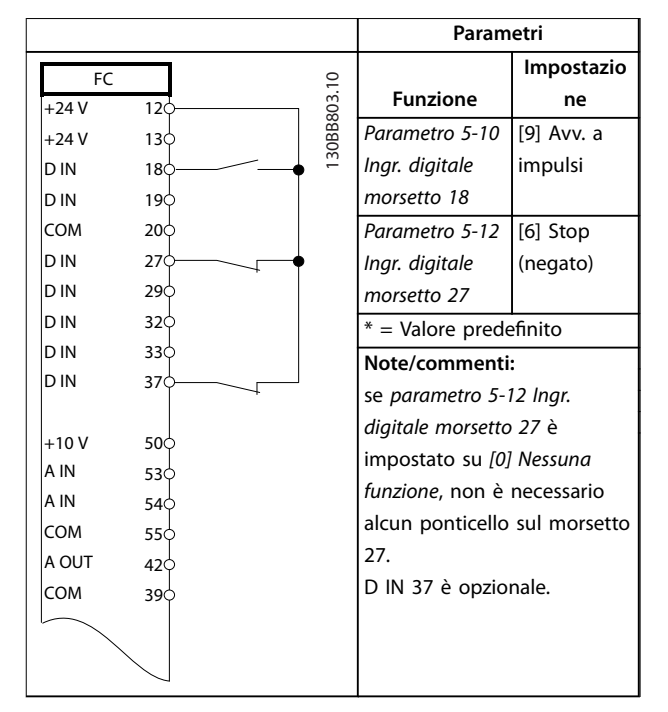

#### **Tabella 6.8 Avviamento/arresto a impulsi**

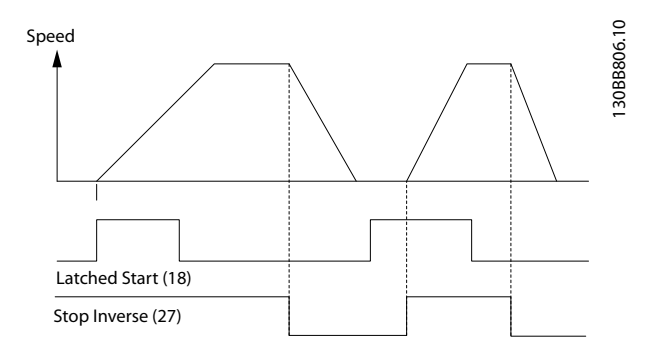

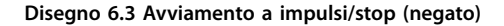

Danfoss

**6 6**

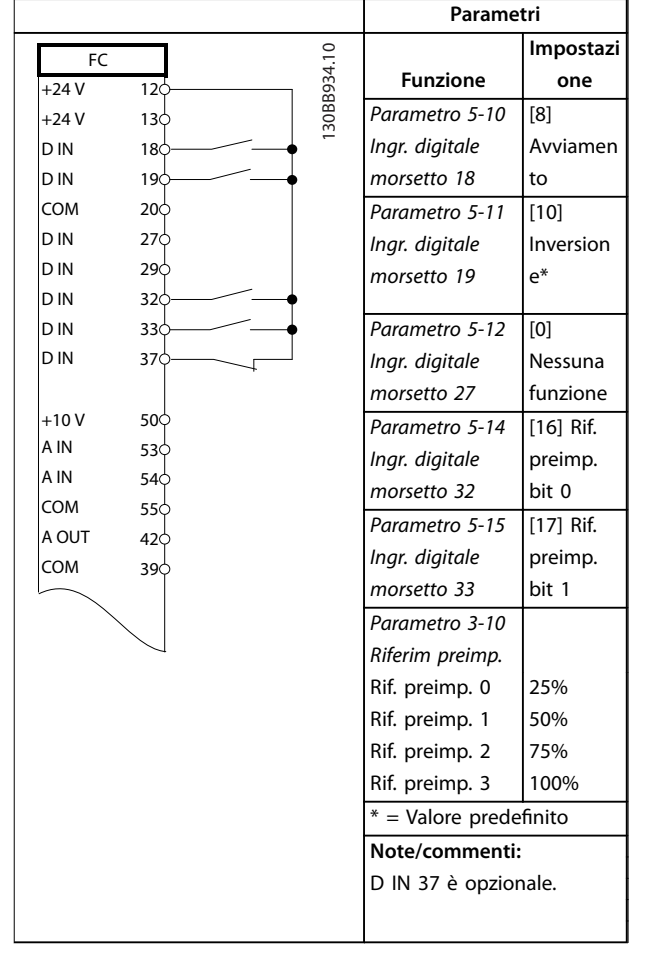

**Tabella 6.9 Avviamento/arresto con inversione e 4 velocità preimpostate**

# 6.2.4 Ripristino allarmi esterni

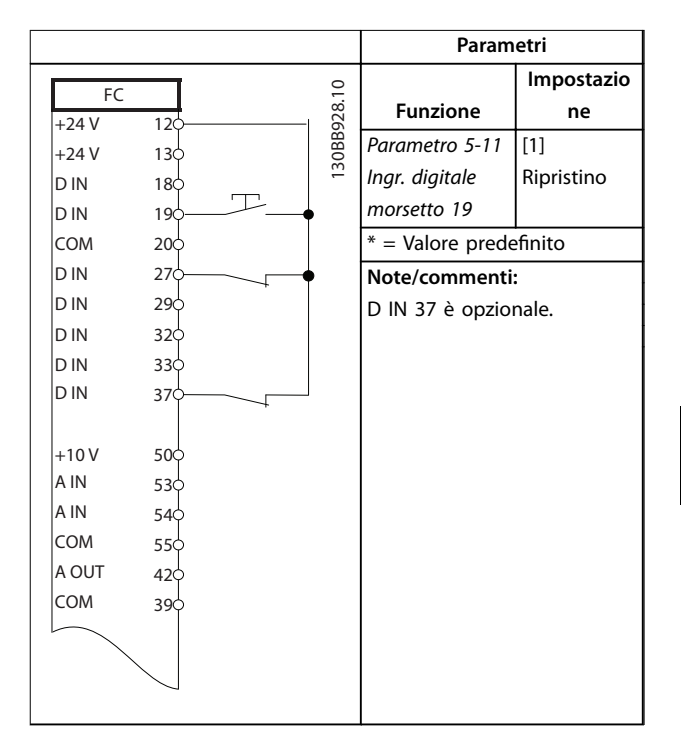

**Tabella 6.10 Ripristino allarmi esterni**

Danfoss

# 6.2.5 RS485

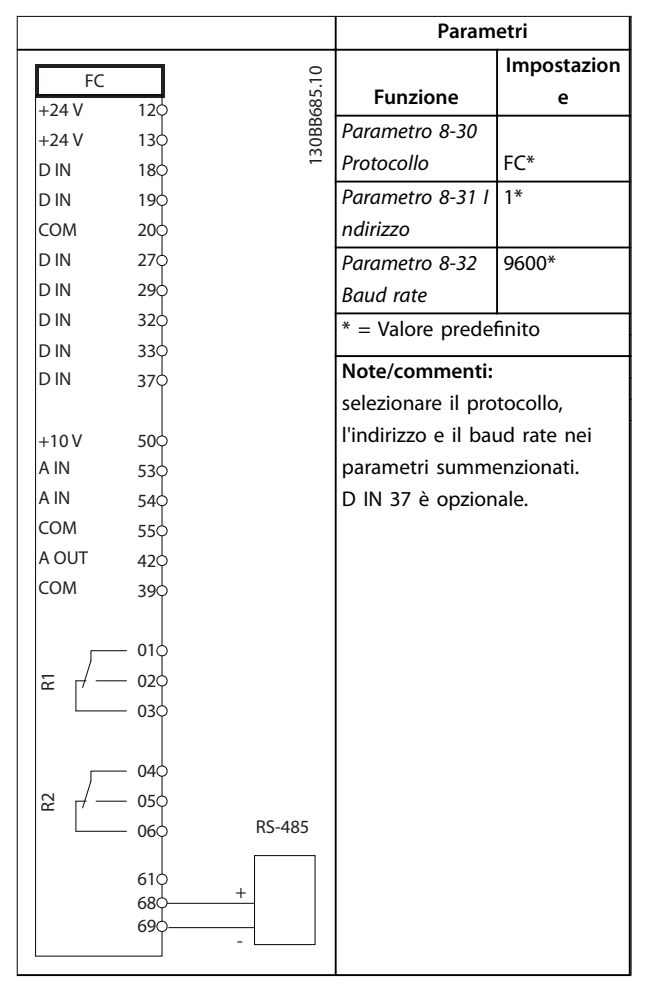

**Tabella 6.11 Collegamento in rete RS485**

# 6.2.6 Termistore motore

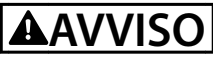

# **ISOLAMENTO TERMISTORE**

**Rischio di lesioni personali o di danni alle apparecchiature.**

**• Usare solo termistori provvisti di un isolamento rinforzato o doppio per soddisfare i requisiti di isolamento PELV.**

|            |                 |             | Parametri                         |             |
|------------|-----------------|-------------|-----------------------------------|-------------|
| <b>VLT</b> |                 |             |                                   | Impostazion |
| $+24V$     | 12Ċ             | 130BB686.12 | <b>Funzione</b>                   | e           |
| $+24V$     | 13Ċ             |             | Parametro 1-90                    | [2]         |
| D IN       | 18Ċ             |             | Protezione                        | Termistore, |
| D IN       | 19¢             |             | termica motore                    | scatto      |
| COM        | 20 <sup>c</sup> |             | Parametro 1-93                    | $[1]$ lngr. |
| D IN       | 27 <sup>′</sup> |             | Fonte termistore                  | analog. 53  |
| D IN       | 29 <sup>d</sup> |             | * = Valore predefinito            |             |
| D IN       | 32¢             |             |                                   |             |
| D IN       | 33¢             |             | Note/commenti:                    |             |
| D IN       | 37¢             |             | se si desidera solo un avviso, il |             |
|            |                 |             | parametro                         |             |
| $+10V$     | 50 <sup>c</sup> |             | parametro 1-90 Protezione         |             |
| A IN       | 53              |             | termica motore deve essere        |             |
| A IN       | 54¢             |             |                                   |             |
| <b>COM</b> | 55¢             |             | impostato su [1] Termistore,      |             |
| A OUT      | 42 <sup>1</sup> |             | avviso.                           |             |
| COM        | 39¢             |             | D IN 37 è opzionale.              |             |
|            |                 |             |                                   |             |
| $U - I$    |                 |             |                                   |             |
|            |                 |             |                                   |             |
| A53        |                 |             |                                   |             |

**Tabella 6.12 Termistore motore**

Danfoss

#### **Esempi di setup dell'applic... Manuale di funzionamento**

# 6.2.7 SLC

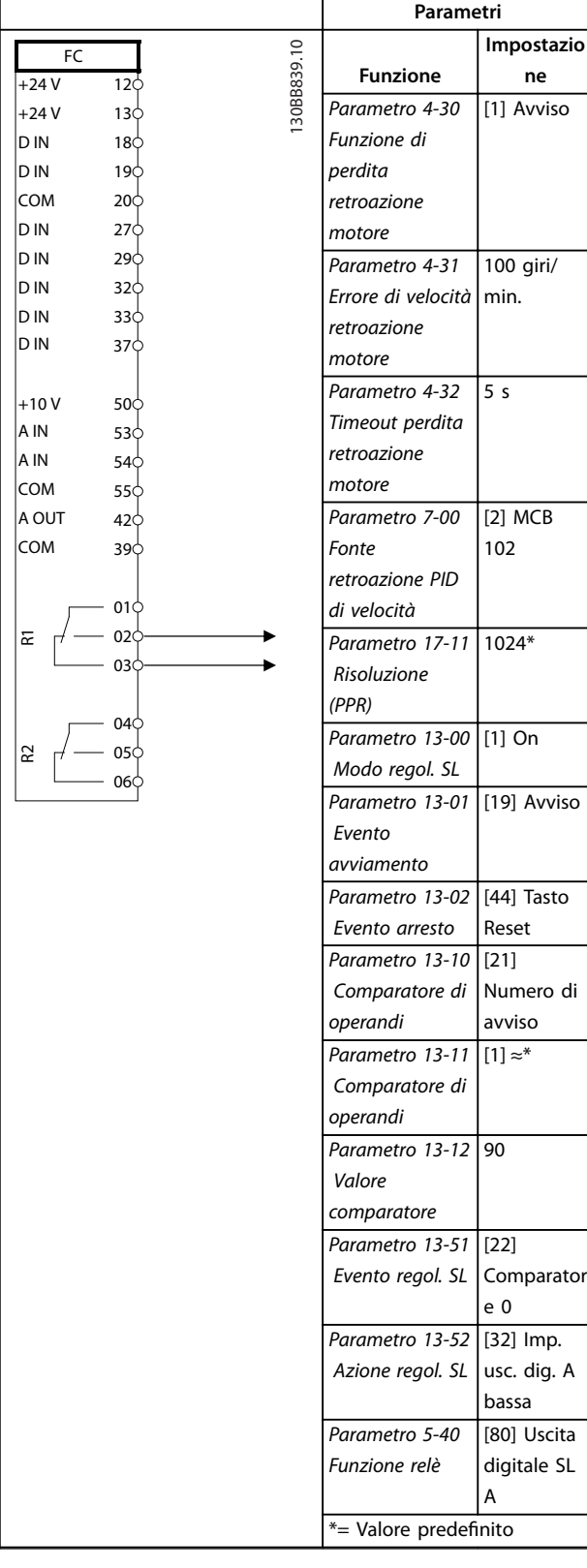

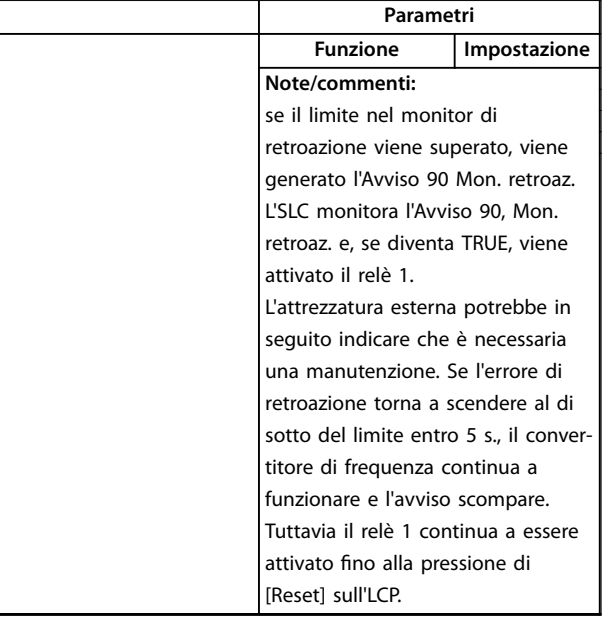

**Tabella 6.13 Utilizzo del SLC per impostare un relè**

# 6.2.8 Controllo del freno meccanico

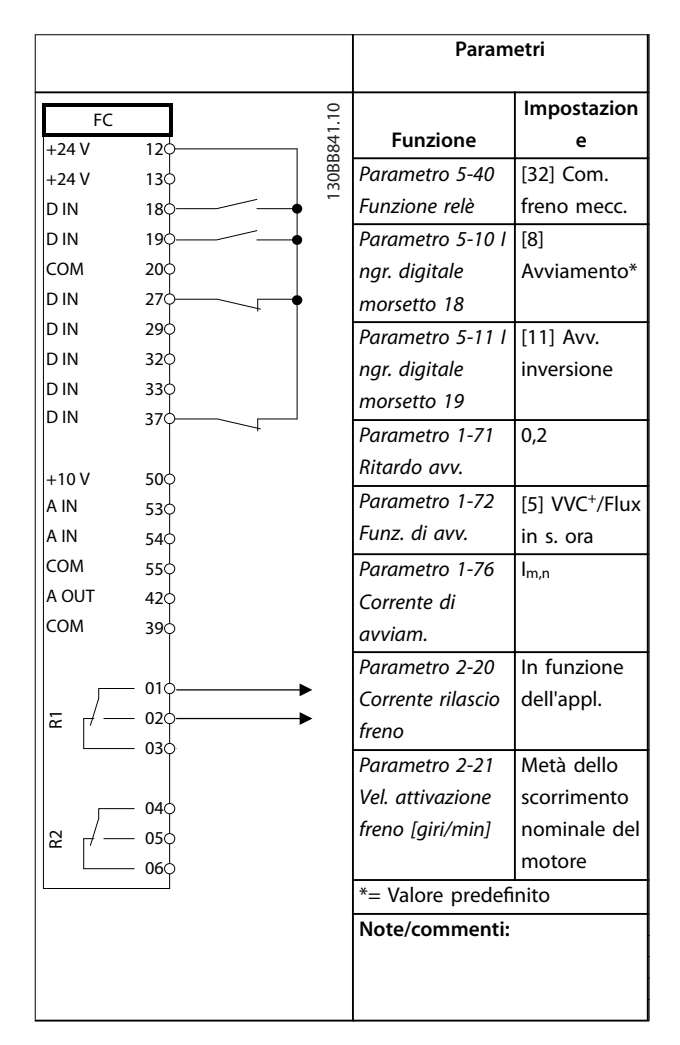

**Tabella 6.14 Controllo del freno meccanico (anello aperto)**

Danfoss

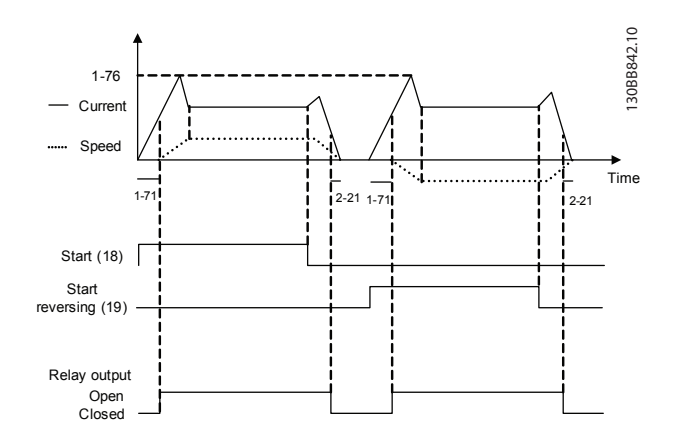

**Disegno 6.4 Controllo del freno meccanico (anello aperto)**

# 7 Manutenzione, diagnostica e ricerca guasti

Questo capitolo include le direttive di manutenzione e di assistenza, i messaggi di stato, gli avvisi e gli allarmi e la risoluzione dei problemi di base.

## 7.1 Manutenzione e assistenza

In condizioni di funzionamento e profili di carico normali, il convertitore di frequenza è esente da manutenzione per tutta la sua durata. Al fine di evitare guasti, pericoli e danni, esaminare il convertitore di frequenza a intervalli regolari in funzione delle condizioni di funzionamento. Sostituire le parti usurate o danneggiate con ricambi originali o parti standard. Per assistenza e supporto, fare riferimento a *[www.danfoss.com/contact/sales\\_and\\_services/](http://www.danfoss.com/contact/sales_and_services/)*.

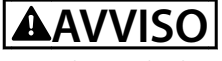

#### **AVVIO INVOLONTARIO**

**Quando il convertitore di frequenza è collegato alla rete CA, all'alimentazione CC o alla condivisione del carico, il motore può avviarsi in qualsiasi momento. L'avvio involontario durante i lavori di programmazione, manutenzione o riparazione può causare morte o lesioni gravi alle persone oppure danni alle cose. Il motore può essere avviato tramite un interruttore esterno, un comando eldbus, un segnale di riferimento in ingresso dall'LCP o dall'LOP, da remoto utilizzando Software di** configurazione MCT 10 oppure a seguito del ripristino di **una condizione di guasto.**

**Per prevenire un avvio involontario del motore, procedere come segue.**

- **• Scollegare il convertitore di frequenza dalla rete.**
- **• Premere [O/Reset] sull'LCP prima di programmare i parametri.**
- **• Cablare e montare completamente il convertitore di frequenza, il motore e qualsiasi apparecchiatura azionata prima di collegare il convertitore di frequenza alla rete CA, all'alimentazione CC o alla condivisione del carico.**

# 7.2 Pannello di accesso al dissipatore

# 7.2.1 Rimozione del pannello di accesso al dissipatore

Il convertitore di frequenza dispone di un pannello di accesso opzionale per accedere al dissipatore.

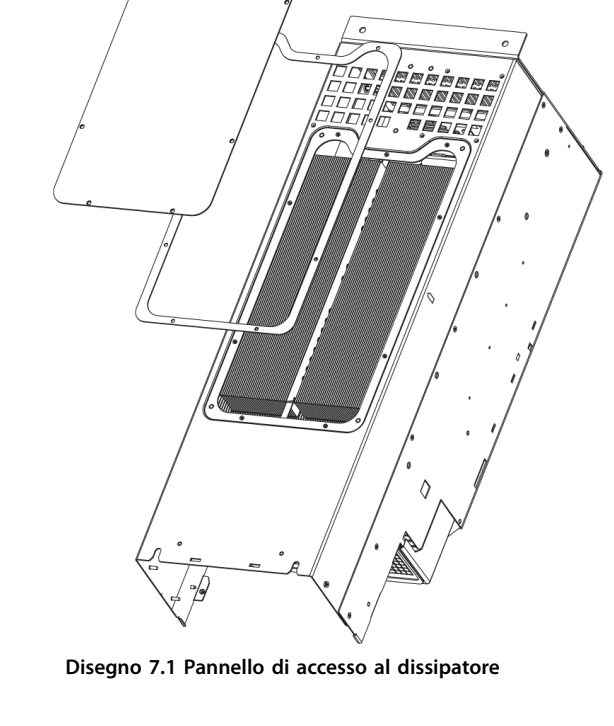

- 1. Non far funzionare il convertitore di frequenza durante la rimozione del pannello di accesso al dissipatore.
- 2. Se il convertitore di frequenza è installato sulla parete o la sua parte posteriore non è accessibile, riposizionarlo in modo che la parte posteriore sia pienamente accessibile.
- 3. Rimuovere le viti (viti a brugola 3 mm) collegare il pannello di accesso alla parte posteriore della custodia. Sono presenti 5 o 9 viti in funzione della taglia del convertitore di frequenza.

Reinstallare nell'ordine inverso rispetto a questa procedura e serrare i fissaggi in base a *[capitolo 8.8 Coppie di serraggio](#page-72-0) [dei collegamenti](#page-72-0)*.

# 7.3 Messaggi di stato

Quando il convertitore di frequenza è nella *modalità di stato*, i messaggi di stato vengono generati automaticamente e appaiono nell'ultima riga del display (vedi *[Disegno 7.2](#page-49-0)*).

Danfoss

30BD430.10

<span id="page-49-0"></span>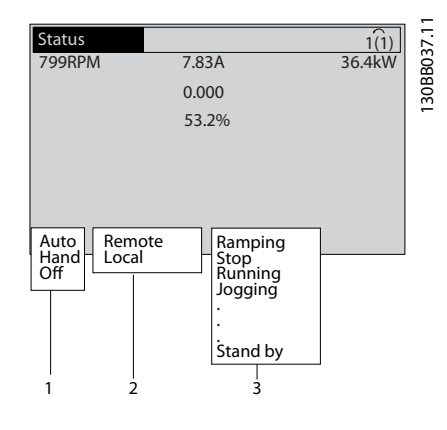

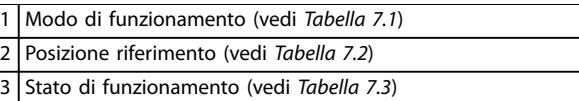

**Disegno 7.2 Visualizzazione di stato**

Da *Tabella 7.1* a *Tabella 7.3* descrivono i messaggi di stato visualizzati.

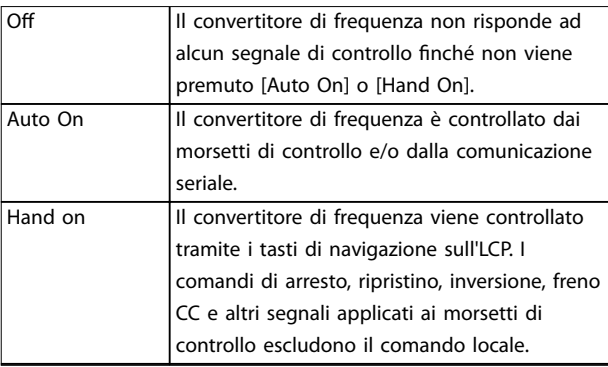

#### **Tabella 7.1 Modo di funzionamento**

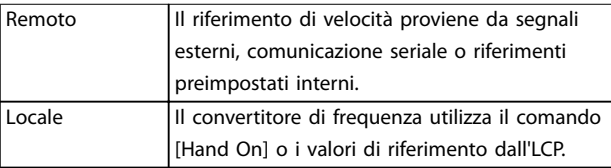

#### **Tabella 7.2 Sito di riferimento**

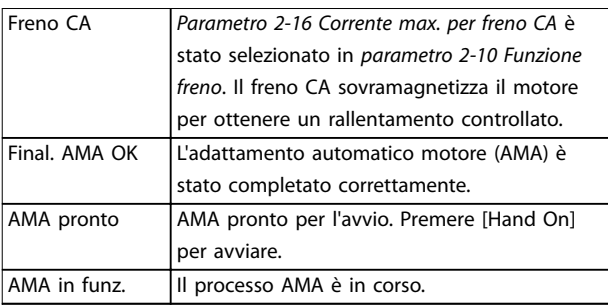

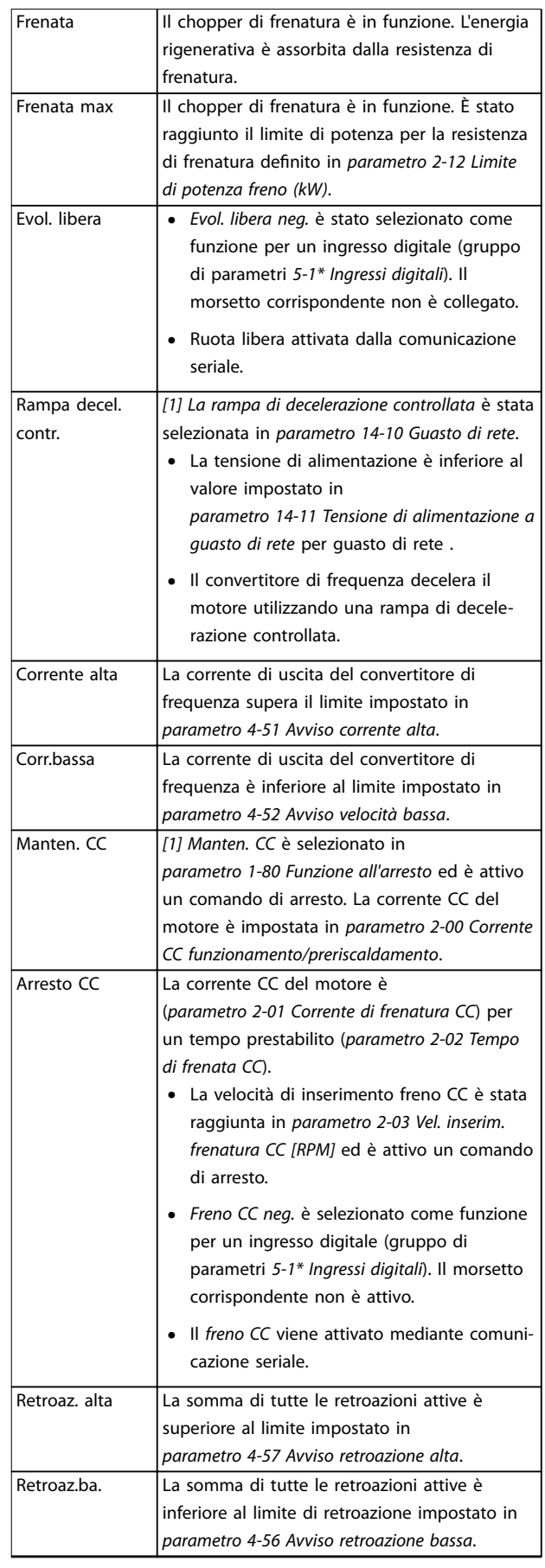

# **Manutenzione, diagnostica e... Manuale di funzionamento**

 $\overline{\phantom{0}}$ 

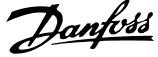

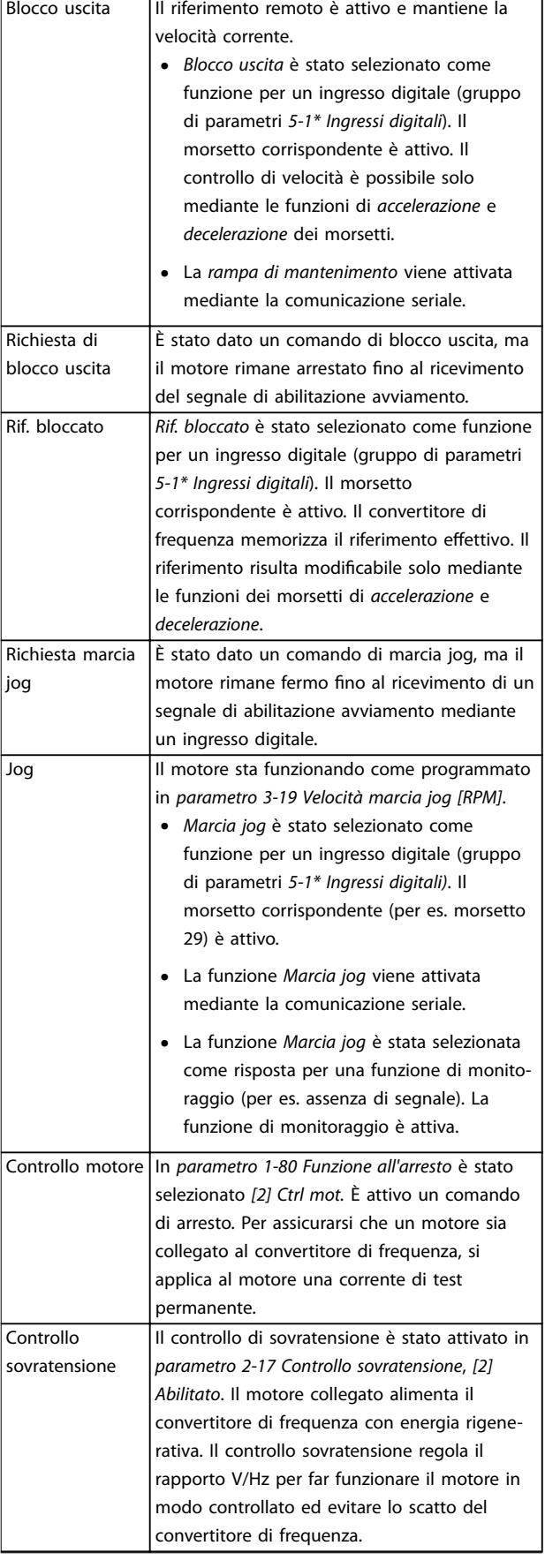

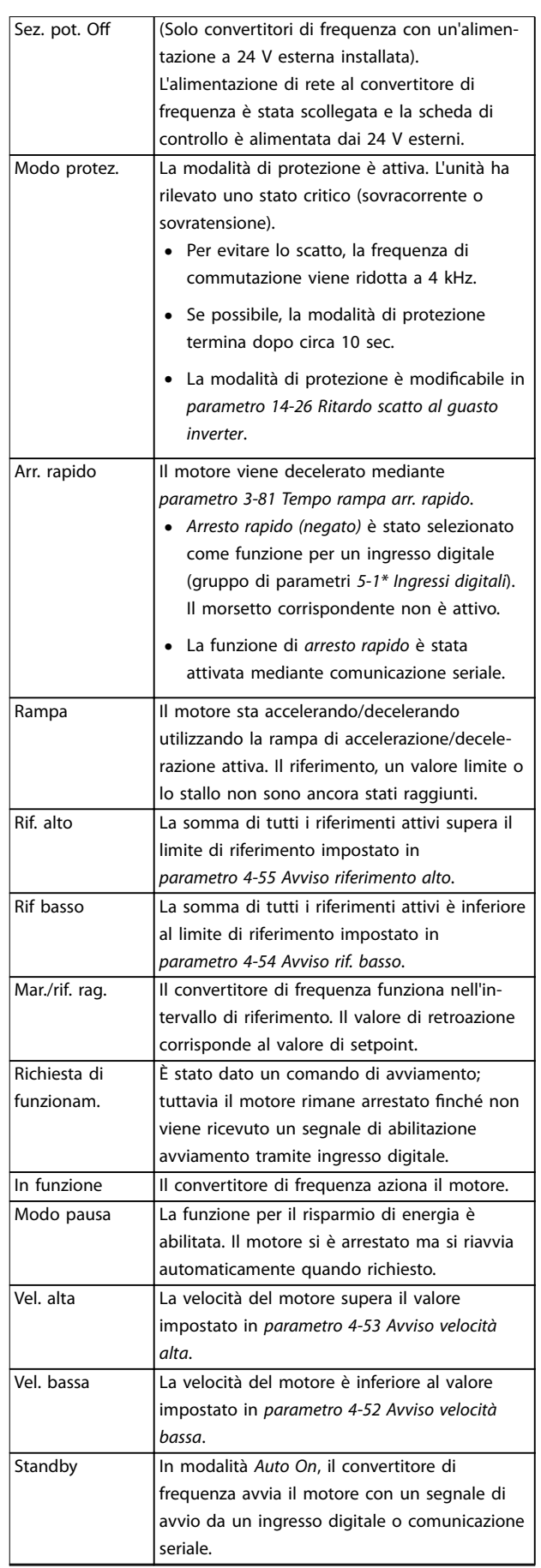

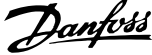

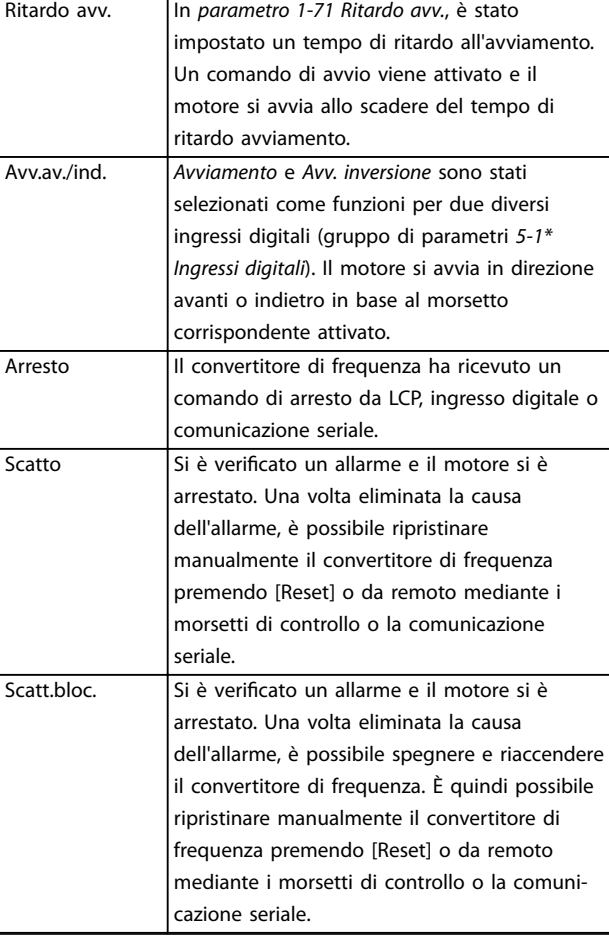

#### **Ripristino di un convertitore di frequenza dopo uno scatto/scatto bloccato**

Uno scatto può essere ripristinato in 4 modi:

- **•** Premere [Reset] sull'LCP.
- **•** Comando di ingresso ripristino digitale.
- **•** Comando di ingresso ripristino comunicazione seriale.
- **•** Ripristino automatico.

#### **Scatt.bloc.**

La potenza di ingresso viene disinserita e reinserita. Il motore gira a ruota libera fino all'arresto. Il convertitore di frequenza continua a monitorare lo stato del convertitore di frequenza. Scollegare l'alimentazione di ingresso al convertitore di frequenza ed eliminare la causa del guasto, quindi ripristinare il convertitore di frequenza.

#### **Visualizzazioni di avvisi e allarmi**

- **•** Viene visualizzato un avviso nell'LCP insieme al numero dell'avviso.
- **•** Un allarme lampeggia insieme al numero dell'allarme.

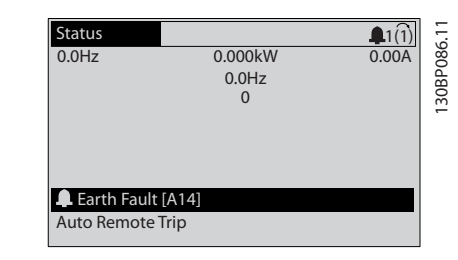

**Tabella 7.3 Stato di funzionamento**

# *AVVISO!*

**In modalità automatica/remota il convertitore di frequenza necessita di comandi esterni per eseguire le funzioni.**

# 7.4 Tipi di avvisi e allarmi

#### **Avvisi**

Viene emesso un avviso quando esiste una condizione di allarme imminente oppure in presenza di condizioni di funzionamento anomale che causano l'emissione di un allarme da parte del convertitore di frequenza. Un avviso si cancella automaticamente quando la condizione anomala cessa.

#### **Allarmi**

### **Scatto**

Un allarme viene generato allo scatto del convertitore di frequenza, vale a dire che il convertitore di frequenza interrompe il funzionamento per evitare danni al sistema o al convertitore stesso. Il motore gira a ruota libera fino all'arresto. La logica del convertitore di frequenza continua a funzionare e monitorare lo stato del convertitore di frequenza. Dopo aver eliminato la condizione di guasto, è possibile ripristinare il convertitore di frequenza, Il convertitore è ora pronto per riprendere il funzionamento.

**Disegno 7.3 Esempio di visualizzazione di allarme**

Oltre alla visualizzazione del testo e del codice di allarme nell'LCP, sono presenti tre indicatori di stato (LED).

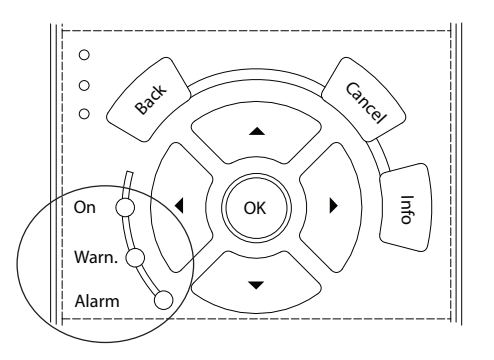

30BB467.11 130BB467.11

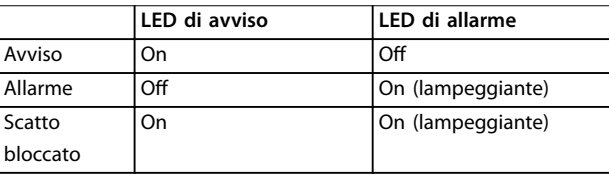

**Disegno 7.4 Indicatori di stato (LED)**

# <span id="page-52-0"></span>7.5 Elenco degli avvisi e degli allarmi

La sequente informazione di avviso/allarme definisce la condizione di avviso/allarme, fornisce la causa probabile per la condizione e indica un rimedio o una procedura di localizzazione guasti.

#### **AVVISO 1, Sotto 10 Volt**

La tensione della scheda di controllo è inferiore a 10 V dal morsetto 50.

Rimuovere parte del carico dal morsetto 50, poiché l'alimentazione 10 V è sovraccaricata. Al massimo 15 mA o minimo 590 Ω.

Un cortocircuito in un potenziometro collegato o un cablaggio errato del potenziometro può causare questa condizione.

#### **Ricerca e risoluzione dei guasti**

**•** Rimuovere il cavo dal morsetto 50. Se l'avviso scompare, il problema è legato al cablaggio. Se l'allarme è sempre presente, sostituire la scheda di controllo.

#### **AVVISO/ALLARME 2, Guasto zero traslato**

L'avviso o allarme compare solo se programmato in *parametro 6-01 Funz. temporizz. tensione zero*. Il segnale presente su uno degli ingressi analogici è inferiore al 50% del valore minimo programmato per quell'ingresso. Questa condizione può essere causata da un cablaggio interrotto o da un dispositivo guasto che invia il segnale.

#### **Ricerca e risoluzione dei guasti**

- Verificare i collegamenti su tutti i morsetti di rete analogici.
	- **-** Morsetti della scheda di controllo 53 e 54 per segnali, morsetto 55 comune.
	- **-** VLT® General Purpose I/O MCB 101, morsetti 11 e 12 per segnali, morsetto 10 comune.
	- **-** VLT® Analog I/O Option MCB 109, morsetti 1, 3 e 5 per segnali, morsetti 2, 4 e 6 comune.
- Verificare che la programmazione del convertitore di frequenza e le impostazioni dell'interruttore siano compatibili con il tipo di segnale analogico.
- **•** Eseguire un test del segnale del morsetto di ingresso.

#### **AVVISO/ALLARME 3, Nessun motore**

Non è stato collegato alcun motore all'uscita del convertitore di frequenza.

#### **AVVISO/ALLARME 4, Perdita fase di rete**

Mancanza di una fase sul lato alimentazione o sbilanciamento eccessivo della tensione di rete. Questo messaggio viene visualizzato anche per un guasto nel raddrizzatore di ingresso del convertitore di frequenza. Le opzioni vengono programmate in *parametro 14-12 Funz. durante sbilanciamento di rete*.

#### **Ricerca e risoluzione dei guasti**

**•** Controllare la tensione di alimentazione e le correnti di alimentazione al convertitore di frequenza.

#### **AVVISO 5, Tensione collegamento CC alta**

La tensione del bus CC (CC) è superiore al limite di avviso per alta tensione. Il limite dipende dalla tensione nominale del convertitore di frequenza. L'unità è ancora attiva.

#### **AVVISO 6, Tensione bus CC bassa**

La tensione del bus CC (C) è inferiore al limite di avviso per bassa tensione. Il limite dipende dalla tensione nominale del convertitore di frequenza. L'unità è ancora attiva.

### **AVVISO/ALLARME 7, Sovratens. CC**

Se la tensione del bus CC supera il limite, il convertitore di frequenza scatta dopo un determinato lasso di tempo.

#### **Ricerca e risoluzione dei guasti**

- **•** Collegare una resistenza di frenatura.
- **•** Aumentare il tempo di rampa.
- **•** Cambiare il tipo di rampa.
- **•** Attivare le funzioni in *parametro 2-10 Funzione freno*.
- **•** Aumentare *parametro 14-26 Ritardo scatto al guasto inverter*.
- Se l'allarme/avviso si verifica durante un abbassamento di potenza, usare il backup dell'energia cinetica (*parametro 14-10 Guasto di rete*).

### **AVVISO/ALLARME 8, Sottotens. CC**

Se la tensione del collegamento CC scende sotto il limite di sotto tensione, il convertitore di frequenza controlla se è collegata un'alimentazione di riserva a 24 V CC. Se non è collegata alcuna alimentazione ausiliaria a 24 V CC, il convertitore di frequenza scatta dopo un ritardo di tempo prefissato. Il ritardo di tempo varia in funzione della dimensione dell'unità.

#### **Localizzazione guasti**

- **•** Controllare se la tensione di alimentazione è compatibile con i valori nominali del convertitore di frequenza.
- **•** Eseguire un test della tensione di ingresso.
- **•** Eseguire un test del circuito di soft charge.

#### **AVVISO/ALLARME 9, Sovracc. inverter**

Il convertitore di frequenza ha funzionato con oltre il 100% di sovraccarico per troppo tempo e sta per disinserirsi. Il contatore della protezione termica elettronica dell'inverter emette un avviso al 98% e scatta al 100%, emettendo un allarme. Il convertitore di frequenza non può essere ripristinato finché il contatore non mostra un valore inferiore al 90%.

Danfoss

Danfoss

#### **Ricerca e risoluzione dei guasti**

- **•** Confrontare la corrente di uscita visualizzata sull'LCP con la corrente nominale del convertitore di frequenza.
- **•** Confrontare la corrente di uscita visualizzata sull'LCP con la corrente misurata sul motore.
- **•** Visualizzare il carico termico del convertitore di frequenza sull'LCP e monitorarne il valore. In caso di funzionamento continuo oltre il valore di corrente nominale del convertitore di frequenza, il contatore aumenta. In caso di funzionamento al di sotto del valore di corrente continua nominale del convertitore di frequenza, il contatore diminuisce.

#### **AVVISO/ALLARME 10, Motore surrisc.**

La protezione termica elettronica (ETR), rileva un surriscaldamento del motore. Consente all'utente di selezionare se il convertitore di frequenza deve generare un avviso o un allarme quando il contatore raggiunge il 100% in *parametro 1-90 Protezione termica motore*. Il guasto si verifica quando il motore funziona con oltre il 100% di sovraccarico per troppo tempo.

#### **Ricerca e risoluzione dei guasti**

- Verificare un eventuale surriscaldamento del motore.
- **•** Controllare un eventuale sovraccarico meccanico del motore.
- Verificare che la corrente motore impostata in *parametro 1-24 Corrente motore* sia corretta.
- **•** Assicurarsi che i dati del motore nei parametri da *1-20* a *1-25* siano impostati correttamente.
- Se si utilizza un ventilatore esterno, verificare che sia stato selezionato in *parametro 1-91 Ventilaz. est. motore*.
- **•** Eseguendo l'AMA in *parametro 1-29 Adattamento automatico motore (AMA)*, si tara il convertitore di frequenza sul motore con maggiore precisione e si riduce il carico termico.

#### **AVVISO/ALLARME 11, Sovratemp. term. motore**

Controllare se il termistore è scollegato. Consente all'utente di selezionare se il convertitore di frequenza deve generare un avviso o un allarme in *parametro 1-90 Protezione termica motore*.

#### **Ricerca e risoluzione dei guasti**

- Verificare un eventuale surriscaldamento del motore.
- **•** Controllare un eventuale sovraccarico meccanico del motore.
- **•** Quando si utilizzano i morsetti 53 o 54, controllare che il termistore sia collegato correttamente tra il morsetto 53 o 54 (ingresso di

tensione analogico) e il morsetto 50 (alimentazione +10 V). Controllare anche che il commutatore del morsetto 53 o 54 sia impostato su tensione. Controllare che *parametro 1-93 Thermistor Source* selezioni il morsetto 53 o 54.

**•** Quando si utilizzano i morsetti 18, 19, 31, 32 o 33 (ingresso digitali), controllare che il termistore sia collegato correttamente tra il morsetto dell'ingresso digitale usato (ingresso digitale solo PNP) e il morsetto 50. Selezionare il morsetto da usare in *parametro 1-93 Thermistor Source*.

#### **AVVISO/ALLARME 12, Coppia limite**

La coppia è superiore al valore in *parametro 4-16 Lim. di coppia in modo motore* oppure a quello in *parametro 4-17 Lim. di coppia in modo generatore*. *Parametro 14-25 Ritardo scatto al limite di coppia* può cambiare questo avviso da una condizione di solo avviso a una di avviso seguito da un allarme.

#### **Ricerca e risoluzione dei guasti**

- **•** Se durante la rampa di accelerazione viene superato il limite di coppia del motore, aumentare il tempo rampa di accelerazione.
- **•** Se durante la rampa di decelerazione viene superato il limite di coppia del generatore, aumentare il tempo rampa di decelerazione.
- **•** Se il limite di coppia viene superato durante il funzionamento, aumentare il limite di coppia. Assicurarsi che il sistema possa funzionare in condizioni di sicurezza a un valore maggiore di coppia.
- **•** Controllare l'applicazione per evitare che il motore assorba una corrente eccessiva.

#### **AVVISO/ALLARME 13, Sovracorrente**

È stato superato il limite di corrente di picco dell'inverter (circa il 200% della corrente nominale). L'avvertenza permane per circa 1,5 s., quindi il convertitore di frequenza scatta ed emette un allarme. Questo guasto può essere causato da carichi impulsivi o da una rapida accelerazione con elevati carichi inerziali. Se l'accelerazione durante la rampa di accelerazione è rapida, il guasto può anche apparire dopo il backup dell'energia cinetica. Se è stato selezionato il controllo del freno meccanico esteso, uno scatto può essere ripristinato esternamente.

#### **Localizzazione guasti**

- **•** Scollegare l'alimentazione e controllare se è possibile ruotare l'albero motore.
- **•** Controllare se la taglia del motore è adatta al convertitore di frequenza.
- **•** Controllare che i dati motore siano corretti nei *parametri da 1-20* a *1-25*.

#### **ALLARME 14, Guasto di terra**

È presente una corrente dalla fase di uscita verso terra, nel cavo fra il convertitore di frequenza e il motore o nel motore stesso. Il guasto verso terra viene rilevato dai trasduttori di corrente che misurano la corrente in uscita dal convertitore di frequenza e la corrente in ingresso nel convertitore di frequenza dal motore. Il guasto verso terra viene emesso se la deviazione delle due correnti è troppo grande (la corrente in uscita dal convertitore di frequenza dovrebbe essere uguale alla corrente che entra nel convertitore di frequenza).

#### **Ricerca e risoluzione dei guasti**

- **•** Scollegare l'alimentazione al convertitore di frequenza e rimuovere il guasto verso terra.
- Verificare la presenza di guasti verso terra misurando la resistenza verso terra dei cavi motore e del motore con un megaohmetro.
- **Ripristinare qualsiasi offset individuale nei tre** trasduttori di corrente in FC 302: eseguire l'inizializzazione manuale o eseguire un AMA completo. Questo metodo è particolarmente rilevante dopo il cambio della scheda di potenza.

#### **ALLARME 15, HW incomp.**

Un'opzione installata non può funzionare con l'attuale hardware o software del quadro di comando.

Registrare il valore dei seguenti parametri e contattare Danfoss.

- **•** *Parametro 15-40 Tipo FC*.
- **•** *Parametro 15-41 Sezione potenza*.
- **•** *Parametro 15-42 Tensione*.
- **•** *Parametro 15-43 Versione software*.
- **•** *Parametro 15-45 Stringa codice tipo eff.*.
- **•** *Parametro 15-49 Scheda di contr. SW id*.
- **•** *Parametro 15-50 Scheda di pot. SW id*.
- **•** *Parametro 15-60 Opzione installata*.
- **•** *Parametro 15-61 Versione SW opzione* (per ogni slot opzione).

#### **ALLARME 16, Cortocircuito**

Si è verificato un cortocircuito nel motore o nei cavi del motore.

#### **Localizzazione guasti**

**•** Scollegare l'alimentazione al convertitore di frequenza ed eliminare il cortocircuito.

#### **AVVISO/ALLARME 17, TO par. contr.**

Nessuna comunicazione con il convertitore di frequenza. L'avviso è solo attivo quando *parametro 8-04 Funzione temporizz. parola di controllo* NON è impostato su *[0] Off*. Se *parametro 8-04 Funzione temporizz. parola di controllo* è impostato su *[5] Arresto e scatto*, viene visualizzato un avviso e il convertitore di frequenza decelera gradualmente fino all'arresto e quindi visualizza un allarme.

#### **Ricerca e risoluzione dei guasti**

- Verificare i collegamenti sul cavo di comunicazione seriale.
- **•** Aumentare *parametro 8-03 Temporizzazione parola di controllo*.

Danfoss

- Verificare il funzionamento dei dispositivi di comunicazione.
- Verificare la corretta installazione conformemente ai requisiti EMC.

### **AVVISO/ALLARME 20, Errore ingresso temp.**

Il sensore di temperatura non è collegato.

#### **AVVISO/ALLARME 21, Errore par.**

Il parametro è fuori intervallo. Il numero di parametro è segnalato nel display.

#### **Ricerca e risoluzione dei guasti**

**•** Impostare il parametro interessato a un valore valido.

#### **AVVISO/ALLARME 22, Fr. mecc. soll.**

Il valore di questo avviso/allarme visualizza il tipo di avviso/allarme.

 $0 =$  Il riferimento di coppia non è stato raggiunto prima della temporizzazione (*parametro 2-27 Tempo di rampa della coppia*).

1 = La retroazione del freno attesa non è stata ricevuta prima della temporizzazione (*parametro 2-23 Ritardo attivaz. freno*, *parametro 2-25 Tempo di rilascio del freno*).

#### **AVVISO 23, Ventil. interni**

La funzione di avviso ventola è una protezione aggiuntiva che verifica se la ventola è montata e funziona. L'avviso ventola può essere disattivato in *parametro 14-53 Monitor. ventola* (*[0] Disabilitato*).

Per convertitori di frequenza con ventole CC è presente un sensore di retroazione montato nella ventola stessa. Se alla ventola viene comandato di funzionare e non è presente alcuna retroazione dal sensore, appare questo allarme. Per i convertitori di frequenza con ventola CA, viene monitorata la tensione alla ventola stessa.

#### **Localizzazione guasti**

- **•** Controllare il corretto funzionamento della ventola.
- **•** Accendere e spegnere il convertitore di frequenza, verificando che la ventola funzioni per un breve periodo di tempo all'accensione.
- **•** Controllare i sensori sul dissipatore di calore e sulla scheda di controllo.

#### **AVVISO 24, Ventil. esterni**

La funzione di avviso ventola è una protezione aggiuntiva che verifica se la ventola è montata e funziona. L'avviso ventola può essere disattivato in *parametro 14-53 Monitor. ventola* (*[0] Disabilitato*).

Per convertitori di frequenza con ventole CC è presente un sensore di retroazione montato nella ventola stessa. Se alla

Danfoss

ventola viene comandato di funzionare e non è presente alcuna retroazione dal sensore, appare questo allarme. Per i convertitori di frequenza con ventola CA, viene monitorata la tensione alla ventola stessa.

#### **Localizzazione guasti**

- **•** Controllare il corretto funzionamento della ventola.
- **•** Accendere e spegnere il convertitore di frequenza, verificando che la ventola funzioni per un breve periodo di tempo all'accensione.
- **•** Controllare i sensori sul dissipatore di calore e sulla scheda di controllo.

### **AVVISO 25, Resistenza freno in corto-circuito**

La resistenza di frenatura viene monitorata durante il funzionamento. In caso di cortocircuito, la funzione freno è disattivata e viene visualizzato l'avviso. Il convertitore di frequenza è ancora in grado di funzionare, ma senza la funzione freno.

#### **Ricerca ed eliminazione dei guasti**

**•** Scollegare l'alimentazione al convertitore di frequenza e sostituire la resistenza di frenatura (vedere *parametro 2-15 Controllo freno*).

# **AVVISO/ALLARME 26, Limite di potenza resistenza freno**

La potenza trasmessa alla resistenza di frenatura viene calcolata come valore medio derivante dagli ultimi 120 s di funzionamento. Il calcolo è basato sulla tensione del circuito intermedio e dal valore della resistenza di frenatura impostato in *parametro 2-16 Corrente max. per freno CA*. L'avviso è attivo quando la potenza di frenata dissipata è superiore al 90% rispetto alla potenza della resistenza di frenatura. Se in *parametro 2-13 Monitor. potenza freno* è stata selezionata l'opzione *[2] Scatto*, il convertitore di frequenza scatta quando la potenza di frenata dissipata raggiunge il 100%.

#### **AVVISO/ALLARME 27, Guasto al chopper di fren.**

Il transistor di frenatura viene controllato durante il funzionamento e, se si verifica un cortocircuito, la funzione freno viene disattivata e viene visualizzato un avviso. Il convertitore di frequenza è ancora in grado di funzionare ma, poiché il transistor di frenatura è entrato in cortocircuito, una potenza elevata viene trasmessa alla resistenza di frenatura, anche se non è attiva.

#### **Ricerca e risoluzione dei guasti**

**•** Scollegare l'alimentazione al convertitore di frequenza e rimuovere la resistenza di frenatura.

#### **AVVISO/ALLARME 28, Controllo freno**

La resistenza di frenatura non è collegata o non funziona. Controllare *parametro 2-15 Controllo freno*.

#### **ALLARME 30, Fase U del motore mancante**

Manca la fase U del motore fra il convertitore di frequenza e il motore.

#### **Ricerca ed eliminazione dei guasti**

**•** Scollegare l'alimentazione dal convertitore di frequenza e controllare la fase U del motore.

#### **ALLARME 31, Fase V del motore mancante**

Manca la fase V del motore tra il convertitore di frequenza e il motore.

#### **Ricerca ed eliminazione dei guasti**

**•** Scollegare l'alimentazione dal convertitore di frequenza e controllare la fase motore V.

#### **ALLARME 32, Fase W del motore mancante**

Manca la fase W del motore tra il convertitore di frequenza e il motore.

#### **Localizzazione guasti**

**•** Scollegare l'alimentazione al convertitore di frequenza e controllare la fase del motore W.

#### **ALLARME 33, Guasto di accensione**

Sono state effettuate troppe accensioni in un intervallo di tempo troppo breve.

#### **Ricerca ed eliminazione dei guasti**

Lasciare raffreddare l'unità alla temperatura di esercizio.

#### **AVVISO/ALLARME 34, Errore comunicazione fieldbus**

Il bus di campo della scheda di comunicazione opzionale non funziona.

#### **AVVISO/ALLARME 35, Guasto opzione**

Viene ricevuto un allarme opzione. L'allarme è specifico dell'opzione. La causa più probabile è un guasto di accensione o di comunicazione.

#### **AVVISO/ALLARME 36, Guasto di rete**

Questo avviso/allarme è attivo solo se la tensione di alimentazione al convertitore di frequenza non è più presente e se *parametro 14-10 Guasto di rete* non è impostato su [0] Nessuna funzione. Verificare i fusibili del convertitore di frequenza e l'alimentazione di rete all'unità.

#### **ALLARME 37, Sbilanciamento di fase**

Esiste uno squilibrio di corrente tra le unità di potenza.

#### **ALLARME 38, Guasto interno**

Quando si verifica un quasto interno, viene visualizzato un codice numerico, come definito in *[Tabella 7.4](#page-56-0)*.

#### **Ricerca ed eliminazione dei guasti**

- **•** Spegnere e riavviare l'unità.
- Verificare che l'opzione sia installata correttamente.
- **•** Controllare se vi sono cablaggi allentati o mancanti.

Può essere necessario contattare il rivenditore Danfoss o l'ufficio assistenza locale. Annotare il codice numerico per poter ricevere ulteriori indicazioni sul tipo di guasto.

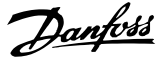

<span id="page-56-0"></span>

| Numero    | Testo                                                                                |
|-----------|--------------------------------------------------------------------------------------|
| 0         | Impossibile inizializzare la porta seriale. Contattare                               |
|           | il rivenditore Danfoss o l'ufficio assistenza Danfoss.                               |
| 256-258   | I dati dell'EEPROM della scheda di potenza sono                                      |
|           | corrotti o obsoleti. Sostituire la scheda di potenza.                                |
| 512-519   | Guasto interno. Contattare il rivenditore Danfoss o                                  |
|           | l'ufficio assistenza Danfoss.                                                        |
| 783       | Il valore di parametro supera i limiti minimi/                                       |
|           | massimi.                                                                             |
| 1024-1284 | Guasto interno. Contattare il rivenditore Danfoss o                                  |
|           | l'ufficio assistenza Danfoss.                                                        |
| 1299      | L'opzione software nello slot A è obsoleta.                                          |
| 1300      | L'opzione software nello slot B è obsoleta.                                          |
| 1302      | L'opzione software nello slot C1 è obsoleta.                                         |
| 1315      | L'opzione software nello slot A non è supportata                                     |
|           | (non è consentita).                                                                  |
| 1316      | L'opzione software nello slot B non è supportata                                     |
|           | (non è consentita).                                                                  |
| 1318      | L'opzione software nello slot C1 non è supportata                                    |
|           | (non è consentita).                                                                  |
| 1379-2819 | Guasto interno. Contattare il rivenditore Danfoss o<br>l'ufficio assistenza Danfoss. |
| 1792      | Ripristino HW del DSP.                                                               |
| 1793      | I parametri derivati dal motore non sono stati                                       |
|           | trasferiti correttamente al DSP.                                                     |
| 1794      | I dati di potenza non sono stati trasferiti corret-                                  |
|           | tamente al DSP all'accensione.                                                       |
| 1795      | Il DSP ha ricevuto troppi telegrammi SPI                                             |
|           | sconosciuti.                                                                         |
|           | Questo convertitore di frequenza usa questo                                          |
|           | codice di guasto anche quando l'MCO non si                                           |
|           | accende correttamente, per esempio a causa di                                        |
|           | una cattiva protezione EMC o di una messa a terra                                    |
|           | errata.                                                                              |
| 1796      | Errore di copia RAM.                                                                 |
| 2561      | Sostituire la scheda di comando.                                                     |
| 2820      | Overflow dello stack LCP.                                                            |
| 2821      | Overflow della porta seriale.                                                        |
| 2822      | Overflow della porta USB.                                                            |
| 3072-5122 | Il valore del parametro non rientra nei limiti                                       |
|           | consentiti.                                                                          |
| 5123      | Opzione nello slot A: hardware incompatibile con                                     |
|           | l'hardware del quadro di comando.                                                    |
| 5124      | Opzione nello slot B: hardware incompatibile con                                     |
|           | l'hardware del quadro di comando.                                                    |
| 5125      | Opzione nello slot C0: hardware incompatibile con                                    |
|           | l'hardware del quadro di comando.                                                    |
| 5126      | Opzione nello slot C1: hardware incompatibile con                                    |
|           | l'hardware del quadro di comando.                                                    |
| 5376-6231 | Guasto interno. Contattare il rivenditore Danfoss o                                  |
|           | l'ufficio assistenza Danfoss.                                                        |

**Tabella 7.4 Codici di guasto interno**

#### **ALLARME 39, Sensore dissip.**

Nessuna retroazione dal sensore di temperatura del dissipatore di calore.

Il segnale dal sensore di temperatura IGBT non è disponibile sulla scheda di potenza. Il problema potrebbe essere sulla scheda di potenza, sulla scheda di pilotaggio gate o sul cavo a nastro tra la scheda di potenza e la scheda di pilotaggio gate.

#### **AVVISO 40, Sovraccarico dell'uscita dig. mors. 27**

Verificare il carico collegato al morsetto 27 o rimuovere il collegamento in cortocircuito. Controllare *parametro 5-00 Modo I/O digitale* e *parametro 5-01 Modo Morsetto 27*.

#### **AVVISO 41, Sovraccarico dell'uscita dig. mors. 29**

Verificare il carico collegato al morsetto 29 o rimuovere il collegamento in cortocircuito. Controllare *parametro 5-00 Modo I/O digitale* e *parametro 5-02 Modo morsetto 29*.

#### **AVVISO 42, Sovraccarico dell'uscita dig. X30/6 o X30/7** Nel caso del morsetto X30/6, verificare il carico collegato al

morsetto X30/6 o rimuovere il collegamento in cortocircuito. Controllare *parametro 5-32 Uscita dig. mors. X30/6 (MCB 101)*.

Nel caso del morsetto X30/7, verificare il carico collegato al morsetto X30/7 o rimuovere il collegamento in cortocircuito. Controllare *parametro 5-33 Uscita dig. mors. X30/7 (MCB 101)*.

#### **ALLARME 43, Alimentaz. est.**

Il VLT® Extended Relay Option MCB 113 è montato senza 24 V CC esterno. Collegare un'alimentazione esterna a 24 V CC oppure specificare che non viene utilizzata nessuna alimentazione esterna tramite *parametro 14-80 Opzione alimentata da alim. 24 V CC est. [0] No. Una modifica in parametro 14-80 Opzione alimentata da alim. 24 V CC est.* richiede un ciclo di accensione e spegnimento.

#### **ALLARME 45, Guasto a t. 2**

Guasto verso terra.

#### **Ricerca ed eliminazione dei guasti**

- **•** Controllare il corretto collegamento a massa ed eventuali collegamenti allentati.
- Verificare la dimensione dei fili elettrici.
- Controllare i cavi motore per verificare eventuali cortocircuiti o correnti di dispersione.

#### **ALLARME 46, Alim. sch. pot.**

L'alimentazione sulla scheda di potenza è fuori intervallo.

Sono disponibili tre alimentazioni generate dall'alimentatore switching (SMPS) sulla scheda di potenza:

- **•** 24 V
- **•** 5 V
- **•** <sup>±</sup>18 V

Quando alimentato con 24 V CC con il VLT® 24 V DC Supply MCB 107, vengono monitorati solo le alimentazioni

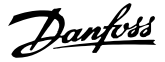

a 24 V e a 5 V. Se alimentato con tensione di alimentazione trifase, sono monitorate tutte e 3 le alimentazioni.

#### **Ricerca ed eliminazione dei guasti**

- Verificare se la scheda di potenza è difettosa.
- Verificare se la scheda di controllo è difettosa.
- Verificare se una scheda opzionale è difettosa.
- **•** Se si utilizza un'alimentazione a 24 V CC, assicurarsi che la tensione di alimentazione sia corretta.

#### **AVVISO 47, Alim. 24V bassa**

L'alimentazione sulla scheda di potenza è fuori intervallo.

Sono disponibili tre alimentazioni generate dall'alimentatore switching (SMPS) sulla scheda di potenza:

- **•** 24 V
- **•** 5 V
- **•** <sup>±</sup>18 V

#### **Ricerca e risoluzione dei guasti**

Verificare se la scheda di potenza è difettosa.

#### **AVVISO 48, Al. 1,8V bassa**

L'alimentazione a 1,8 V CC utilizzata sulla scheda di controllo non rientra nei limiti consentiti. L'alimentazione viene misurata sulla scheda di controllo. Verificare se la scheda di controllo è difettosa. Se è presente una scheda opzionale, verificare l'esistenza di un'eventuale sovratensione.

#### **AVVISO 49, Lim. velocità**

Quando la velocità non è compresa nell'intervallo specificato in *parametro 4-11 Lim. basso vel. motore [giri/ min]* e *parametro 4-13 Lim. alto vel. motore [giri/min]*, il convertitore di frequenza mostra un avviso. Quando la velocità è inferiore al limite specificato in *parametro 1-86 Velocità scatto bassa [giri/min]* (tranne che all'avviamento o all'arresto) il convertitore di frequenza scatta.

#### **ALLARME 50, AMA, taratura non riuscita**

Contattare il rivenditore Danfoss o l'ufficio assistenza Danfoss.

#### **ALLARME 51, AMA, controllo Unom e Inom**

Probabilmente sono errate le impostazioni della tensione motore, della corrente motore e della potenza motore. Controllare le impostazioni nei *parametri da 1-20* a *1-25*.

#### **ALLARME 52, AMA, Inom bassa**

La corrente motore è troppo bassa. Controllare le impostazioni in *parametro 4-18 Limite di corrente*.

#### **ALLARME 53, AMA, motore troppo grande**

Il motore è troppo grande per eseguire AMA.

# **ALLARME 54, AMA, motore troppo piccolo**

Il motore è troppo piccolo perché l'AMA funzioni.

#### **ALLARME 55, AMA, par. fuori campo**

I valori dei parametri del motore sono al di fuori del campo accettabile. AMA non è in grado di funzionare.

#### **ALLARME 56, AMA interrotto dall'utente**

L'AMA viene interrotto manualmente.

#### **ALLARME 57, AMA, guasto interno**

Tentare di riavviare AMA. Ripetuti avviamenti possono surriscaldare il motore.

# **ALLARME 58, AMA, guasto interno**

Contattare il rivenditore Danfoss.

#### **AVVISO 59, Limite di corrente**

La corrente è superiore al valore in *parametro 4-18 Limite di corrente*. Assicurarsi che i dati motore nei *parametri da 1–20* a *1–25* siano impostati correttamente. Aumentare il limite di corrente, se necessario. Accertarsi che il sistema possa funzionare in sicurezza a un limite superiore.

#### **AVVISO 60, Interblocco esterno**

Un ingresso digitale indica una condizione di guasto esterna al convertitore di frequenza. Un interblocco esterno ha comandato lo scatto del convertitore di frequenza. Eliminare la condizione di guasto esterna. Per riprendere il funz. normale, applicare 24 V CC al mors. progr. per interbl. esterno. Ripristinare il convertitore di frequenza.

#### **AVVISO/ALLARME 61, Err. di inseg.**

Errore dal confronto tra la velocità di riferimento e la velocità misurata dal dispositivo di retroazione.

#### **Ricerca e risoluzione dei guasti**

- **•** Controllare le impostazioni per avviso/allarme/ disattivazione in *parametro 4-30 Funzione di perdita retroazione motore*
- **•** Impostare l'errore tollerabile in *parametro 4-31 Errore di velocità retroazione motore*.
- **•** Impostare il tempo tollerabile di perdita della retroazione in *parametro 4-32 Timeout perdita retroazione motore*.

Durante una procedura di messa in funzione, la funzione può essere attiva.

#### **AVVISO 62, Limite frequenza di uscita**

La frequenza di uscita ha raggiunto il valore impostato in *parametro 4-19 Freq. di uscita max.*. Controllare l'applicazione per possibili cause. Aumentare, se possibile, il limite della frequenza di uscita. Accertarsi che il sistema possa operare in sicurezza con una frequenza di uscita maggiore. L'avviso viene annullato quando l'uscita torna a un valore inferiore al limite massimo.

#### **ALLARME 63, Fr. mecc. basso**

La corrente motore effettiva non ha superato la corrente rilascio freno entro la finestra di tempo di ritardo avviamento.

#### **ALLARME 64, Limite tens.**

La combinazione di carico e velocità richiede una tensione motore superiore alla tensione colleg. CC effettiva.

#### **AVVISO/ALLARME 65, Sovratemperatura scheda di controllo**

La temperatura di disinserimento della scheda di controllo è di 80 °C.

#### **Ricerca ed eliminazione dei guasti**

- Verificare che la temperatura ambiente di funzionamento sia entro i limiti.
- Controllare eventuali filtri intasati.
- **•** Controllare il funzionamento della ventola.
- **•** Controllare la scheda di controllo.

#### **AVVISO 66, Bassa temp.**

La temperatura del convertitore di frequenza è troppo bassa per il normale funzionamento. L'avviso si basa sul sensore di temperatura nel modulo IGBT.

Aumentare la temperatura ambiente dell'unità. Una modesta quantità di corrente di mantenimento può essere inviata al convertitore di frequenza anche quando il motore è fermo impostando *parametro 2-00 Corrente CC funzionamento/preriscaldamento* al 5% e *parametro 1-80 Funzione all'arresto*.

#### **ALLARME 67, Cambio di opz.**

Una o più opzioni sono state aggiunte o rimosse dall'ultimo spegnimento. Verificare che la modifica alla configurazione sia voluta e ripristinare l'unità.

#### **ALLARME 68, Arresto sicuro**

È stato attivato STO. Per riprendere il funzionamento normale, applicare 24 V CC al morsetto 37, quindi inviare un segnale di ripristino (tramite bus, I/O digitale o premendo [Reset]).

#### **ALLARME 69, Temp. sch. pot.**

Il sensore di temperatura sulla scheda di potenza rileva una temperatura troppo alta o bassa.

#### **Ricerca ed eliminazione dei guasti**

- Verificare che la temperatura ambiente di funzionamento sia entro i limiti.
- Controllare eventuali filtri intasati.
- **•** Controllare il funzionamento della ventola.
- **•** Controllare la scheda di potenza.

#### **ALLARME 70, Conf. FC n.cons.**

La scheda di controllo e la scheda di potenza sono incompatibili. Per verificare la compatibilità, contattare il fornitore Danfoss, indicando il codice dell'unità ricavato dalla targhetta e i codici articolo delle schede.

#### **ALLARME 71, Arr. sic. PTC 1**

STO è stato attivato dalla scheda termistore VLT® PTC MCB 112 (motore troppo caldo). Il normale funzionamento può essere ripreso quando MCB 112 applica nuovamente una tensione di 24 V CC al morsetto 37 (quando la temperatura del motore raggiunge un valore accettabile) e quando l'ingresso digitale proveniente da MCB 112 viene disattivato. Quando ciò accade, inviare un segnale di ripristino (tramite bus o I/O digitali o premere [Reset]).

#### **ALLARME 72, Guasto peric.**

STO con scatto bloccato. Si è verificata una combinazione inattesa di comandi STO:

Danfoss

- **•** La VLT® PTC Thermistor Card MCB 112 consente X44/10, ma STO non è abilitato.
- **•** MCB 112 è il solo dispositivo a usare STO (specificato attraverso la selezione [4] Allarme PTC *1* oppure *[5] Avviso PTC 1* in *parametro 5-19 Arresto di sicurezza morsetto 37*), STO è attivato, e X44/10 non è attivato.

#### **AVVISO 73, Ripr. Aut. Arr. sic**

Safe Torque Off attivato. Con il riavvio automatico abilitato, il motore può avviarsi una volta eliminato il guasto.

#### **ALLARME 74, Termistore PTC**

Allarme relativo alla VLT® PTC Thermistor Card MCB 112. Il PTC non funziona.

#### **ALLARME 75 Sel. profilo non ammessa**

Non scrivere il valore del parametro mentre il motore è in funzione. Fermare il motore prima di scrivere il profilo MCO in *parametro 8-10 Profilo parola di com.*.

#### **AVVISO 76, Setup unità pot.**

Il numero richiesto di unità di potenza non corrisponde al numero rilevato di unità di potenza attive.

#### **Ricerca e risoluzione dei guasti**

Quando si sostituisce il modulo con telaio F, verrà visualizzato questo avviso se i dati di potenza nella scheda di potenza del modulo non corrispondono a quelli del resto del convertitore di frequenza. Confermare che il pezzo di ricambio e la sua scheda di potenza rechino il corretto codice articolo.

#### **AVVISO 77, Modo potenza ridotta**

Il convertitore di frequenza sta funzionando a potenza ridotta (meno sezioni inverter di quante sarebbero possibili). Questo avviso viene generato durante il ciclo di accensione quando il convertitore di frequenza è impostato per funzionare con un numero minore di inverter e continua a rimanere attivo.

#### **ALLARME 78, Err. di inseg.**

La differenza fra il valore del setpoint e quello effettivo supera il valore impostato in *parametro 4-35 Errore di inseguimento*. Disabilitare la funzione o selezionare un allarme/avviso in *parametro 4-34 Funz. errore di inseguim.*. Controllare la meccanica in corrispondenza di carico e motore, controllare i collegamenti di retroazione dall'encoder del motore al convertitore di frequenza. Selezionare la funzione di retroazione del motore nel *parametro 4-30 Funzione di perdita retroazione motore*. Regolare la banda dell'errore di inseguimento in *parametro 4-35 Errore di inseguimento* e *parametro 4-37 Err. di inseguim. dur. rampa*.

#### **ALLARME 79, Conf. t. pot.n.c.**

La scheda di messa in scala reca un codice articolo scorretto o non è installata. Non è stato possibile installare il connettore MK102 sulla scheda di potenza.

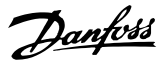

#### **ALLARME 80, Inverter inizial.**

Le impostazioni parametri sono inizializzate alle impostazioni di default riportate alle impostazioni di fabbrica dopo un ripristino manuale. Ripristinare l'unità per cancellare l'allarme.

#### **ALLARME 81, CSIV corrupt**

Errori di sintassi nel file CSIV.

# **ALLARME 82, CSIV parameter error**

Il CSIV ha fallito nell'inizializzazione di un parametro.

#### **ALLARME 83, Combinaz. opz. non cons.** Le opzioni montate non sono compatibili.

#### **ALLARME 84, Ness. opz. sicurezza**

L'opzione di sicurezza è stata rimossa senza applicare un ripristino generale. Ricollegare l'opzione di sicurezza.

#### **ALLARME 88, Rilev. opzione**

È stata rilevata una modifica nella configurazione delle opzioni. *Parametro 14-89 Option Detection* è impostato su *[0] Protect Option Config.* e la configurazione delle opzioni è stata cambiata.

- Per effettuare la modifica, abilitare le modifiche della configurazione delle opzioni in *parametro 14-89 Option Detection*.
- In alternativa, ripristinare la corretta configurazione delle opzioni.

#### **AVVISO 89, Spost. frenatura meccanica**

Il monitor del freno di sollevamento ha rilevato una velocità del motore che supera i 10 giri/min.

#### **ALLARME 90, Mon. retroaz.**

Controllare il collegamento all'opzione encoder/resolver e, se necessario, sostituire il VLT® Encoder Input MCB 102 o il VLT® Resolver Input MCB 103.

#### **ALLARME 91, Imp. errata AI54**

Impostare l'interruttore S202 sulla posizione (ingresso tensione) quando un sensore KTY è collegato al morsetto di ingresso analogico 54.

#### **ALLARME 99, Rotore bloccato**

Il rotore è bloccato.

# **AVVISO/ALLARME 104, Guasto ventole misc.**

La ventola non sta funzionando. Il monitoraggio della ventola controlla che la ventola giri all'accensione oppure ogniqualvolta la ventola di miscelazione venga accesa. Il guasto della ventola di miscelazione può essere configurato come un scatto per avviso o uno scatto per allarme in *parametro 14-53 Monitor. ventola*.

#### **Ricerca e risoluzione dei guasti**

**•** Spegnere e riaccendere il convertitore di frequenza per determinare se l'avviso/l'allarme ritorna.

#### **AVVISO/ALLARME 122, Rot. mot. inattesa**

Il convertitore di frequenza effettua una funzione che richiede che il motore sia fermo, per esempio, mantenimento CC per motori PM.

#### **AVVISO 163, Avv. lim. corr. ATEX ETR**

Il convertitore di frequenza ha funzionato al di sopra della curva caratteristica per oltre 50 s. L'avviso viene attivato all'83% e disattivato al 65% del sovraccarico termico consentito.

#### **ALLARME 164, All. lim. corr. ATEX ETR**

Il funzionamento oltre la curva caratteristica per oltre 60 s entro un periodo di 600 s attiva l'allarme e il convertitore di frequenza scatta.

#### **AVVISO 165, Avv. lim. freq. ATEX ETR**

Il convertitore di frequenza funziona per più di 50 s al di sotto della frequenza minima consentita (*parametro 1-98 ATEX ETR interpol. points freq.*).

#### **ALLARME 166, All. lim. freq. ATEX ETR**

Il convertitore di frequenza ha funzionato per più di 60 secondi (in un periodo di 600 s) al di sotto della frequenza minima consentita (*parametro 1-98 ATEX ETR interpol. points freq.*).

#### **ALLARME 244, Temp. dissipatore**

Questo allarme è valido solo per convertitori di frequenza con contenitore di tipo F. È equivalente all'allarme 29. Il valore riportato nel registro allarmi segnala quale modulo di potenza ha generato l'allarme:

1 = modulo inverter sull'estrema sinistra.

2 = modulo inverter intermedio in un contenitore di dimensioni F12 o F13.

2 = modulo inverter a destra in un contenitore di dimensioni F10 o F11.

2 = secondo convertitore di frequenza visto dal modulo inverter sinistro in un contenitore di dimensioni F14.

3 = modulo inverter destro in un contenitore di dimensioni F12 o F13.

3 = terzo modulo inverter da sinistra in un contenitore di dimensioni F14 or F15.

4 = modulo inverter sull'estrema destra in un contenitore di dimensioni F14 o F15.

5 = modulo raddrizzatore.

6 = modulo raddrizzatore destro in un contenitore di dimensioni F14 o F15.

#### **AVVISO 251, Nuovo cod. tipo**

La scheda di potenza o altri componenti sono stati sostituiti e il codice identificativo è cambiato.

#### **Ricerca e risoluzione dei guasti**

**Effettuare un ripristino per rimuovere l'avviso e** riprendere il funzionamento normale.

**7 7**

Danfoss

# <span id="page-60-0"></span>**AVVISO 250, N. parte ric.**

È stato sostituito un componente del convertitore di frequenza.

# 7.6 Ricerca ed eliminazione dei guasti

# **Ricerca ed eliminazione dei guasti**

**•** Ripristinare il convertitore di frequenza per riprendere il funzionamento normale.

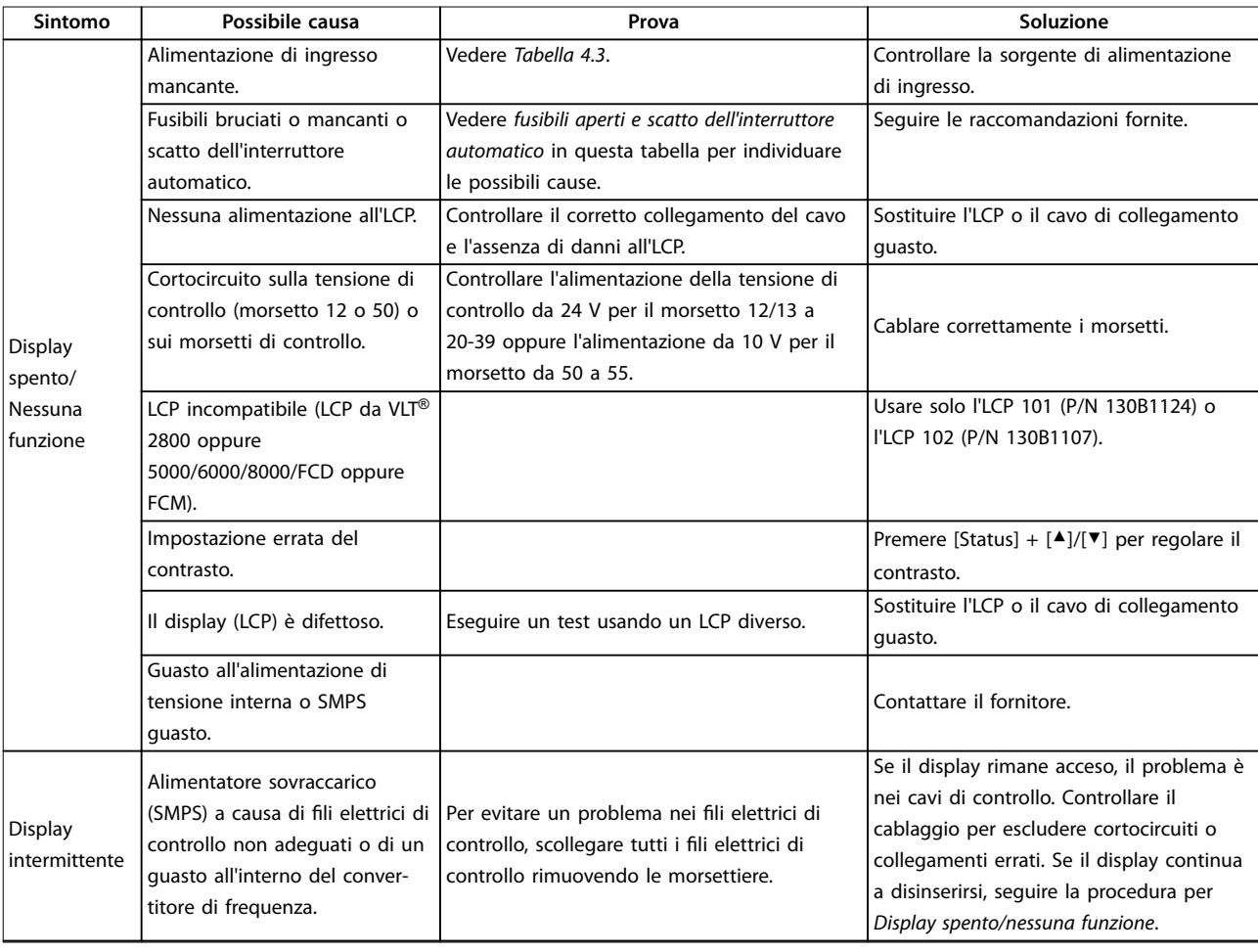

# Danfoss

**Manutenzione, diagnostica e... VLT**® **AutomationDrive FC 302**

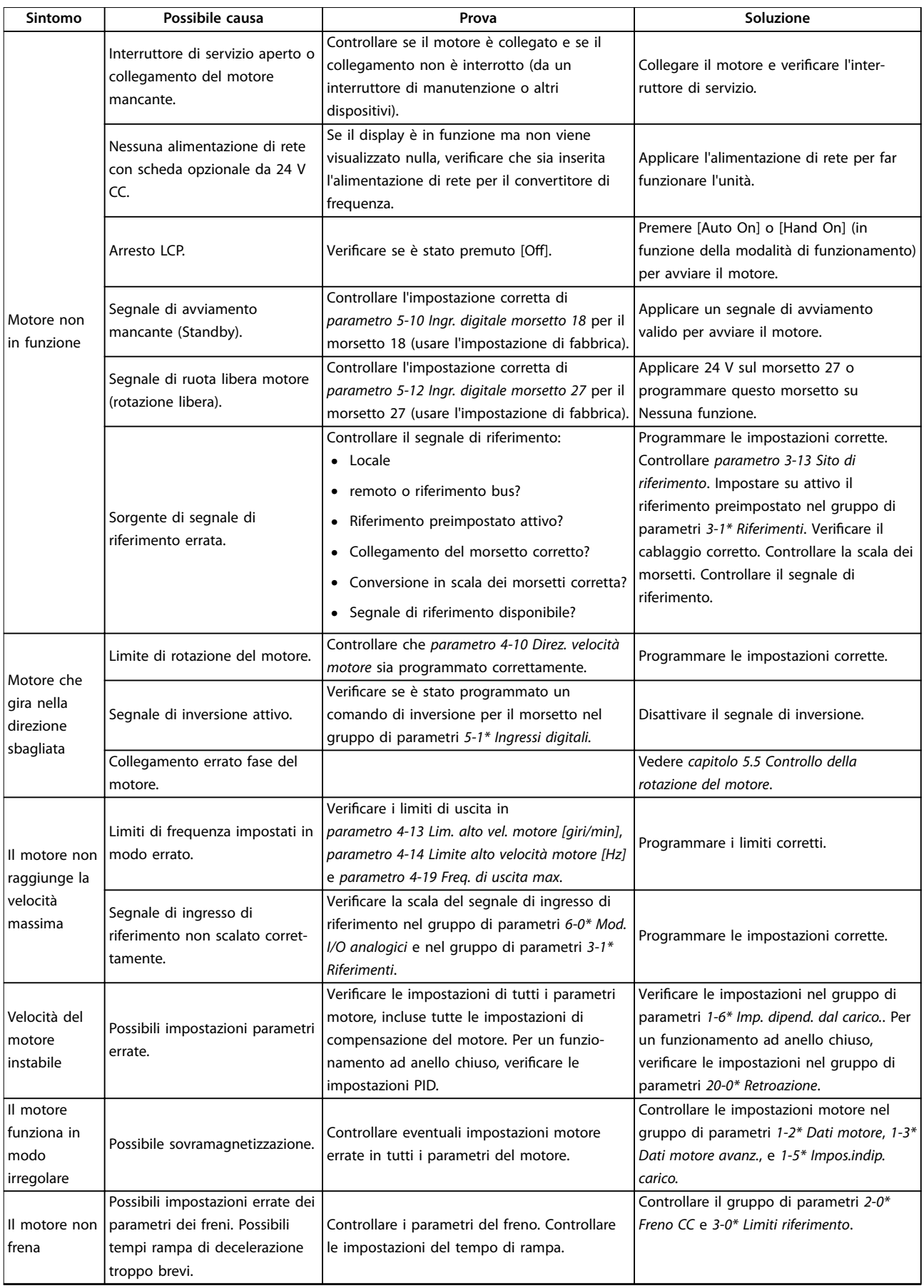

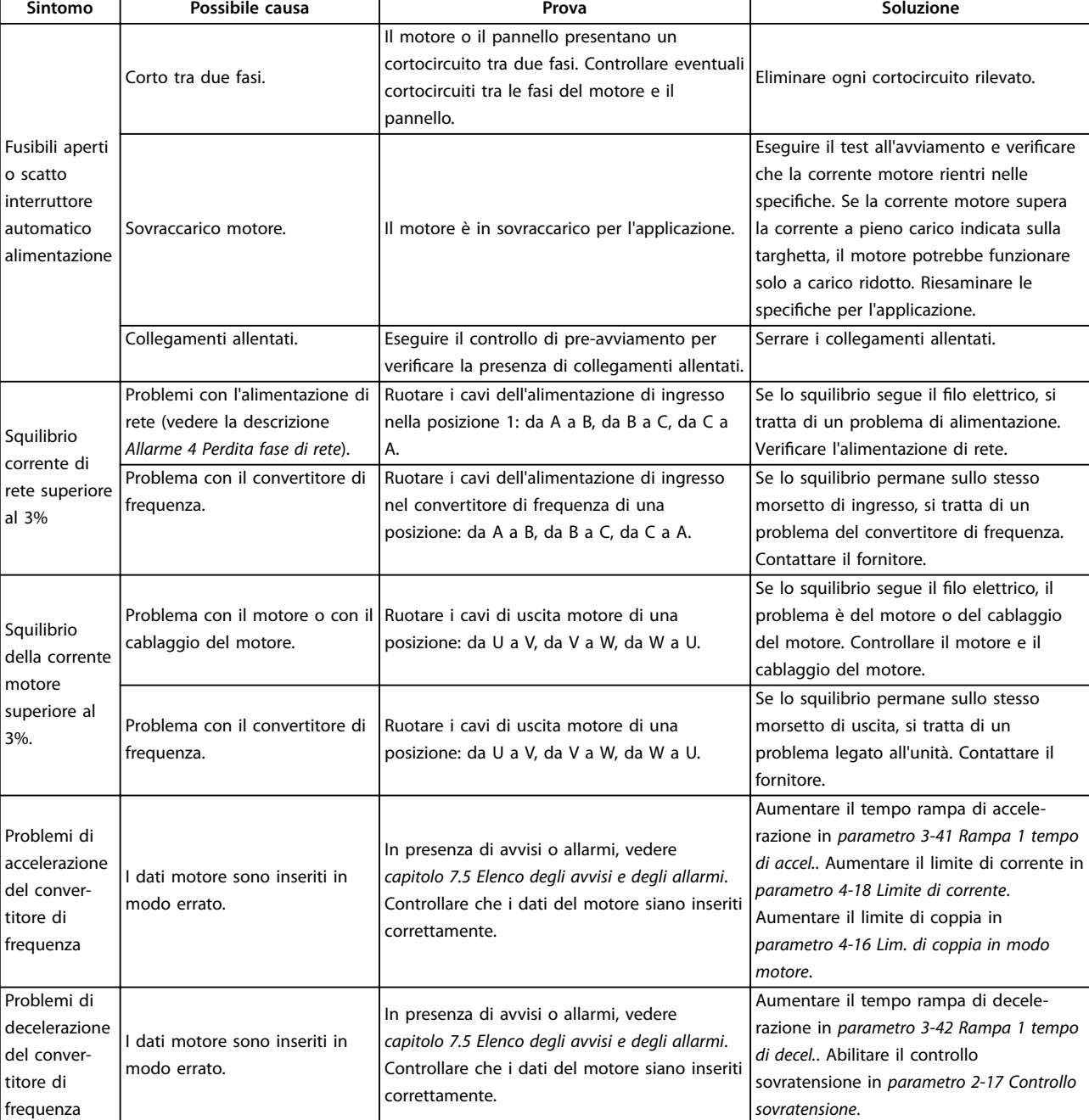

**Tabella 7.5 Ricerca ed eliminazione dei guasti**

Danfoss

# <span id="page-63-0"></span>8 Specifiche

# 8.1 Dati elettrici

# 8.1.1 Alimentazione di rete 3x380–500 V CA

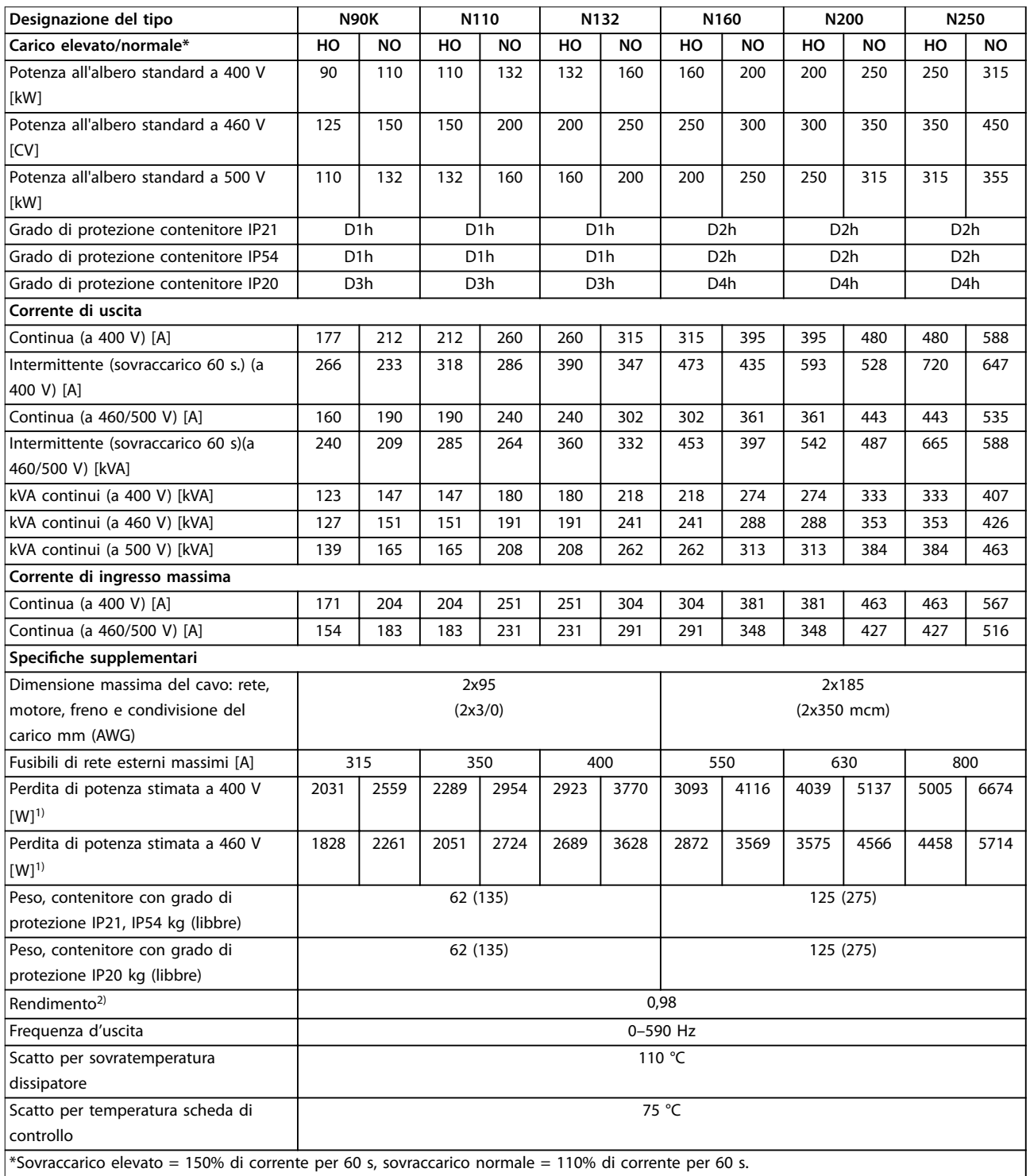

**Tabella 8.1 Alimentazione di rete 3x380–500 V CA**

Danfoss

# 8.1.2 Alimentazione di rete 3x525–690 V CA

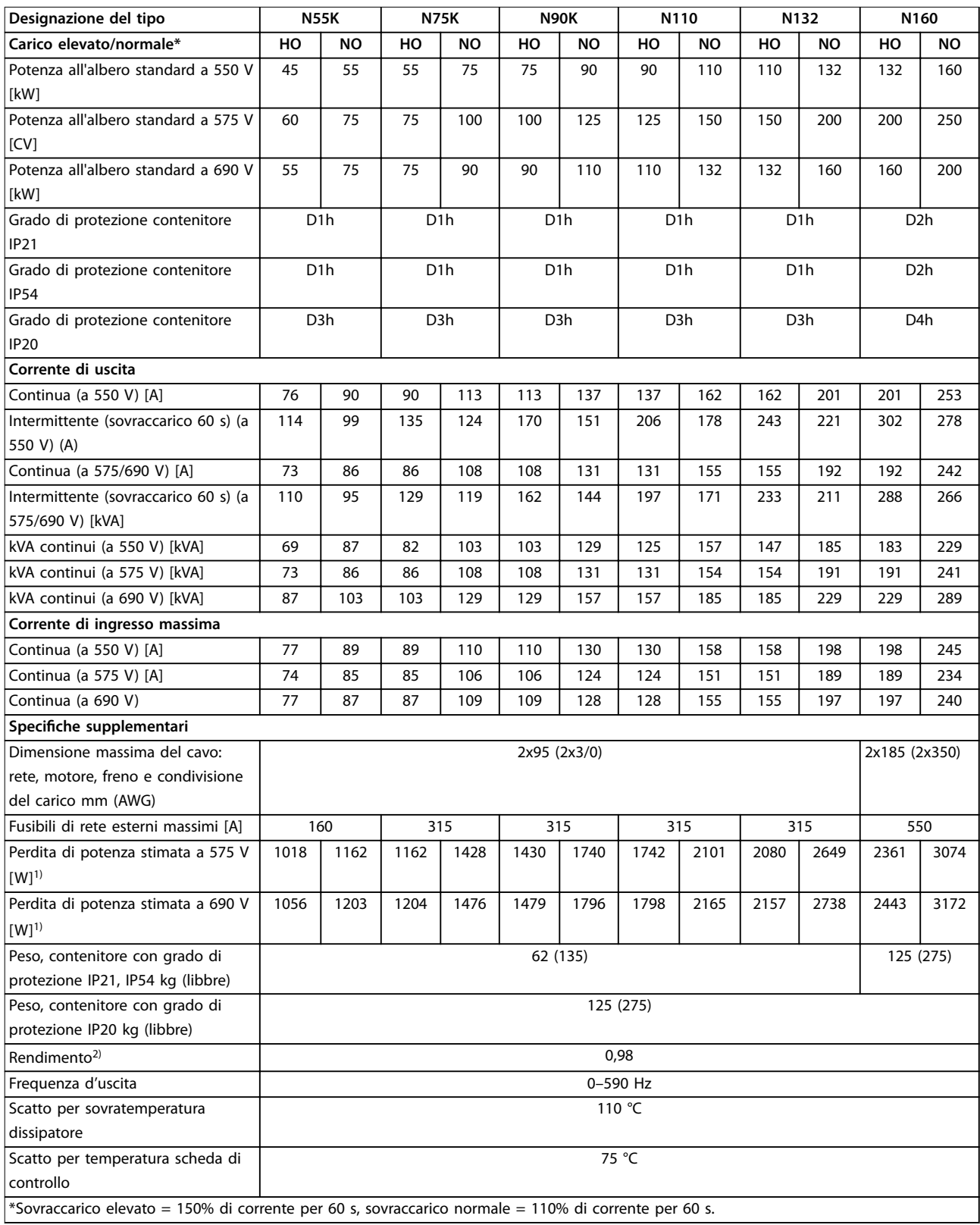

**Tabella 8.2 Alimentazione di rete 3x525–690 V CA**

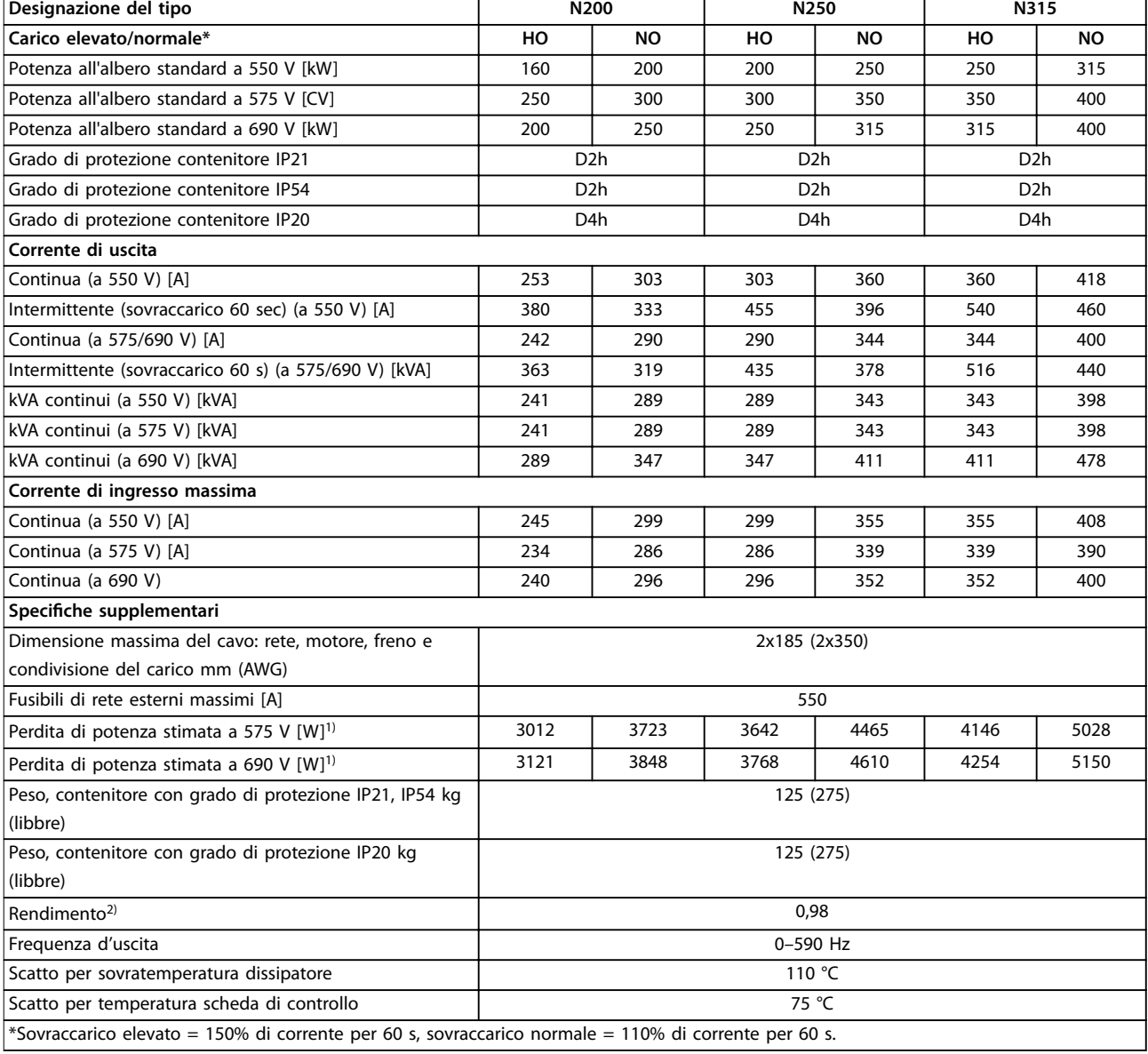

#### **Tabella 8.3 Alimentazione di rete 3x525–690 V CA**

*1) Vale per il dimensionamento del raffreddamento del convertitore di frequenza. Se la frequenza di commutazione è superiore all'impostazione di fabbrica, le perdite di potenza possono aumentare. Si tiene conto anche del consumo energetico tipico dell'LCP e della scheda di controllo. Per dati sulla perdita di potenza secondo EN 50598-2, consultare [www.danfoss.com/vltenergyeciency](http://www.danfoss.com/vltenergyefficiency).*

*2) Rendimento misurato a corrente nominale. Per la classe di ecienza energetica, vedere [capitolo 8.4 Condizioni ambientali.](#page-66-0) Per perdite di carico parziali, vedere [www.danfoss.com/vltenergyeciency](http://www.danfoss.com/vltenergyefficiency).*

La perdita di potenza standard è a condizioni di carico nominale ed è prevista essere entro il ±15% (la tolleranza si riferisce alle diverse tensioni e alle condizioni del cavo).

Le perdite si basano sulla frequenza di commutazione predefinita. Le perdite aumentano notevolmente a frequenze di commutazione superiori.

L'armadio opzionale rende il convertitore di frequenza più pesante. I pesi massimi dei telai D5h-D8h sono visualizzati in *[Tabella 8.4](#page-66-0)*

Danfoss

Danfoss

<span id="page-66-0"></span>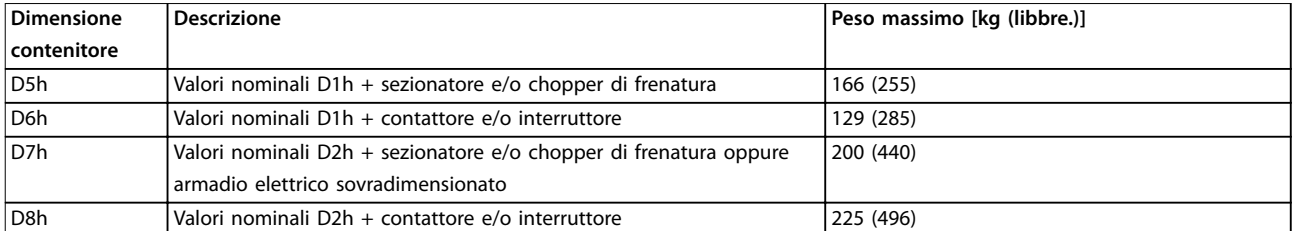

**Tabella 8.4 Pesi D5h–D8h**

# 8.2 Alimentazione di rete

Alimentazione di rete (L1, L2, L3)

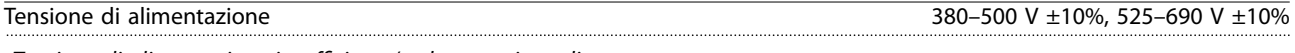

Tensione di alimentazione insufficiente/caduta tensione di rete:

*durante una caduta di tensione dell'alimentazione di rete o con una bassa tensione di alimentazione, il convertitore di frequenza continua a funzionare fino a quando la tensione del circuito intermedio non scende al di sotto del livello minimo di funzionamento, di norma il 15% al di sotto della tensione di alimentazione nominale minima del convertitore di frequenza. Accensione e funzionamento alla coppia massima non sono possibili se la tensione di alimentazione è oltre il 10% al di sotto della tensione di alimentazione nominale minima del convertitore di frequenza.*

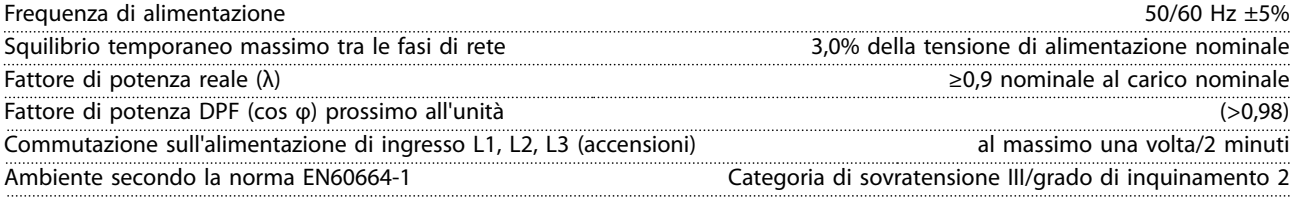

*L'unità è adatta per un uso con un circuito in grado di fornire non oltre 100.000 ampere simmetrici RMS, 480/600 V*

# 8.3 Uscita motore e dati motore

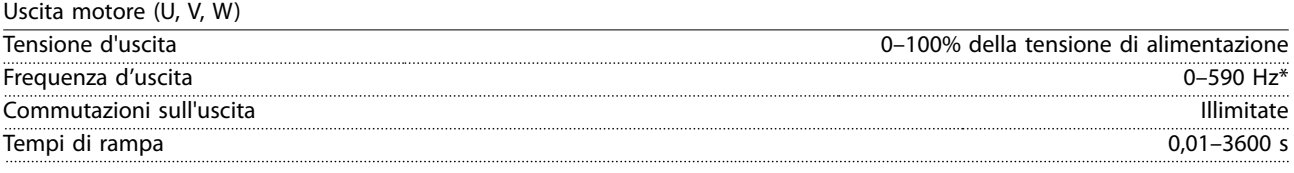

*\* In funzione della tensione e della corrente di alimentazione*

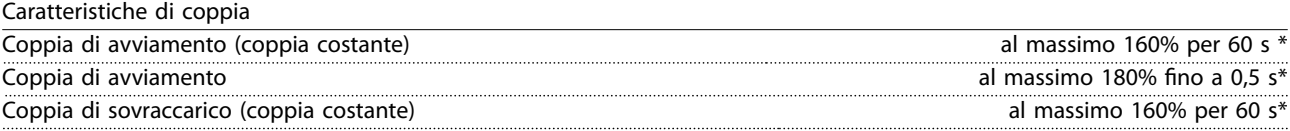

*La percentuale si riferisce alla coppia nominale del convertitore di frequenza*

# 8.4 Condizioni ambientali

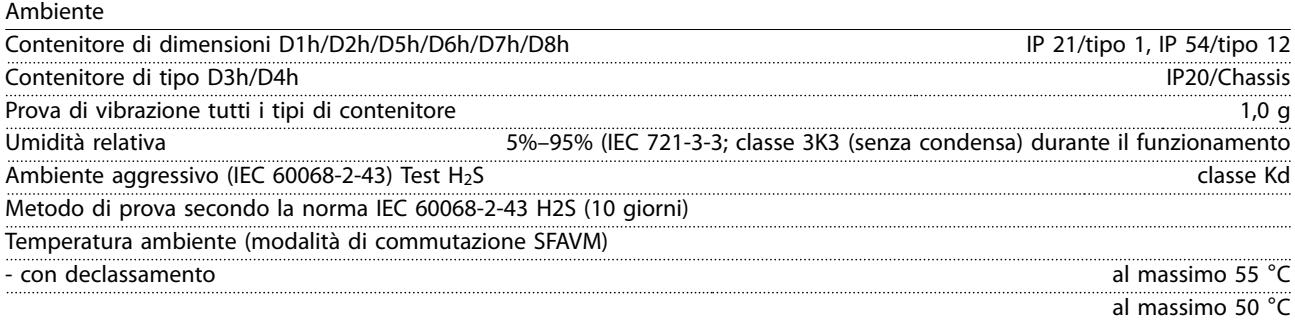

- con la massima potenza di uscita dei motori EFF2 standard (fino al 90% della corrente di uscita)

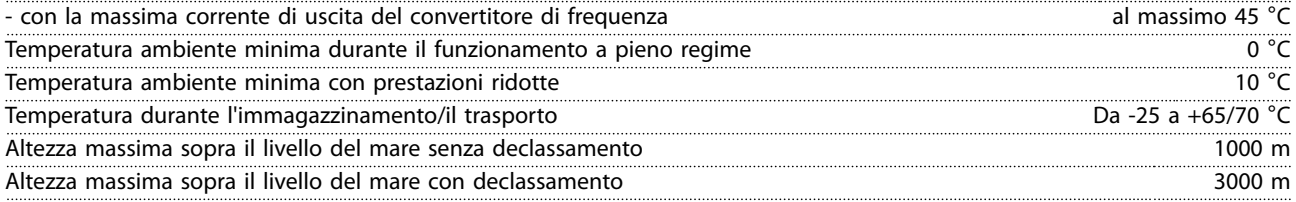

*1) Per maggiori informazioni sul declassamento, vedere la sezione relativa alle condizioni speciali nella Guida alla progettazione.*

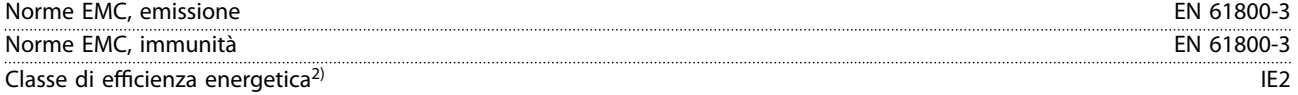

*2) Determinato secondo la EN50598-2:*

- *• Carico nominale.*
- *• 90% dell frequenza nominale.*
- *• Impostazione di fabbrica della frequenza di commutazione.*
- *• Impostazione di fabbrica del modello di commutazione.*

# 8.5 Specifiche dei cavi

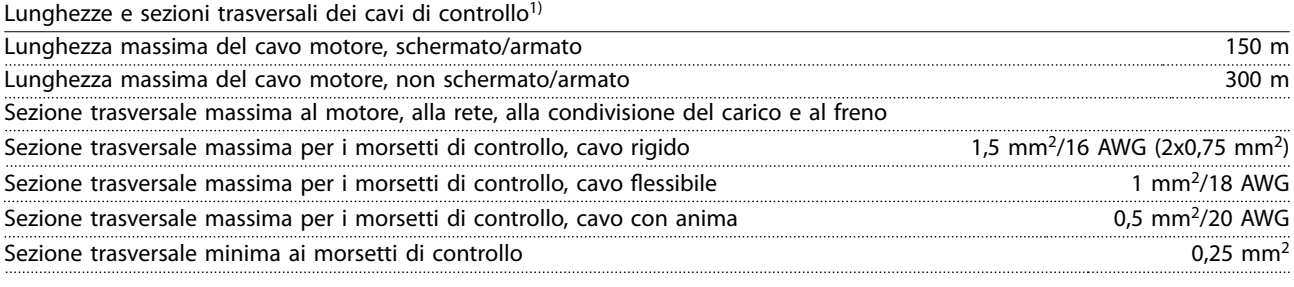

*1) Per i cavi di potenza, vedere le tabelle elettriche in [capitolo 8.1 Dati elettrici.](#page-63-0)*

# 8.6 Ingresso/uscita di controllo e dati di controllo

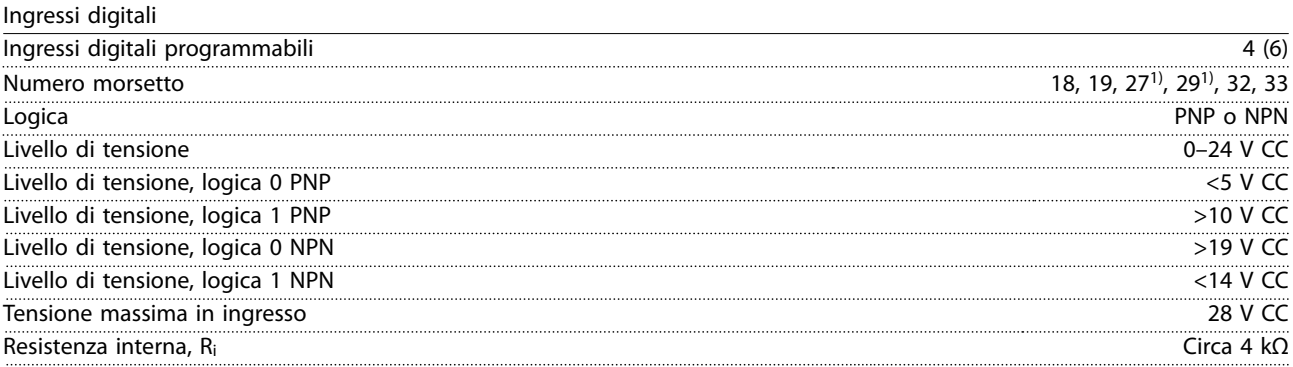

*Tutti gli ingressi analogici sono isolati galvanicamente dalla tensione di alimentazione (PELV) nonché dagli altri morsetti ad alta tensione.*

*1) I morsetti 27 e 29 possono essere programmati anche come uscite.*

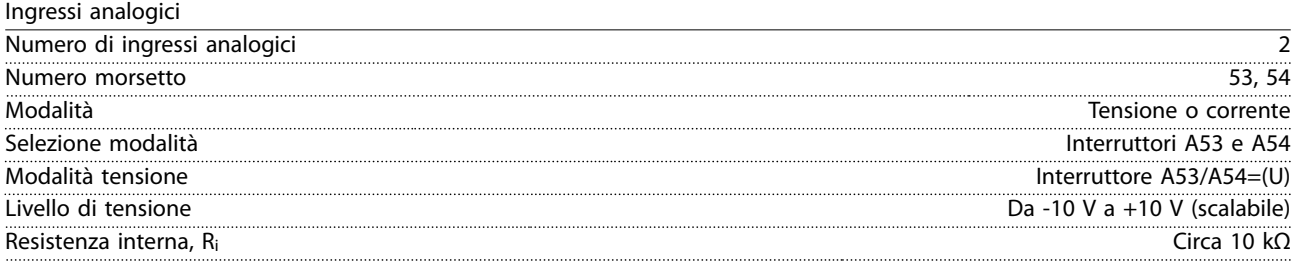

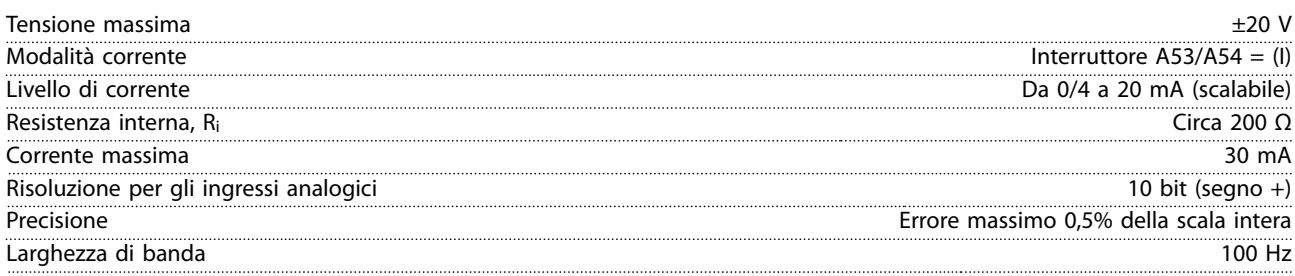

*Gli ingressi analogici sono isolati galvanicamente dalla tensione di alimentazione (PELV) e dagli altri morsetti ad alta tensione.*

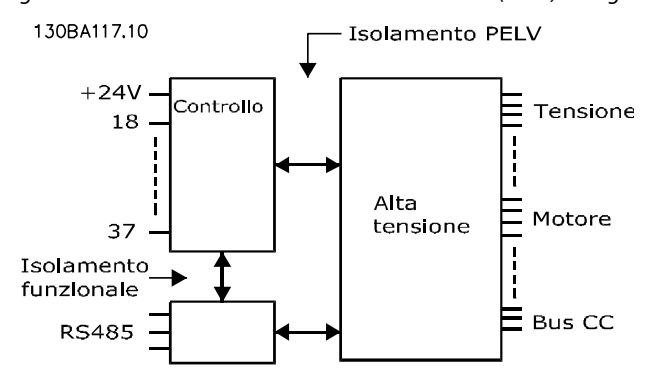

**Disegno 8.1 Isolamento PELV**

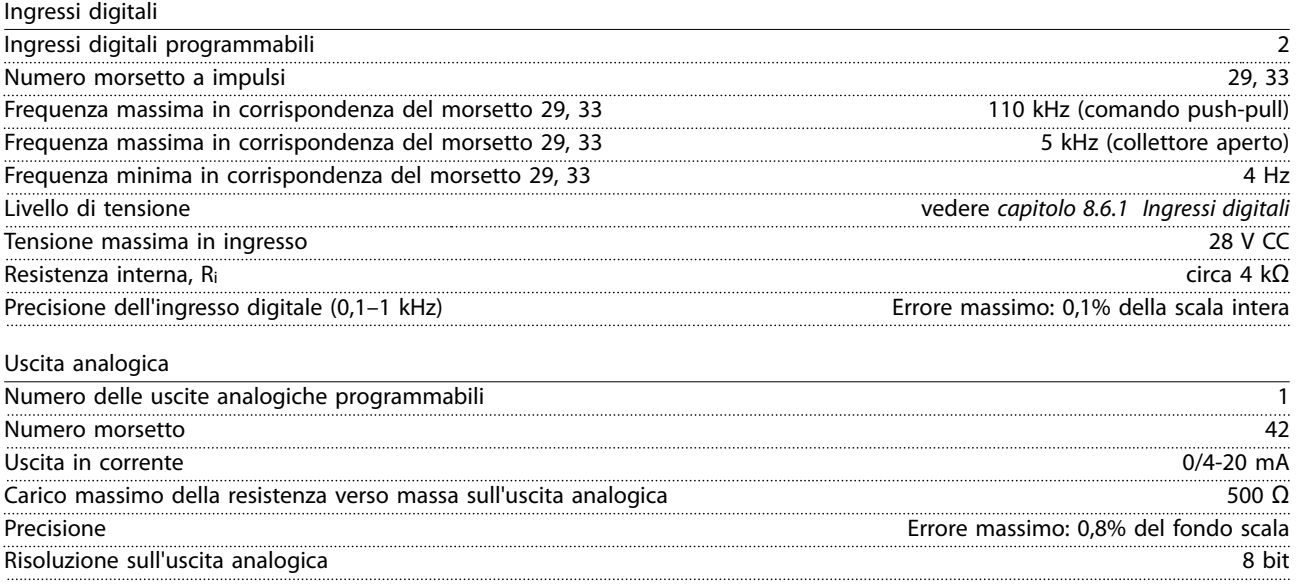

*L'uscita analogica è isolata galvanicamente dalla tensione di alimentazione (PELV) e dagli altri morsetti ad alta tensione.* 

Scheda di controllo, comunicazione seriale RS485

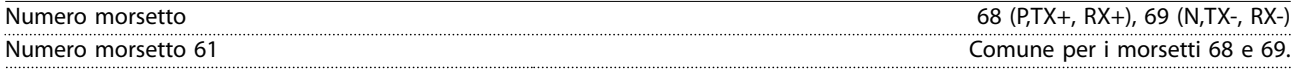

*Il circuito di comunicazione seriale RS485 è separato funzionalmente da altri circuiti centrali e isolato galvanicamente dalla tensione di alimentazione (PELV).*

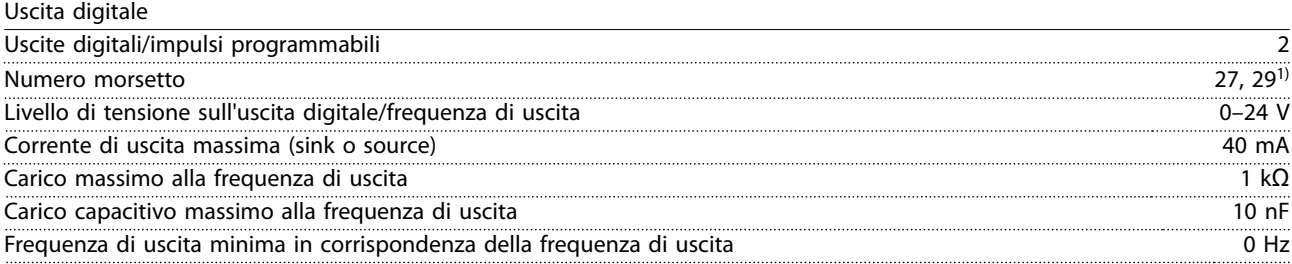

Danfoss

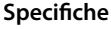

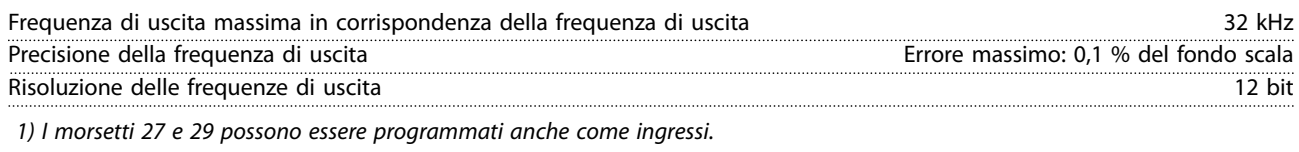

*L'uscita digitale è isolata galvanicamente dalla tensione di alimentazione (PELV) e dagli altri morsetti ad alta tensione.*

Scheda di controllo, tensione di uscita a 24 V CC

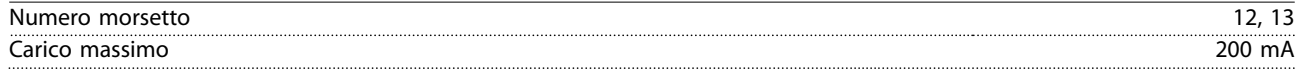

*L'alimentazione a 24 V CC è isolata galvanicamente dalla tensione di alimentazione (PELV) ma ha lo stesso potenziale degli ingressi e delle uscite analogici e digitali.*

Uscite a relè

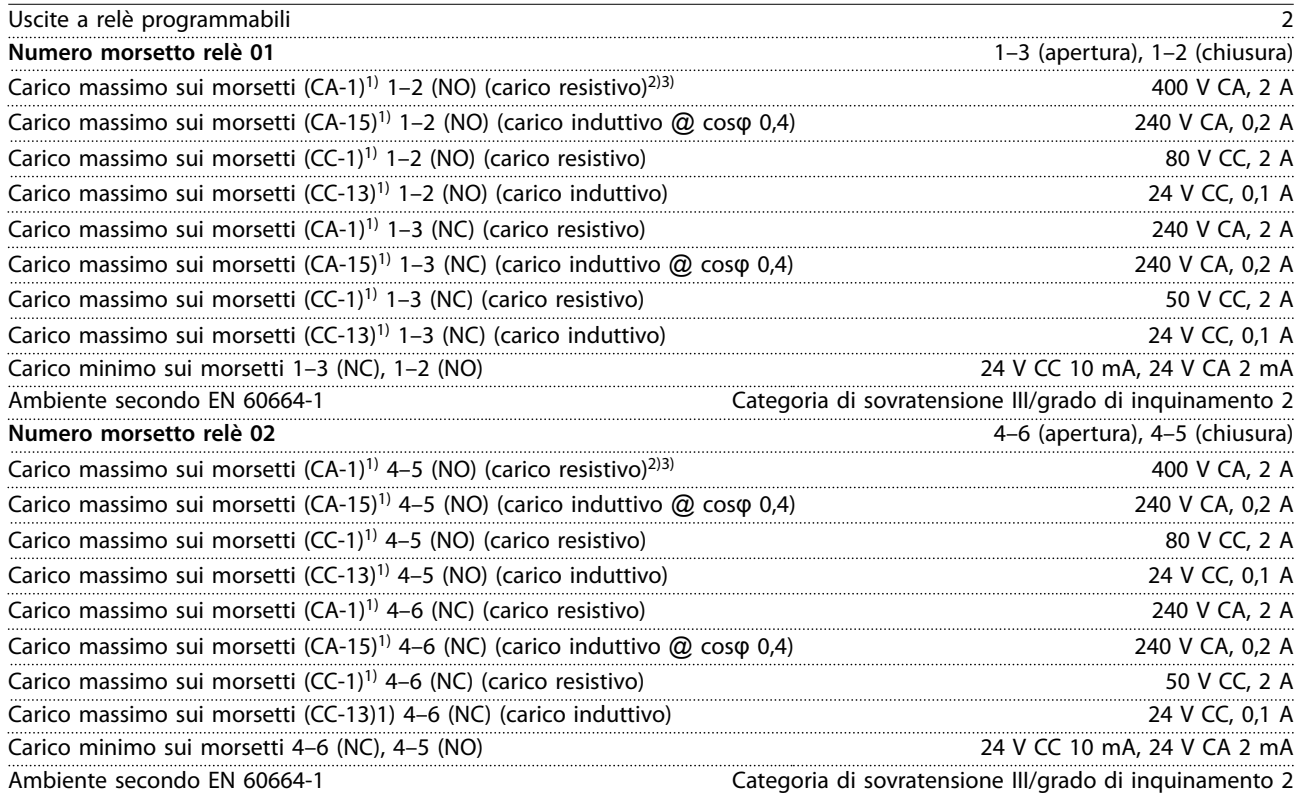

*1) IEC 60947 parti 4 e 5*

*I contatti del relè sono isolati galvanicamente dal resto del circuito mediante un isolamento rinforzato (PELV).*

*2) Categoria di sovratensione II*

*3) Applicazioni UL 300 V CA 2A*

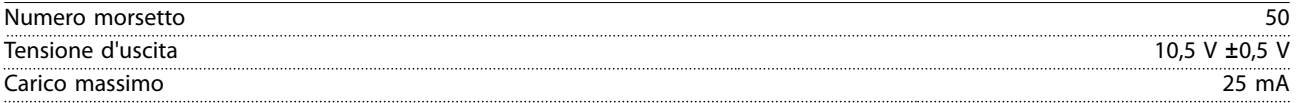

*L'alimentazione 10 V CC è isolata galvanicamente dalla tensione di alimentazione (PELV) nonché da altri morsetti ad alta tensione.*

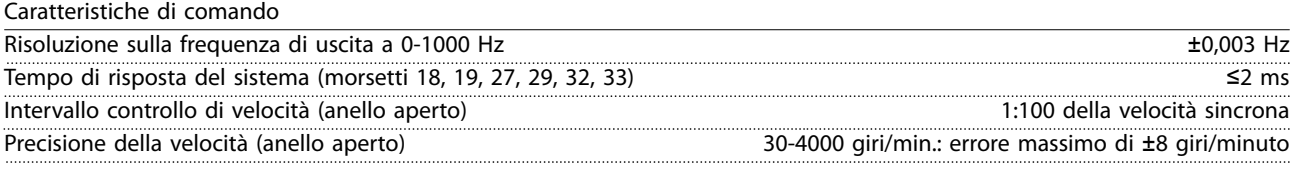

*Tutte le caratteristiche di comando si basano su un motore asincrono a 4 poli*

Prestazioni scheda di controllo

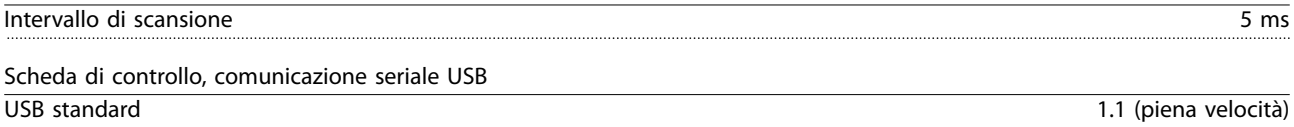

Connettore USB Connettore USB tipo B

# **ATTENZIONE**

**Il collegamento al PC viene effettuato mediante un cavo USB dispositivo/host standard.** 

**Il collegamento USB è isolato galvanicamente dalla tensione di alimentazione (PELV) nonché dagli altri morsetti ad alta tensione.**

**Il collegamento USB non è isolato galvanicamente dalla terra di protezione (massa). Usare solo computer portatili/PC isolati come collegamento al connettore USB sul convertitore di frequenza oppure un cavo/convertitore USB isolato.**

# 8.7 Fusibili

# 8.7.1 Selezione del fusibile

Usare fusibili e/o interruttori automatici consigliati sul lato di alimentazione come protezione in caso di guasto di un componente all'interno del convertitore di frequenza (primo guasto).

# *AVVISO!*

**L'uso di fusibili sul lato di alimentazione è obbligatorio per assicurare la conformità a IEC 60364 (CE) e NEC 2009 (UL).**

Utilizzare I fusibili raccomandati per assicurare la conformità a EN50178. L'uso dei fusibili e degli interruttori automatici raccomandati assicura che i possibili danni al convertitore di frequenza si limitino ai danni all'interno dell'unità. Per maggiori informazioni, vedere le *Note sull'applicazione di fusibili e interruttori automatici*.

I fusibili in basso sono adatti per l'uso su un circuito in grado di fornire 100.000 Arms (simmetrici) in funzione della tensione nominale del convertitore di frequenza. Con i fusibili adeguati, la corrente nominale di cortocircuito (SCCR) del convertitore di frequenza è pari a 100.000 Arms.

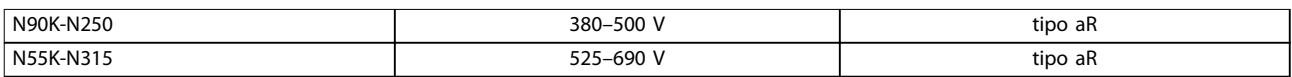

**Tabella 8.5 Fusibili raccomandata**

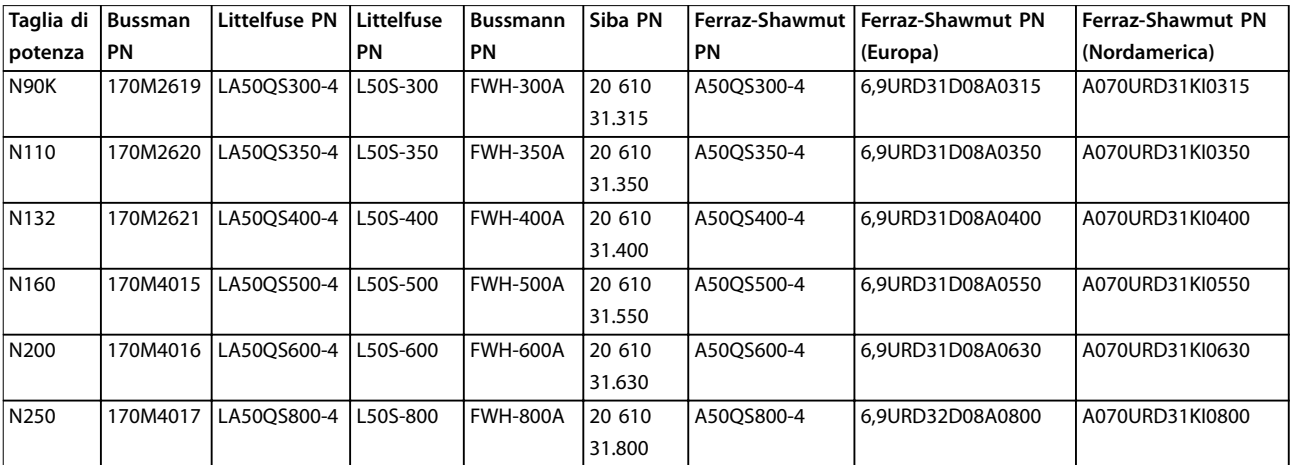

**Tabella 8.6 Opzioni fusibile per convertitori di frequenza 380–500 V**

Danfoss

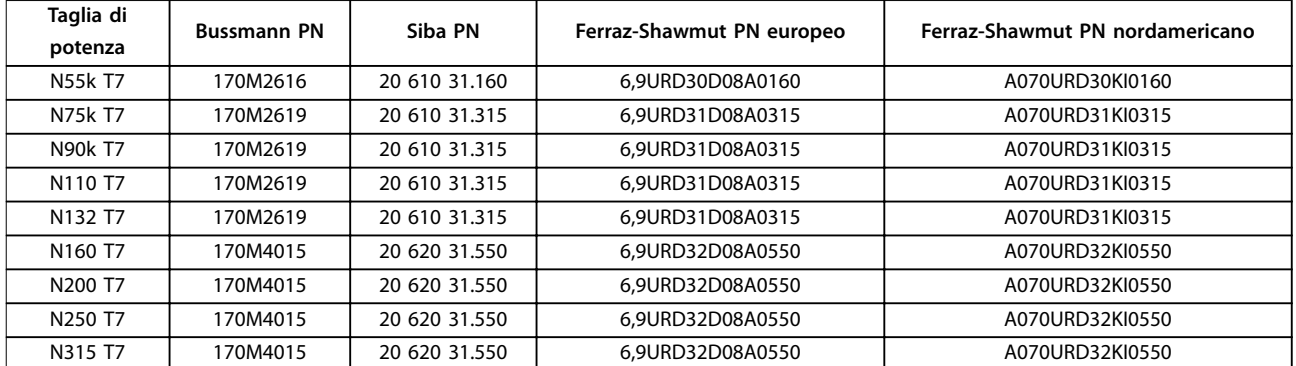

#### **Tabella 8.7 Opzioni fusibile per convertitori di frequenza 525–690 V**

Per assicurare la conformità UL, usare fusibili della serie Bussmann 170M per le unità non dotate di un'opzione con solo contattore. Vedere *Tabella 8.9* per le prestazioni SCCR e i criteri del fusibile UL se insieme al convertitore di frequenza viene fornita un'opzione con solo contattore.

# 8.7.2 Corrente nominale di cortocircuito (SCCR)

Se il convertitore di frequenza non è dotato di sezionatore di rete, contattore o interruttore, la corrente nominale di corto circuito (SCCR) dei convertitori di frequenza è pari a 100.000 A a tutte le tensioni (380–690 V).

Se il convertitore di frequenza è dotato di un sezionatore di rete, l'SCCR del convertitore di frequenza è pari a 100.000 A a tutte le tensioni (380–690 V).

Se il convertitore di frequenza è dotato di un interruttore, l'SCCR dipende dalla tensione, vedere *Tabella 8.8*:

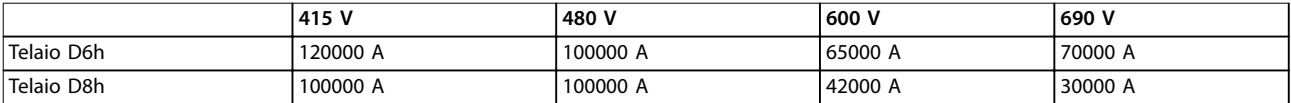

#### **Tabella 8.8 Convertitore di frequenza dotato di un interruttore**

Se il convertitore di frequenza è dotato di un'opzione con solo contattore e possiede un fusibile esterno in base a *Tabella 8.9*, l'SCCR del convertitore di frequenza è il seguente:

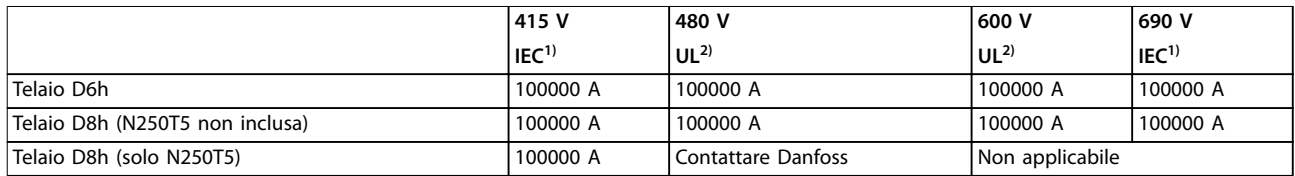

#### **Tabella 8.9 Convertitore di frequenza dotato di un contattore**

*1) Con un fusibile di tipo Bussmann LPJ-SP o Gould Shawmut di tipo AJT. Taglia massima del fusibile 450 A per D6h e taglia massima del fusibile 900 A per D8h.*

*2) È necessario usare fusibili di linea classe J o L per la conformità UL. Dimensione massima del fusibile 450 A per D6h e dimensione massima del fusibile 600 A per D8h.*
# Danfoss

#### <span id="page-72-0"></span>8.8 Coppie di serraggio dei collegamenti

Serrare con la coppia corretta quando si serrano tutti i collegamenti elettrici. Una coppia troppo bassa o troppo alta causa un collegamento elettrico non ottimale. Utilizzare una chiave dinamometrica per assicurare la coppia corretta.

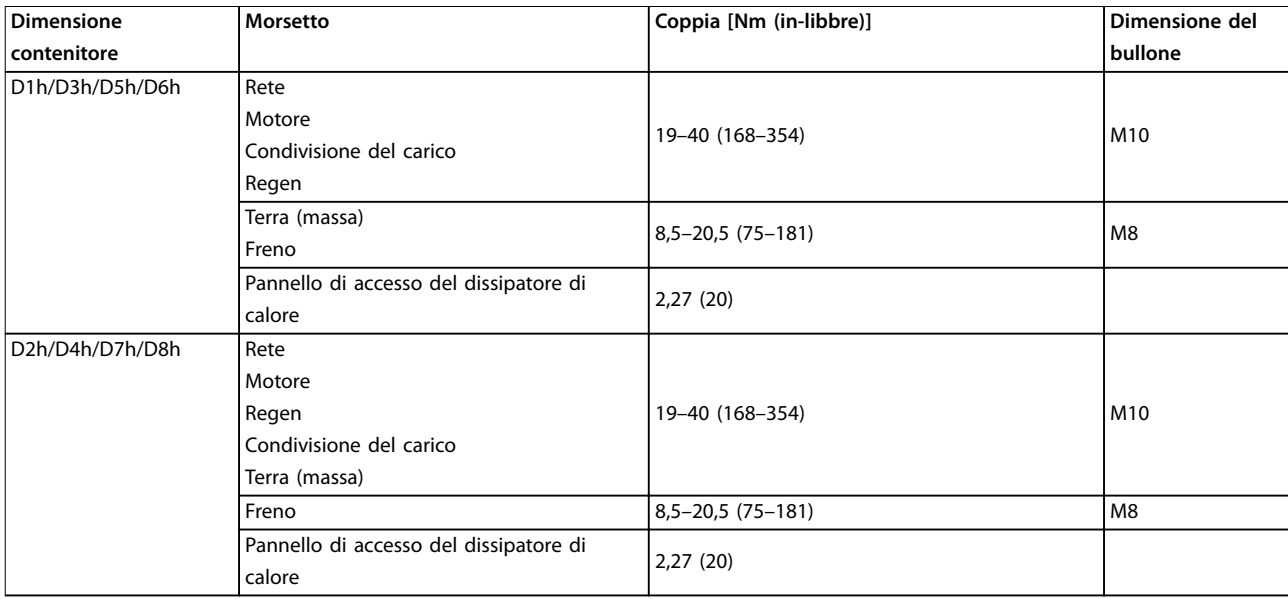

**Tabella 8.10 Coppia per i morsetti**

#### 8.9 Potenze nominali, peso e dimensioni

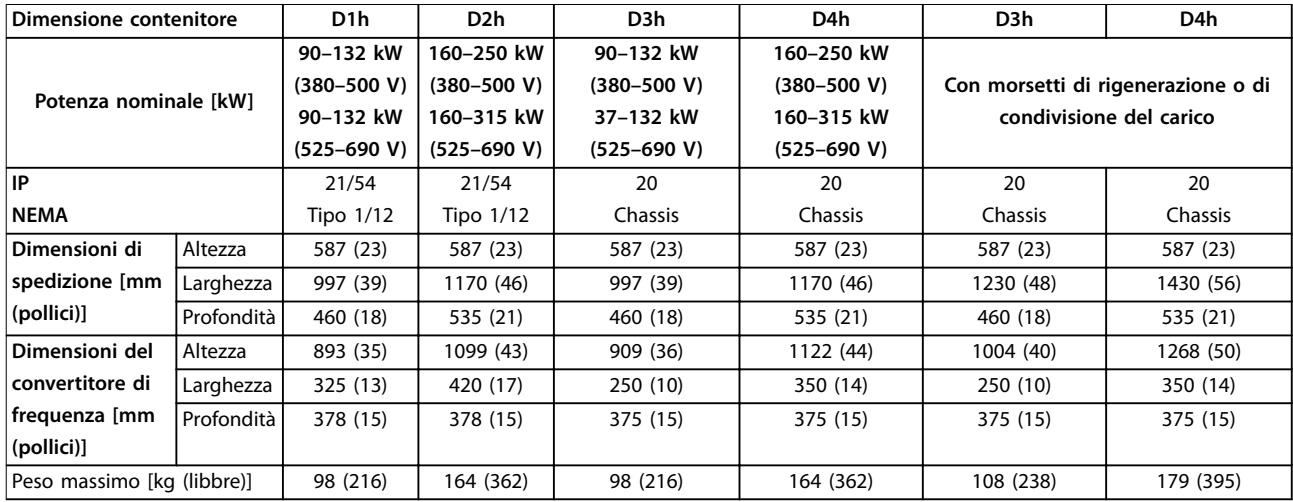

**Tabella 8.11 Potenze nominali, peso e dimensioni, contenitore di dimensioni D1h-D4h**

# Danfoss

#### <span id="page-73-0"></span>**Specifiche VLT<sup>®</sup> AutomationDrive FC 302**

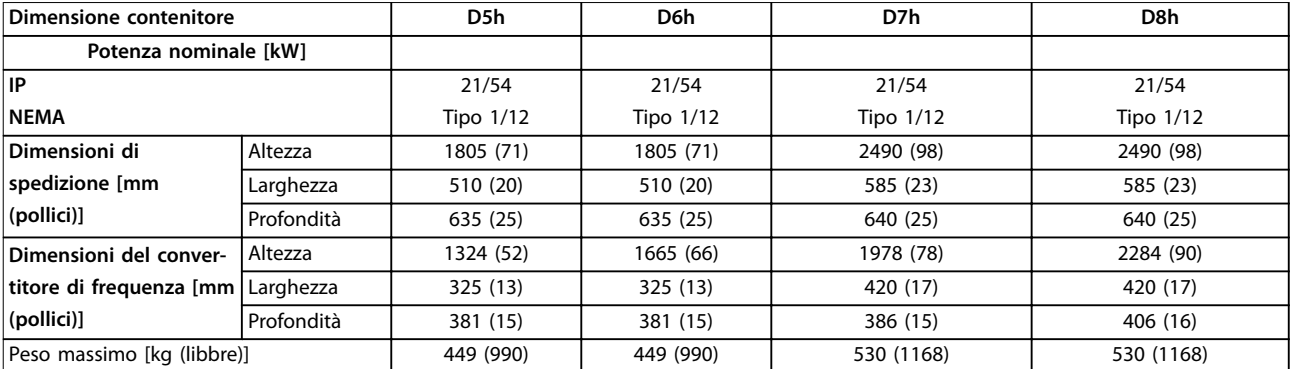

**Tabella 8.12 Potenze nominali, peso e dimensioni, contenitore di dimensioni D5h-D8h**

Danfoss

## <span id="page-74-0"></span>9 Appendice

#### 9.1 Simboli, abbreviazioni e convenzioni

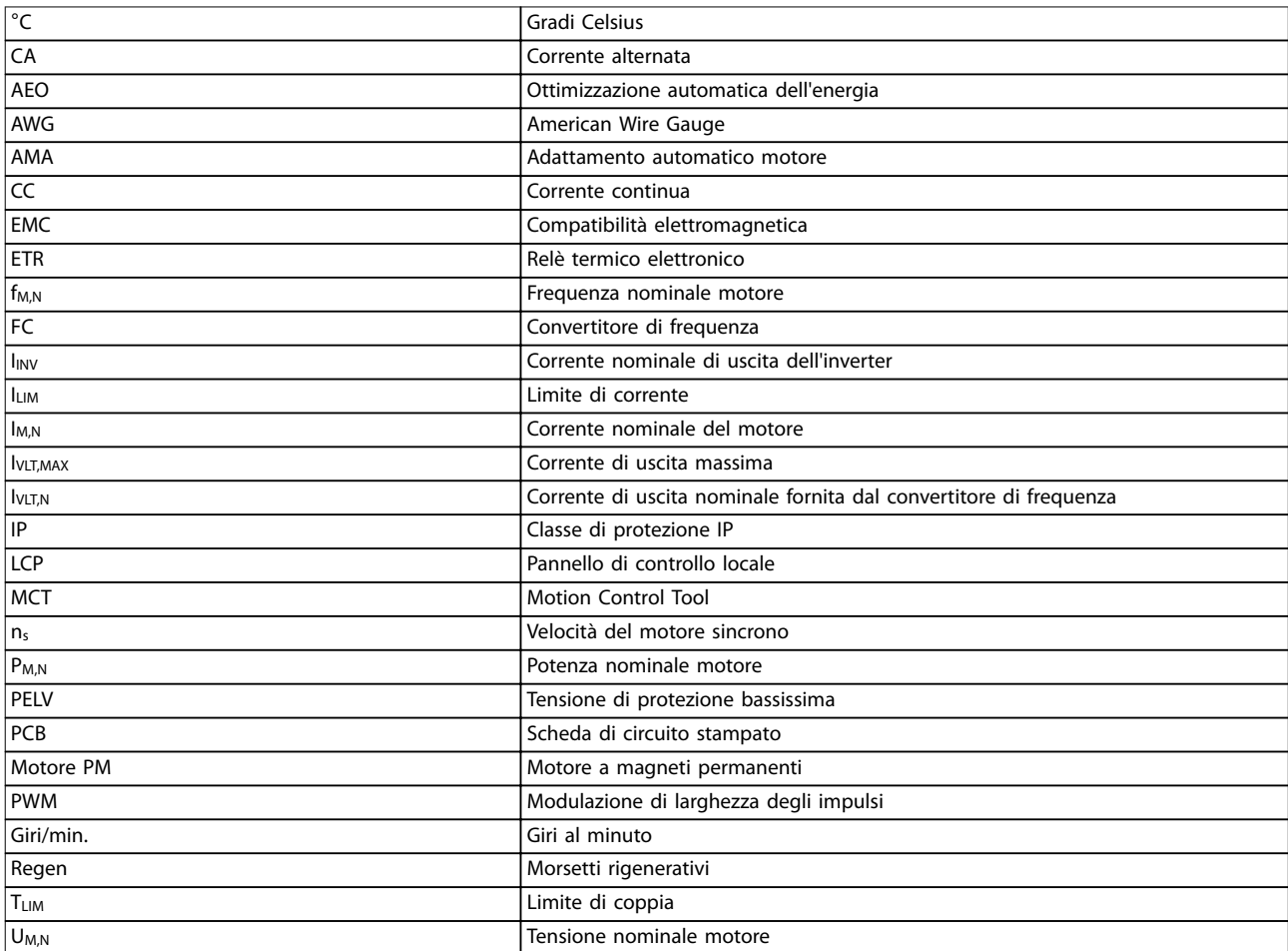

#### **Tabella 9.1 Simboli e abbreviazioni**

#### **Convenzioni**

Gli elenchi numerati indicano le procedure. Gli elenchi puntati indicano altre informazioni. Il testo in corsivo indica:

- **•** Riferimenti incrociati
- **•** Collegamenti
- **•** Nomi di parametri

Tutte le dimensioni sono espresse in [mm].

#### 9.2 Struttura del menu dei parametri

<span id="page-75-0"></span>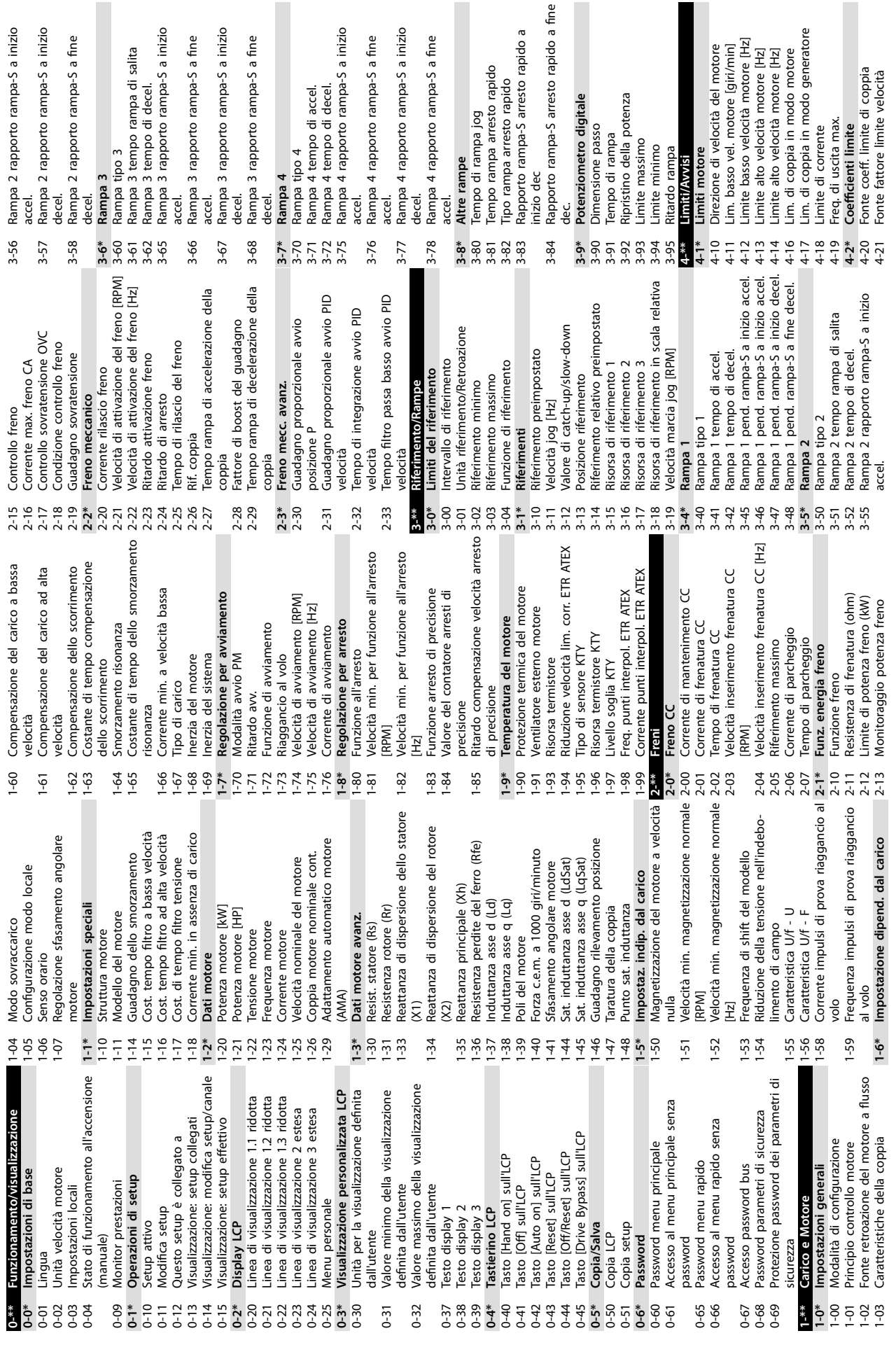

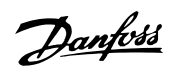

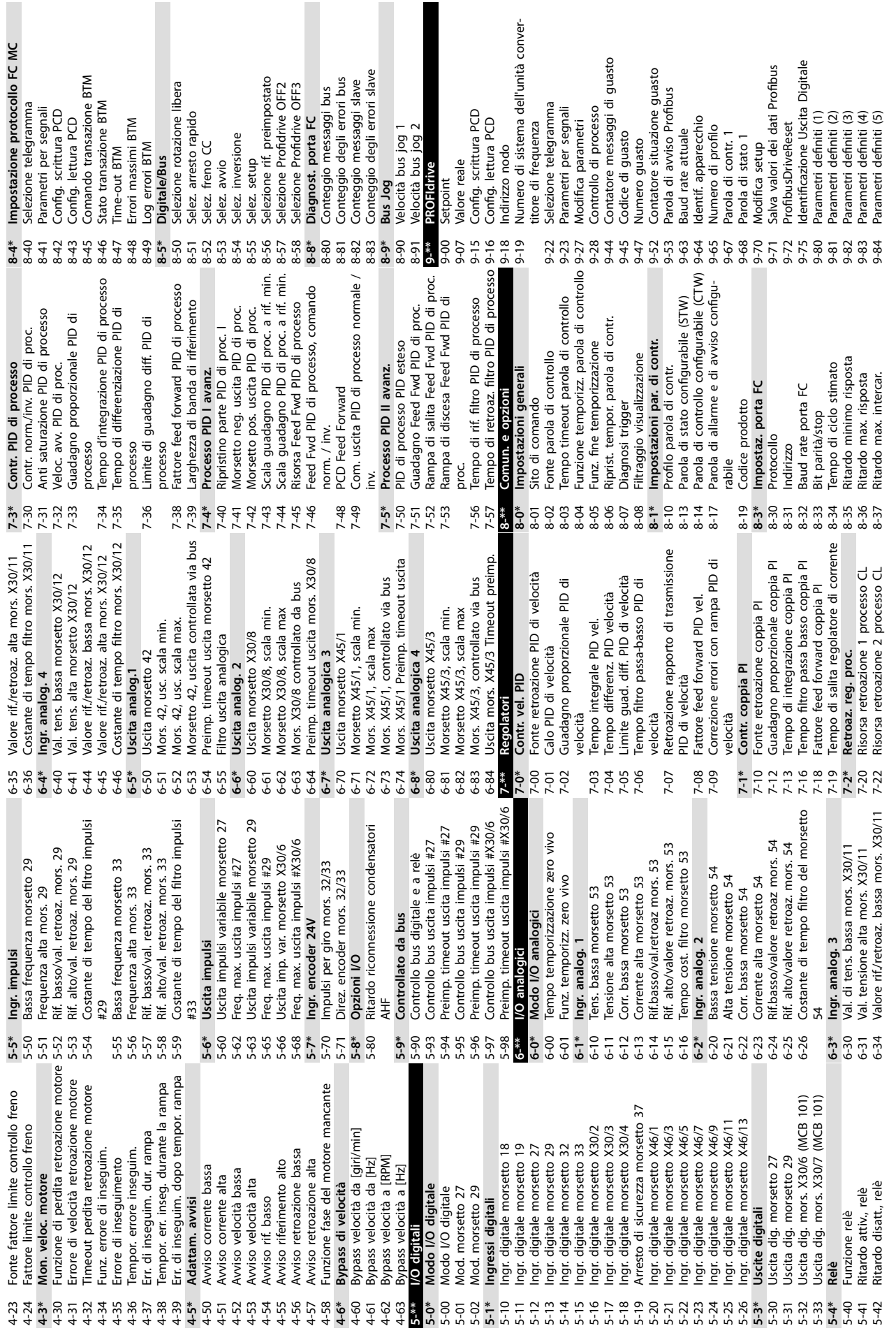

**Appendice Manuale di funzionamento**

Danfoss

**9 9**

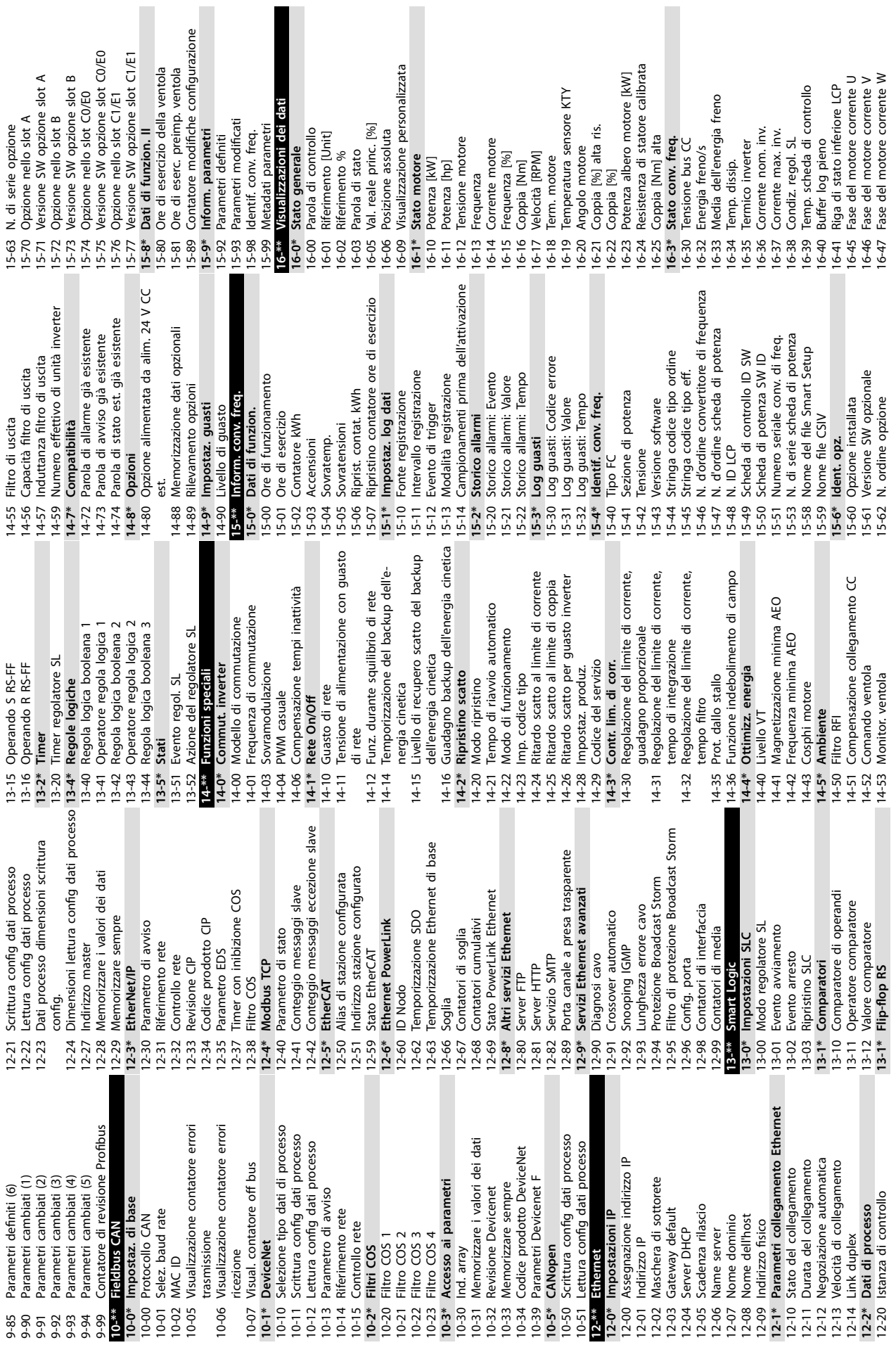

н

**9 9**

Danfoss

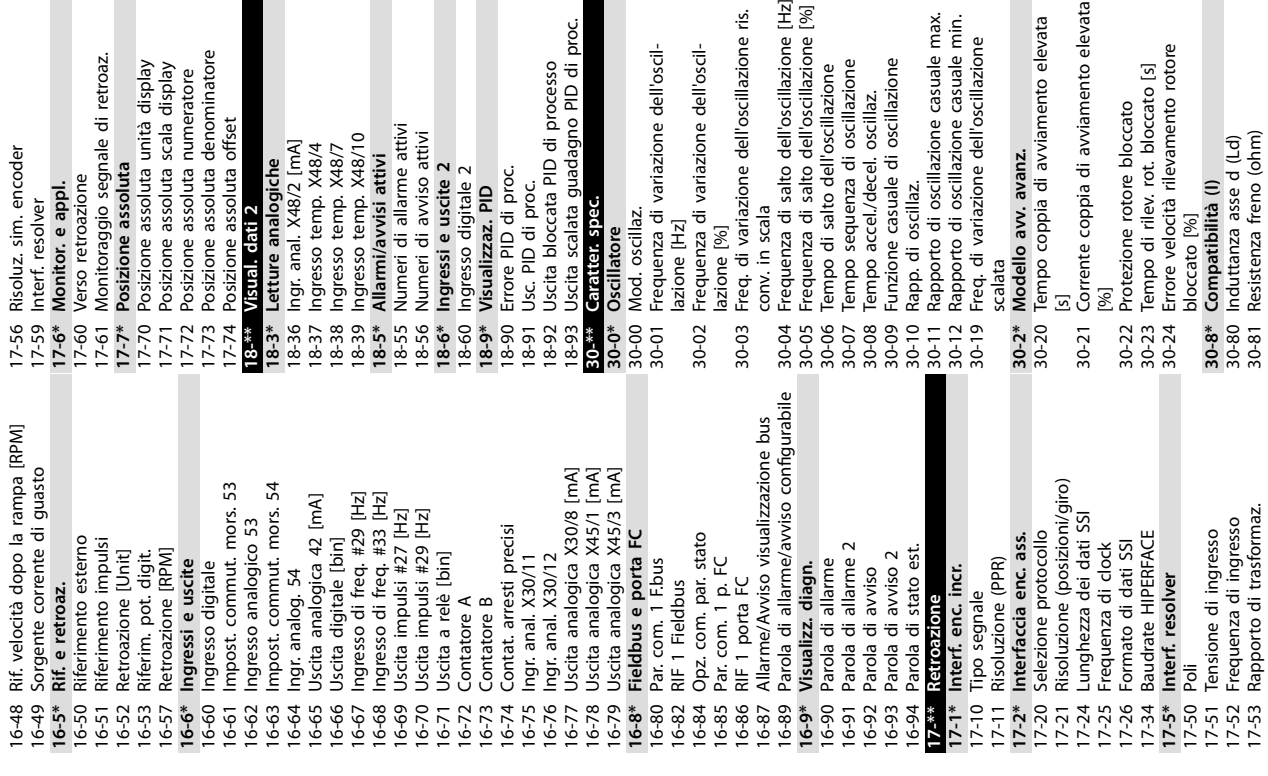

scalata guadagno PID

er. spec.

oscillaz.

tore

D di proc.

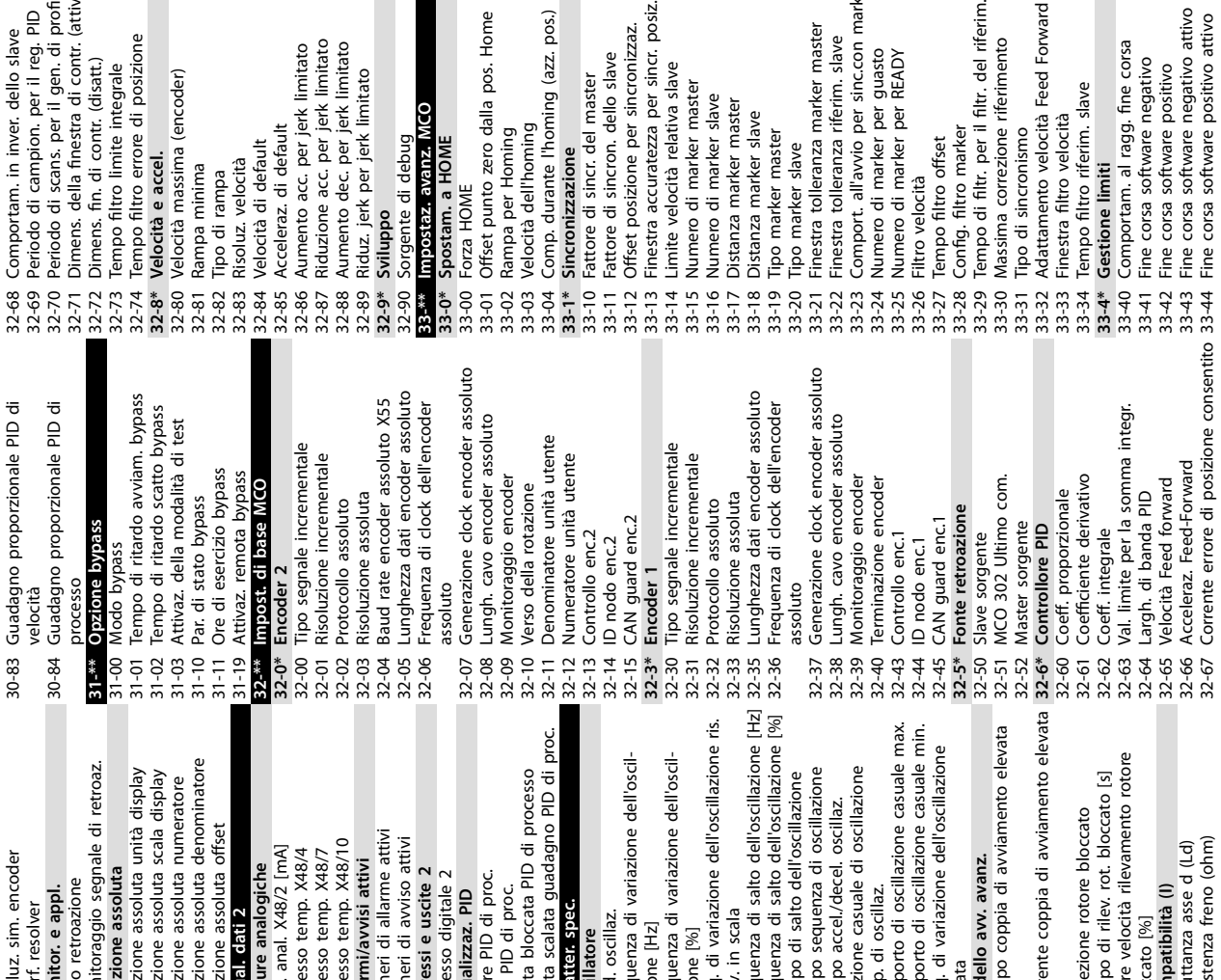

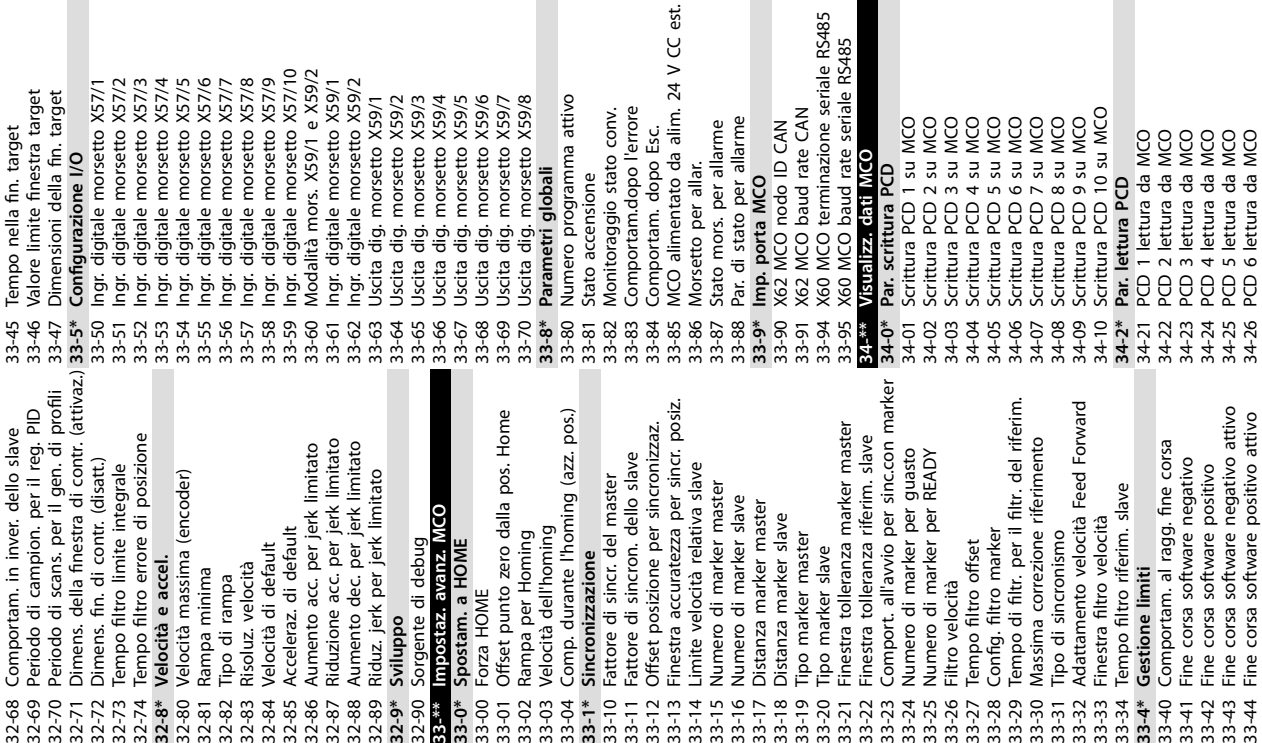

**Appendice Manuale di funzionamento**

 $\leq$ 

 $\overline{z}$ 

34-25 PCD 5 lettura da MCO 34-26 PCD 6 lettura da MCO

ne assoluta denominato

one assoluta retroazione or. e appl.

resolver

me assoluta offset

..................<br>ri di allarme attivi

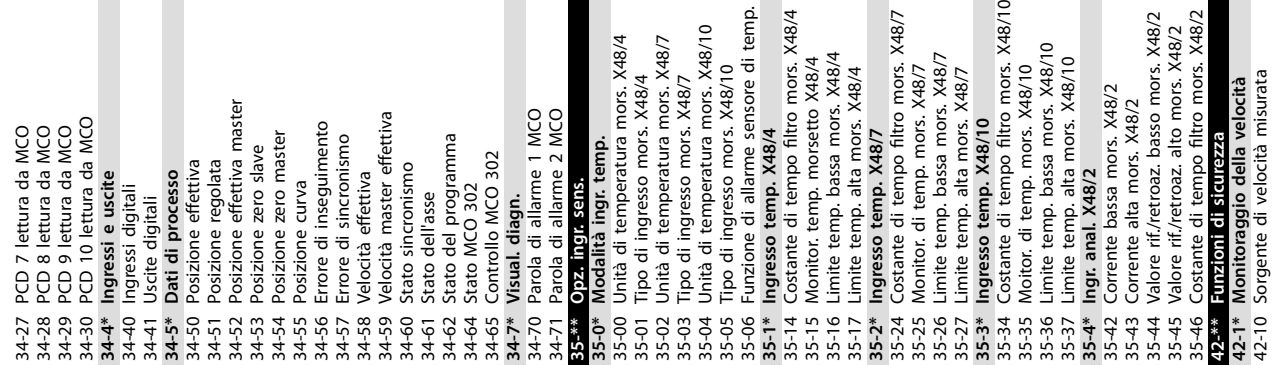

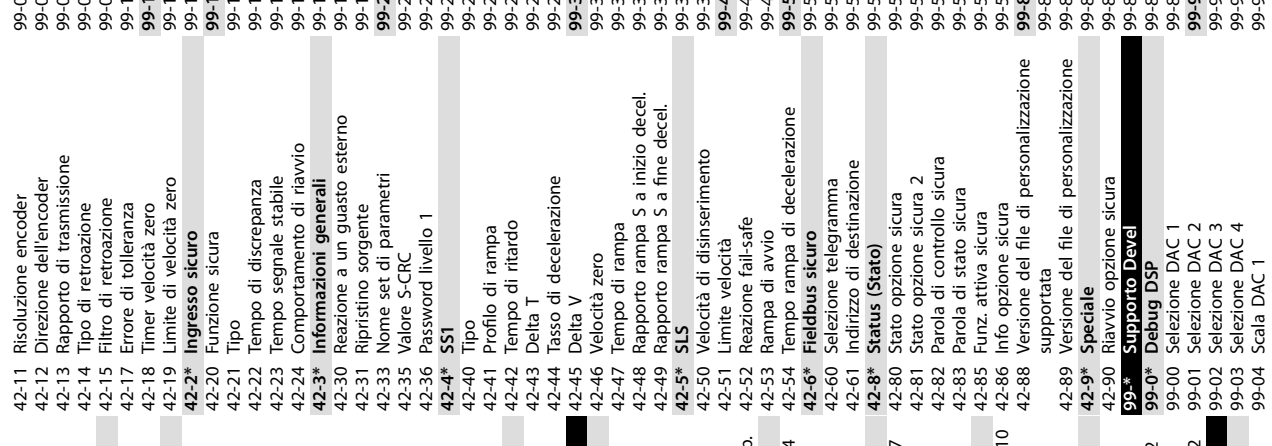

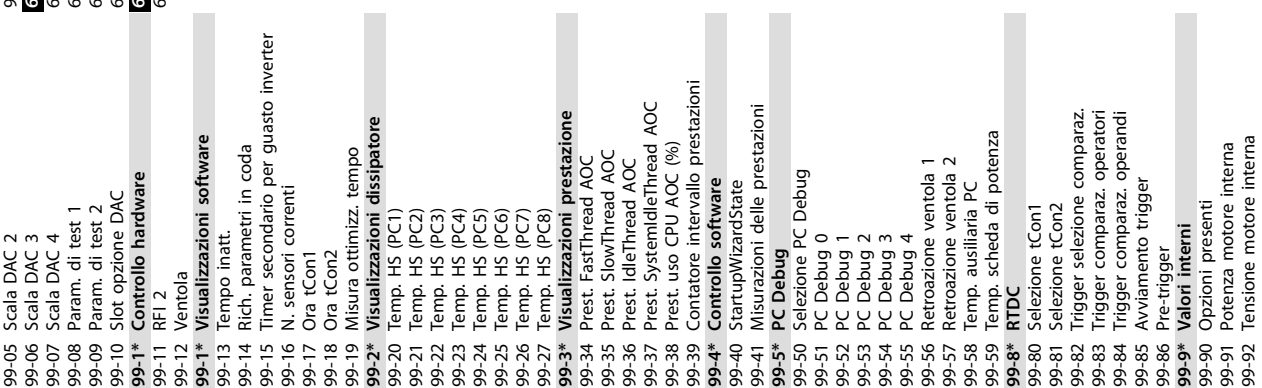

99-93 Frequenza motore interna

99-93 Frequenza motore interna<br>600-<sup>33</sup> PROFIdrive/safe\_selezionato<br>600-44 Contatore messaggi di guasto<br>600-44 Contatore messaggi di guasto<br>600-37 Numero guasto<br>601-32 N. di tel. canale di sicurezza PROFIdrive<br>601-22 N. di 600-22 Tel. PROFIdrive/safe selezionato 600-44 Contatore messaggi di guasto 600-52 Contatore situazione guasto 600-47 Numero guasto **601-\*\* PROFIdrive 2 600-\*\* PROFIsafe**

601-22 N. di tel. canale di sicurezza PROFIdrive

Danfoss

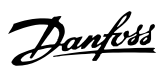

#### Indice

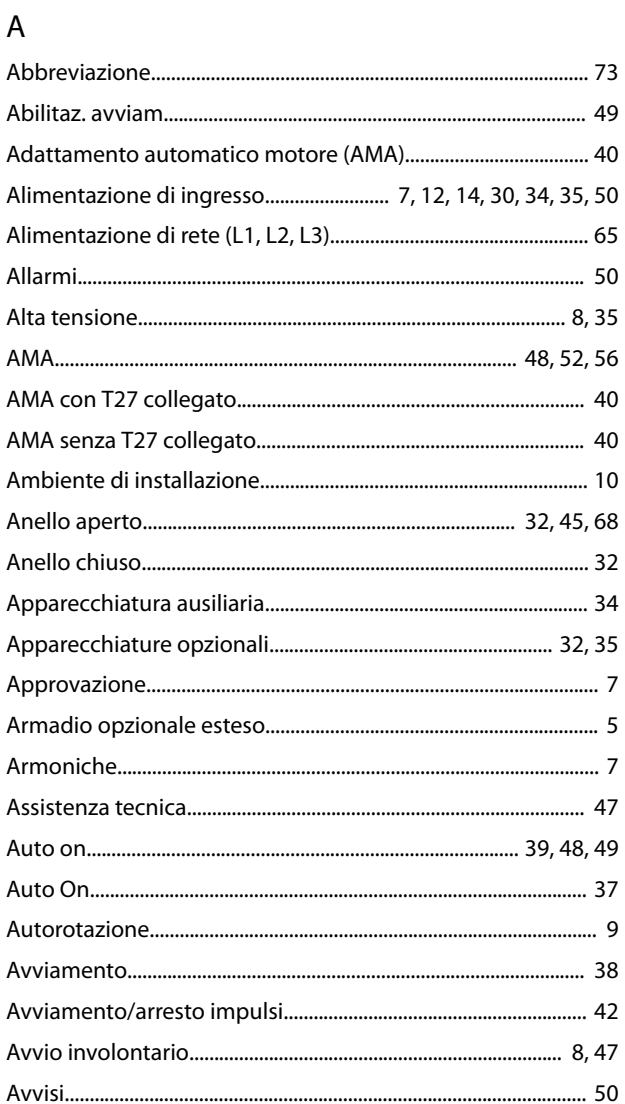

### $\mathsf{C}$

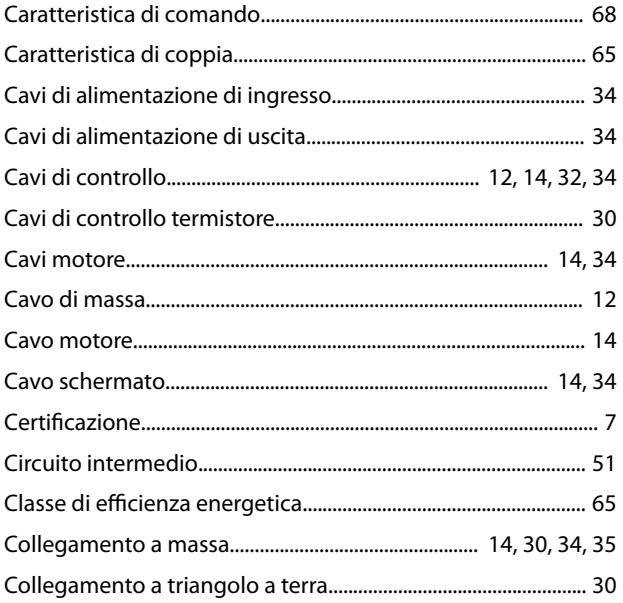

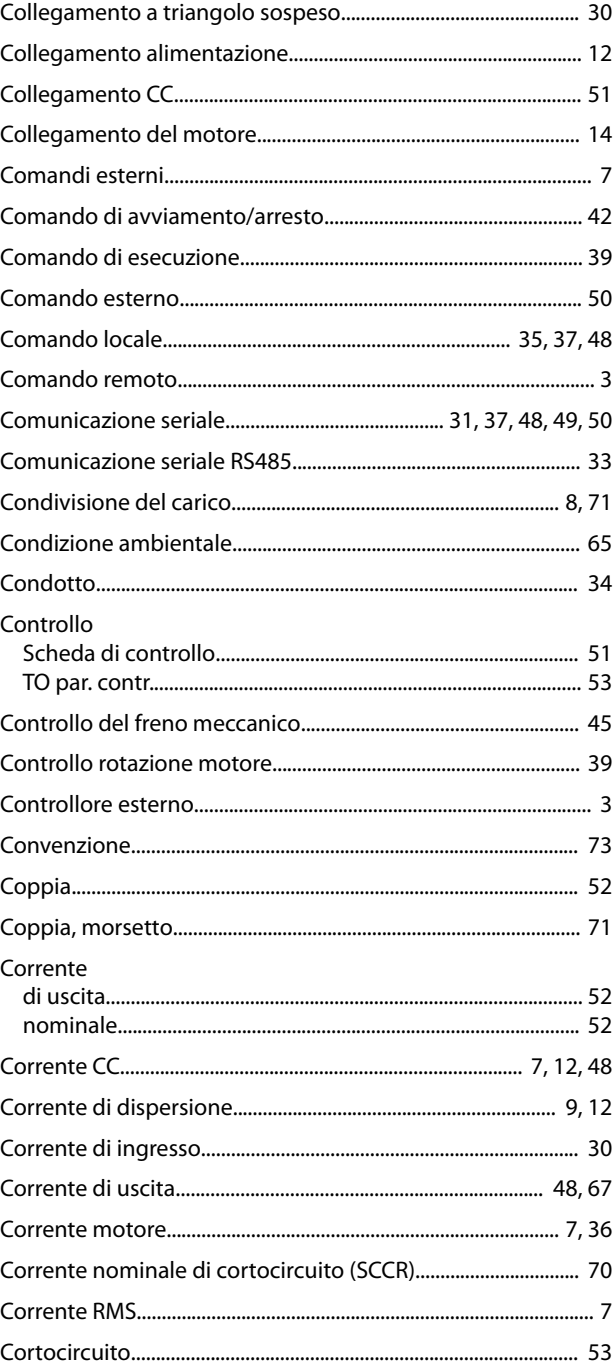

### $\mathsf D$

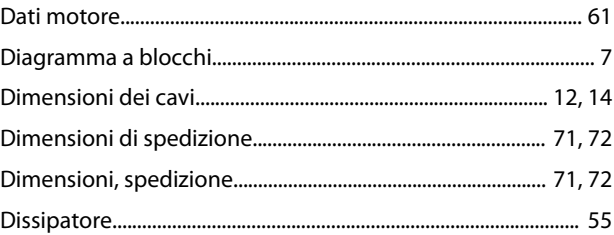

### $\mathsf{E}% _{0}\left( \mathsf{E}\right)$

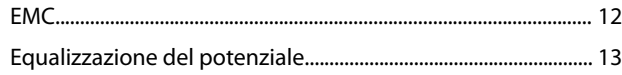

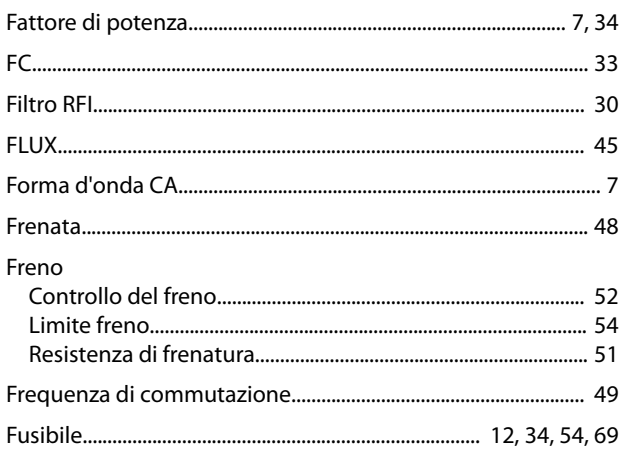

#### $\overline{H}$

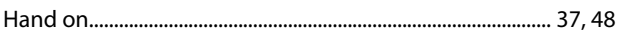

### $\overline{1}$

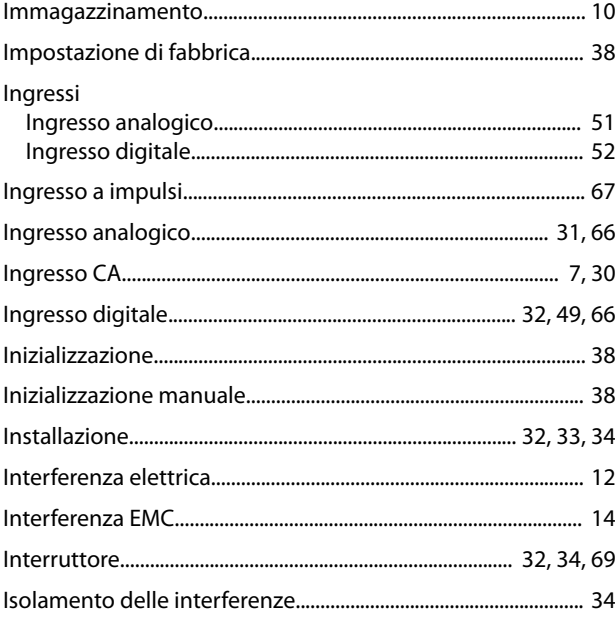

### $\overline{L}$

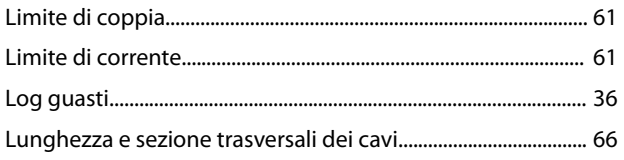

### $\overline{M}$

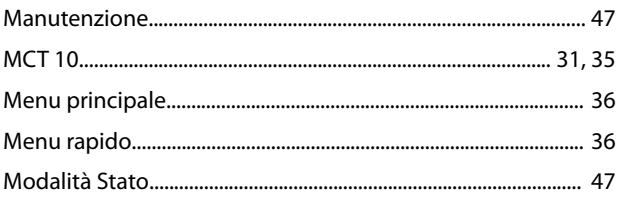

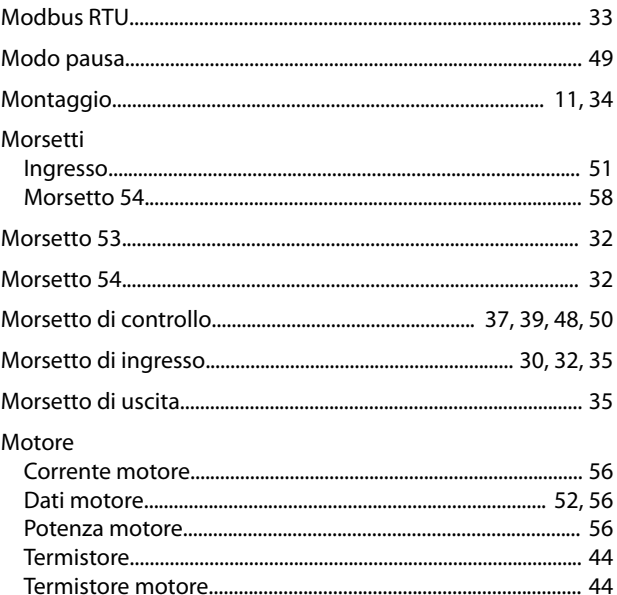

Danfoss

#### $\mathsf O$

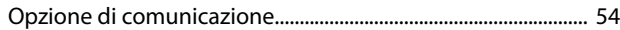

#### $\mathsf{P}$

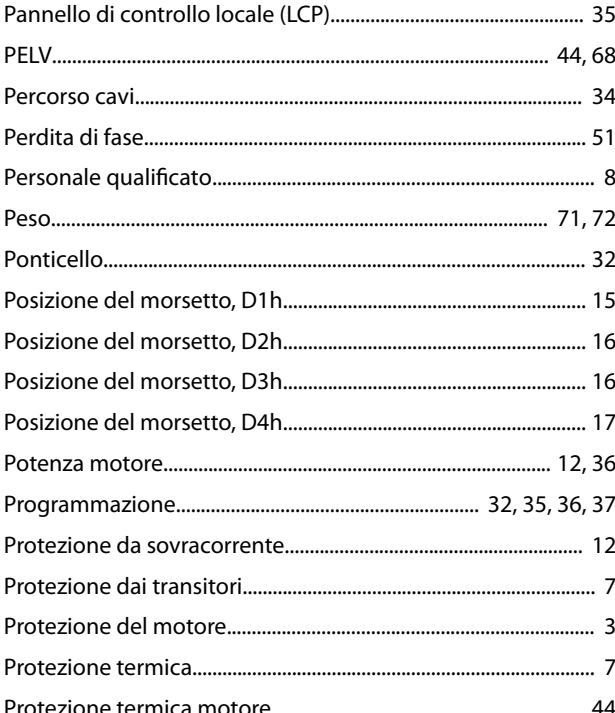

### $\overline{\mathsf{R}}$

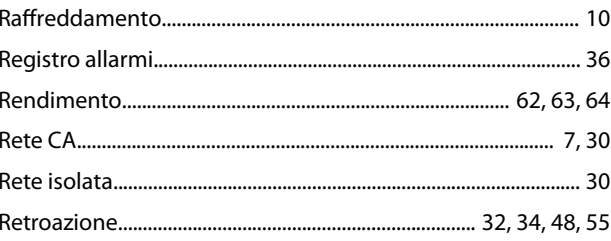

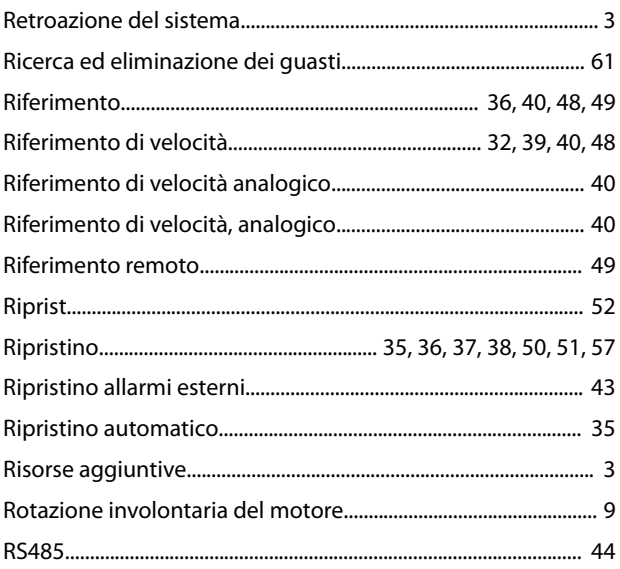

### $\mathsf{S}$

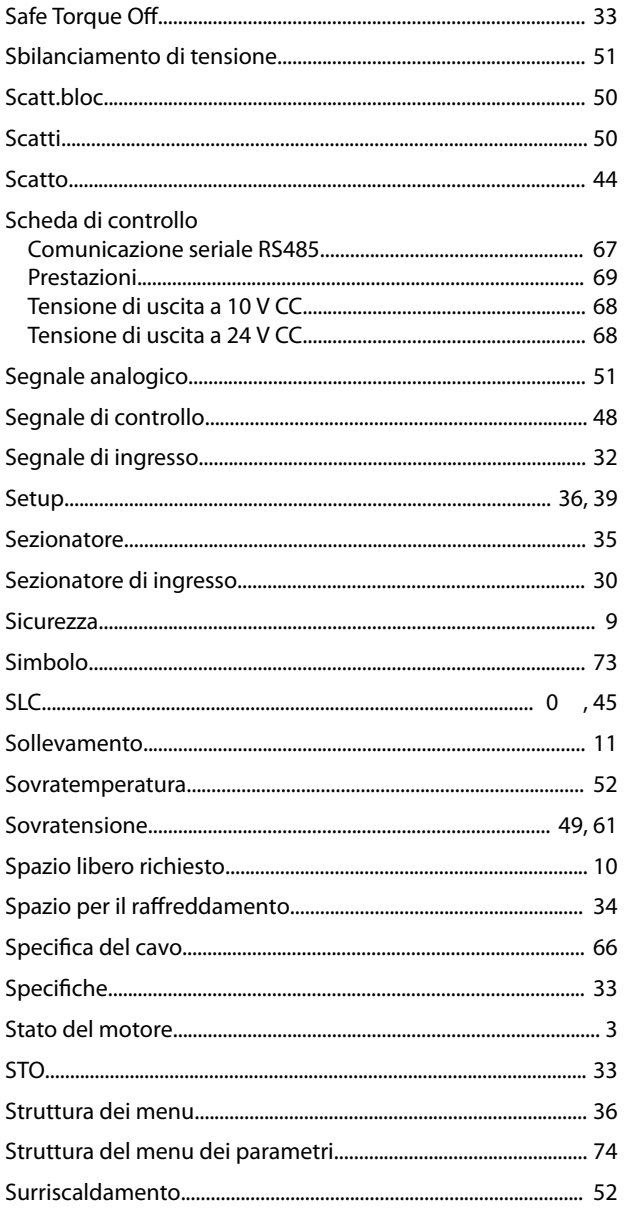

# Danfoss

### $\mathsf T$

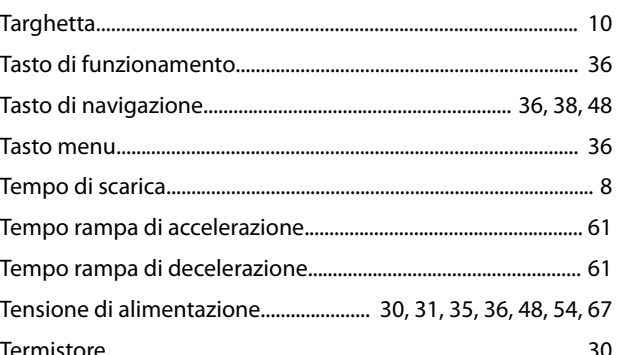

#### $\cup$

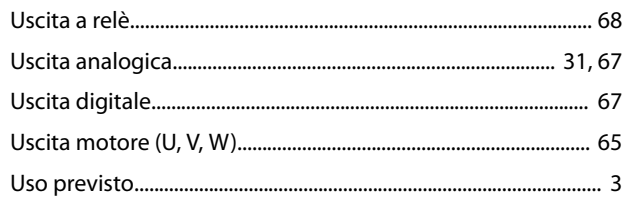

#### $\vee$

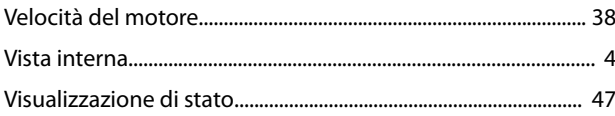

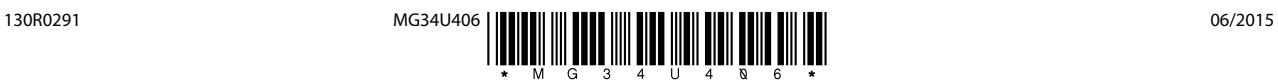

Danfoss A/S Ulsnaes 1 DK-6300 Graasten [vlt-drives.danfoss.com](http://vlt-drives.danfoss.com)

La Danfoss non si assume alcuna responsabilità circa eventuali errori nei cataloghi, pubblicazioni o altri documenti scritti. La Danfoss si riserva il diritto di modificare i suoi prodotti senza previo<br>avviso, anche per i sono di proprietà delle rispettive società. Il nome Danfoss e il logotipo Danfoss sono marchi depositati della Danfoss A/S. Tutti i diritti riservati.

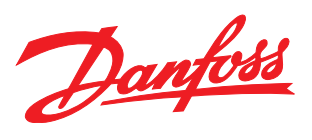